Creek 4D - Automatisierte hochauflösende Erfassung gewässermorphologischer Parameter kleiner Gewässer zur Unterstützung des Hochwasserrisikomanagements sowie der Erreichung des guten ökologischen Zustandes

# **Abschlussbericht**

zum durch die DBU geförderten Projekt: AZ- 34854/01-33/2

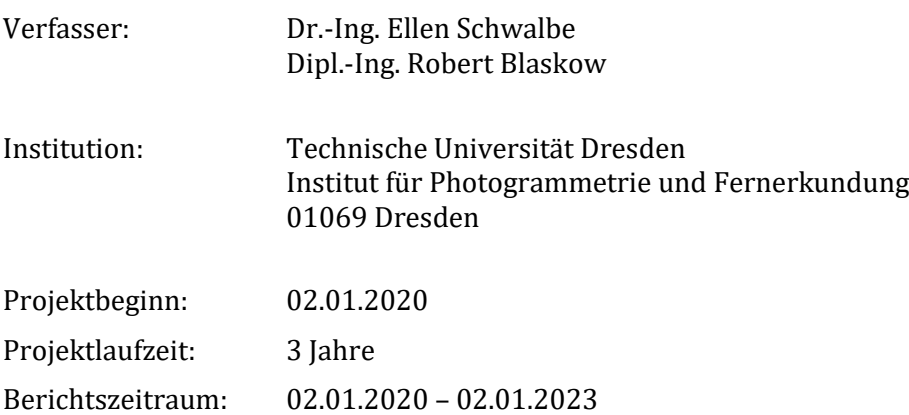

Dresden, 27.02.2023

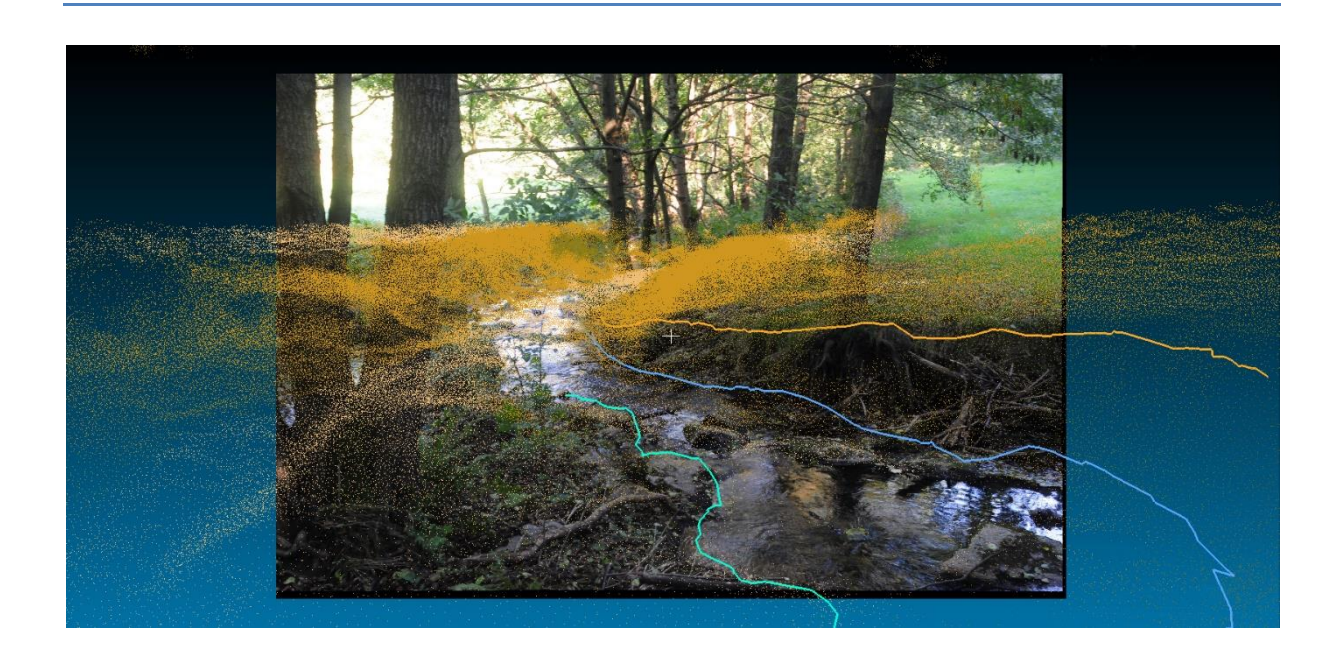

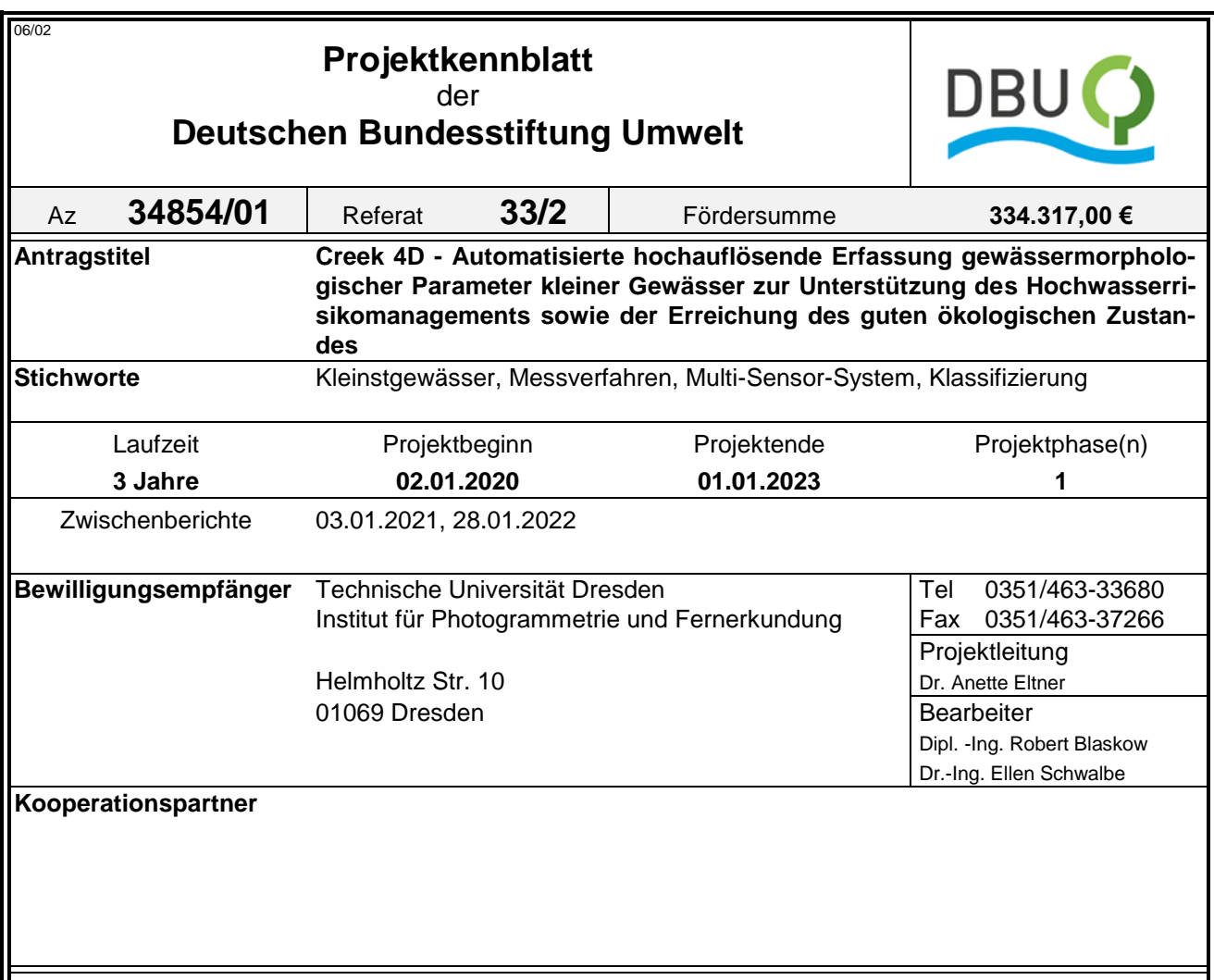

## *Zielsetzung und Anlass des Vorhabens*

Die geodätische Dokumentation und gewässermorphologische Klassifizierung von Gewässern ist besonders bei "kleinen" Gewässern zweiter und dritter Ordnung aufgrund ihrer Vielfältigkeit, Vielzahl und Zugänglichkeit sehr aufwendig und kostenintensiv. Ziel des Projektes war die Entwicklung eines kombinierten Mess- und Auswerteverfahrens welches eine effiziente Vermessung von Kleinstgewässern sowie die Ableitung von gewässerspezifischen Parametern aus den akquirierten Messdaten ermöglicht.

## *Darstellung der Arbeitsschritte und der angewandten Methoden*

Im Bereich der Sensorentwicklung und Datenakquise erfolgte die Entwicklung eines Konzepts für eine mobile Sensorplattform und ein passender Workflow für die Datenaufnahme. Die Entwicklung wurde über die Konstruktion und Weiterentwicklung von Prototypen vorangetrieben. Bei der ersten Stufe des Prototypens wurde auf bereits vorhanden Hardware zurückgegriffen. Mittels der Prototypen konnten erste Testmessungen durchgeführt und ein Kalibrierkonzept entwickelt werden. Nach dem Umstieg auf eine fertige Messplattform verschob sich der Schwerpunkt der Sensorentwicklung. Neben der Akquise von Messdaten, der Überprüfung des Aufnahmekonzepts und der Durchführung von Validierungsmessungen, lag der Fokus auf der Untersuchung der Orientierung zwischen der Plattform und der Kamera. Die algorithmischen Entwicklungen konzentrierten sich zunächst auf die Auswertung von Punktwolken. Neben der Erstellung einer grafischen Nutzeroberfläche wurde eine Abfolge von Methoden entwickelt, mit welchen in den Punktwolken Gelände- und Vegetationspunkte extrahiert und klassifiziert werden können. Um die klassifizierten Punkte in eine 2D-Kartendarstellung zu überführen wurden zudem Methoden entwickelt welche eine Rasterung und Vektorisierung der Daten ermöglichen. Im nächsten Schritt erfolgte die Integration und Nutzung von Bilddaten zur Messung von Linien- und Punktobjekten. Dazu wurde die grafische Nutzeroberfläche erweitert, um eine gemeinsame Visualisierung von Bild- und Laserscannerdaten zu ermöglichen. Für die Kartierung von Punkt- und Linienobjekten wurden zunächst semiautomatische Methoden entwickelt und in die Software integriert. Parallel dazu wurden aber auch Ansätze zur Automatisierung untersucht. Die Validierung der entwickelten prototypischen Software erfolgte mittels Genauigkeitsanalysen des Messystems, Vergleichsmessungen und einer Effizienzanalyse.

Deutsche Bundesstiftung Umwelt <sup>O</sup> An der Bornau 2 <sup>O</sup> 49090 Osnabrück <sup>O</sup> Tel 0541/9633-0 <sup>O</sup> Fax 0541/9633-190 <sup>O</sup> [http://www.dbu.de](http://www.dbu.de/)

## *Ergebnisse und Diskussion*

Im Bereich Sensorik wurde ein Prototyp bestehend aus Laserscanner, Kamera, einer inertialen Messeinheit (IMU) und einer Trägerplattform entwickelt. Die erste Version wurde als tragbares Messsystem konzipiert, mit welchem 2D-Laserscannerprofile und RGB-Bilder aufgenommen, sowie die Rotationen des Trägers bestimmt werden können. Zum Messsystem wurde parallel ein entsprechender Messablauf für die Datenaufnahme konzipiert. Die Messung der Bachabschnitte erfolgt hier in Schleifenform in Hin- und Rückmessung. Der Prototyp wurde weiterentwickelt und die Integration der einzelnen Sensoren am ersten Testträger abgeschlossen. Dabei wurde neben der Sensorik auch die Steuerung der Plattform verbessert. So konnten erste Outdoor-Daten (Kamera) und Indoor-Daten (Kamera + Laserscanner) aufgenommen werden. Nach dem Wechsel zur bereits fertigen Hardwarelösung, bestehend aus Laserscanner, IMU und Kamera konnten anschließend Messdaten erhoben werden. So wurden an ausgewählten Referenzgewässerabschnitten Testdatensätze aufgenommen und ausgewertet. Neben dem Einsatz der Daten als Testdaten für die Softwareentwicklung konnte der erstellte Workflow zur Datenakquise getestet und angepasst werden. Die Georeferenzierung der Daten wurde über eine simultane RTK-GNSS Messung umgesetzt. Sie kann zeitsparend angewendet werden und ist auch für die Geodatensensorfusion mit Daten einer UAV-gestützten Messung nutzbar. Neben der Datenaufnahme mit der mobilen Plattform erfolgte die Analyse der von der Plattform generierten Daten und die Erstellung eines Konzepts zur Bestimmung der relativen Orientierung von Plattform zur Kamera.

Hinsichtlich der Datenauswertung konnten folgende Ergebnisse erzielt werden: Es wurde ein Framework erstellt, welches für die Programmierarbeiten im Projekt zur Verfügung stand und welches auch für zukünftige Fragstellungen zu Datenerhebungen an Kleinstgewässern als Basis genutzt werden kann. Dieses beinhaltete u.a. die Integration ausgewählter nützlicher Programmbibliotheken, geeigneter Datenstrukturen, implementierte Methoden zur Parallelisierung von Rechenprozessen sowie eine grafische Benutzeroberfläche welche die Visualisierung von Bild- als auch 3D-Punktwolken ermöglicht und spezifische Nutzerinteraktion erlaubt. Im Ergebnis der algorithmischen Entwicklungen konnte ein durchgängiger Workflow für die Auswertung von großen Punktwolken fertig gestellt werden, mit dem eine automatisierte Klassifizierung von Flächen bestimmter Neigung und Vegetation bis hin zur Speicherung der Ergebnisse in einem GIS-fähigen Datenformat möglich ist. Dieser Workflow wurde um die Bilddatenauswertung erweitert, so dass auch punktuelle und lineare Objekte gemessen werden können. Dazu werden Linienobjekte im Bild kartiert und automatisch in den 3D-Raum übertragen. Sonderobjekte können mit visueller Unterstützung durch die Bilddaten manuell in der Punktwolke gemessen werden. Ein Konzept zur Organisation aller Daten eines Auswertevorgangs in Form eines Projektes wurde erstellt und implementiert, um Arbeitsstände und Zwischenergebnisse des Auswerteprozesses speichern und wiederherstellen zu können. So konnte ein praktisch einsetzbarer Softwareprototyp geschaffen und frei zur Verfügung gestellt werden, mit dem Mobile-Mapping-Daten verarbeitet und aus diesen grundlegende gewässerspezifische Objekte und Attribute abgeleitet werden können.

## *Öffentlichkeitsarbeit und Präsentation*

Es wurden informelle Workshops mit dem Umweltamt der Stadt Dresden und dem Institut für Markscheidewesen und Geodäsie der TU Bergakademie Freiberg durchgeführt. Das Projekt Creek4D wurde im Rahmen des virtuellen ISPRS Kongresses 2021 einem internationalen Publikum vorgestellt. Es erfolgte eine Vorstellung der Projektarbeiten im Rahmen der Session "Digitalization in the German Water Sector" des Forums Wasser/Abwasser auf der IFAT Messe in München.

## *Fazit*

Nach den Arbeiten an einer eigenen Plattform konnte erfolgreich auf den Einsatz einer kommerziell verfügbaren Plattform umgestellt werden. Mit diesem mobilen Messsystem wurden, dem Projektziel entsprechend, Messdaten erhoben. Das System erwies sich während der durchgeführten Test- und Validierungsmessungen als geeignet für die Vermessung von Kleinstgewässern. Neben den durchgeführten Messungen zur Validierung des erstellten Workflows konnten auch ein Konzept zur Bestimmung von geräteinternen Parametern erstellt werden. Hinsichtlich der Methodenentwicklung konnte erreicht werden, dass für wesentliche geometrische Grundtypen von Gewässerbestandteilen ein durchgängiger Workflow existiert, um diese aus Bild- und/oder Laserscannerdaten automatisch bzw. interaktiv ableiten zu können. Die Methoden wurden in eine prototypische Software integriert, die frei genutzt und getestet werden kann. Damit ist die Basis geschaffen, um aus den mobil erfassten Datensätzen die wichtigsten Gewässerbestandteile extrahieren und mit Attributen versehen zu können. Der Zeitaufwand für die Aufnahme von Kleinstgewässern konnte gegenüber herkömmlichen Verfahren deutlich verringert werden.

Deutsche Bundesstiftung Umwelt <sup>O</sup> An der Bornau 2 <sup>O</sup> 49090 Osnabrück <sup>O</sup> Tel 0541/9633-0 <sup>O</sup> Fax 0541/9633-190 <sup>O</sup> http://www.dbu.de

## Inhalt

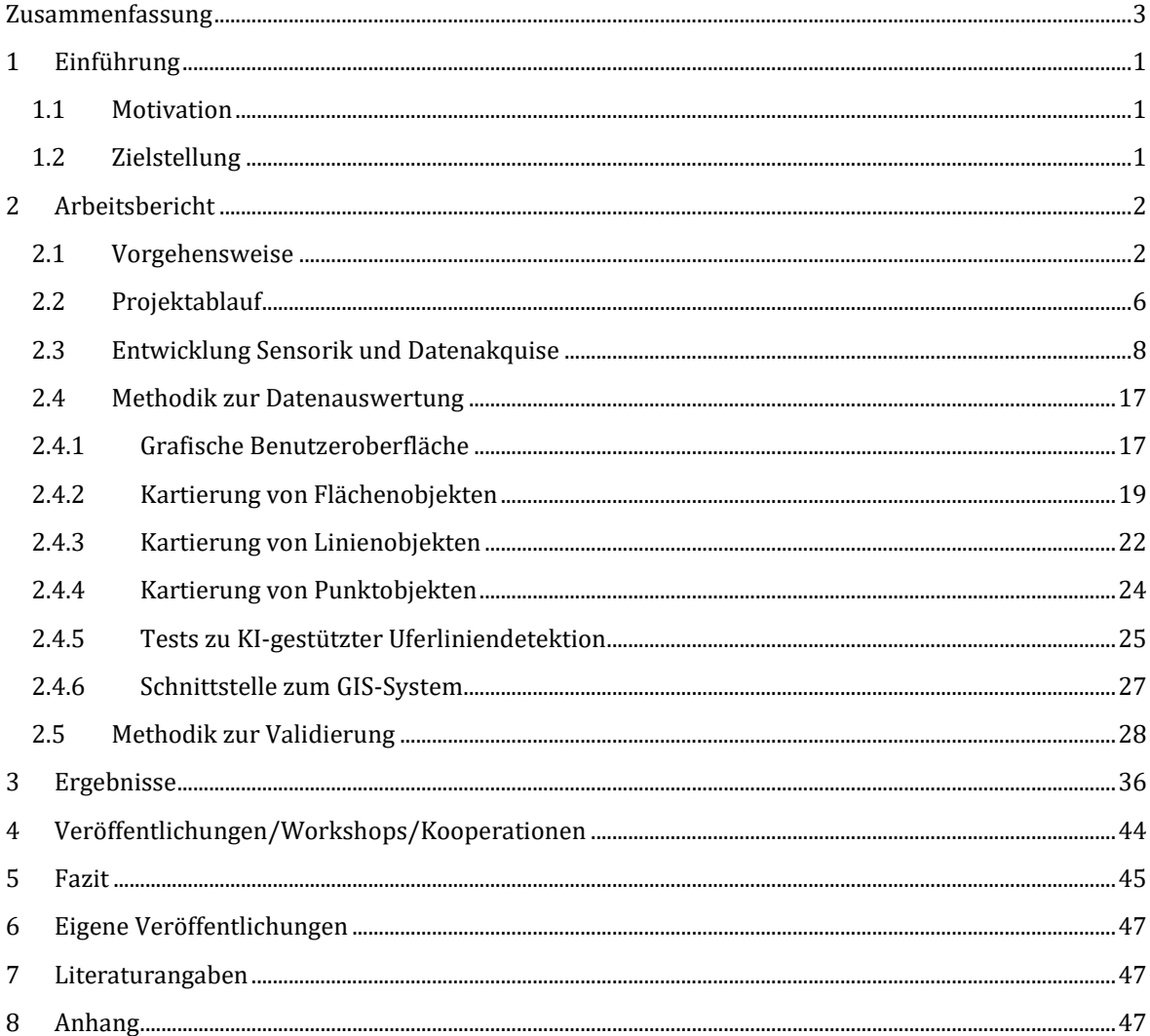

## **Abbildungen**

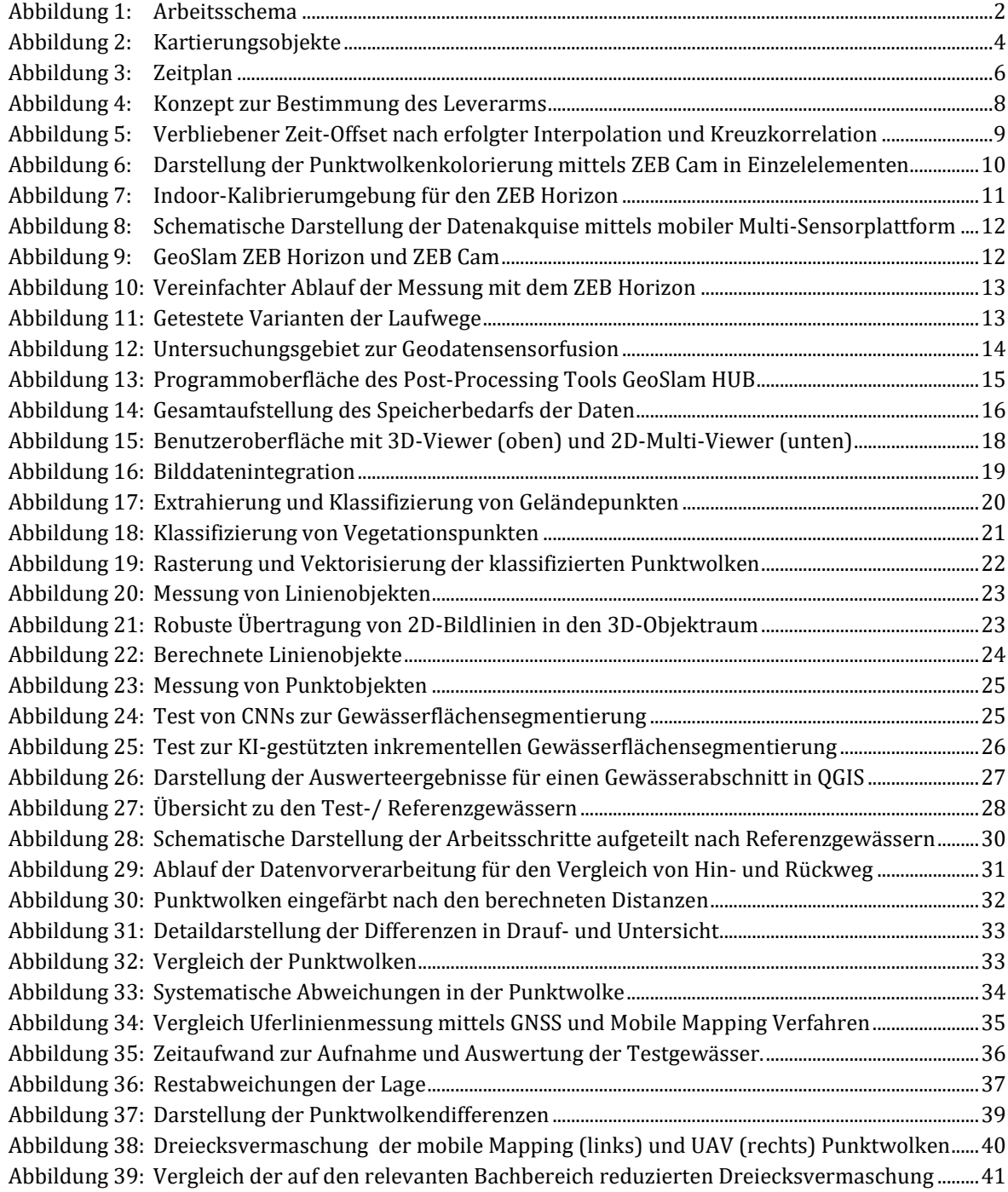

## <span id="page-5-0"></span>**Zusammenfassung**

Um kleine Bäche und Gräben für die Erreichung eines guten ökologischen Gewässerzustandes gemäß der europäischen Wasserrahmenrichtlinie entwickeln zu können, muss eine geeignete Datengrundlage verfügbar sein, auf deren Basis entsprechende Maßnahmen geplant oder Entscheidungen getroffen werden können. Da die Datenerfassung besonders bei "kleinen" Gewässern zweiter und dritter Ordnung sehr aufwendig und kostenintensiv ist, befasste sich das Projekt mit der Entwicklung eines kombinierten Mess- und Auswerteverfahrens, welches eine effiziente Vermessung von Kleinstgewässern sowie die Ableitung von gewässerspezifischen Parametern aus den akquirierten Messdaten ermöglicht.

Die Arbeiten im Projekt unterteilen sich in die zwei Hauptaufgabenbereiche "Sensorik und Datenakquisition" sowie "Software und Datenauswertung".

Im Bereich Sensorik wurde zu Projektbeginn damit begonnen, basierend auf einer umfangreichen Recherche, ein geeignetes Multisensorsystem zu konzipieren. Das Ergebnis war ein Prototyp welcher aus den wichtigsten Sensoren – wie Laserscanner, Kamera und die Initiale Messeinheit (IMU) – und einer entsprechenden Plattform bestand. Die Auswahl spezifischer Komponenten beinhaltete hier eine Recherche der am Markt verfügbare Sensoren. Hier erfolgte auch eine Prüfung, ob sie den Anforderungen des geplanten Messsystems genügen.

Die erste Version des Prototyps wurde so konzipiert, dass ein tragbares Messsystem erstellt werden konnte, mit welchem 2D-Laserscannerprofile und RGB-Bilder aufgenommen, sowie die Rotationen des Trägers bestimmt werden können. Neben der Entwicklung des Messsystems selbst wurde zeitgleich ein auf das Messsystem abgestimmter Messablaufs für die Datenaufnahme konzipiert. Das hier entstandene Grundkonzept basiert auf dem Prinzip eines sich entlang der Bachachse bewegenden Multi-Sensorsystems bei kontinuierlicher Datenerfassung. Durch Messung der Bachabschnitte in Hin- und Rückmessung kann neben der Zuverlässigkeit auch die Abdeckung des Geländes gesteigert und eine gute innere Genauigkeit erzielt werden.

Im weiteren Projektverlauf wurde im Bereich Sensorik die Integration der einzelnen Sensoren am ersten Testträger abgeschlossen. Die zeitsynchrone Aufnahme von Kamera, Laserscanner, IMU und GPS Daten konnte demzufolge realisiert werden. Anschließend konnte der Prototyp zu einer zweiten Version verbessert werden. Dies geschah hauptsächlich durch den Einsatz höherwertiger Sensorik in Bereich GPS und Kamera. Die Steuerung der Plattform sowie die Datenspeicherung konnte bei der zweiten Version mittels Wifi-AP-Lösung drahtlos umgesetzt werden. Zur genauen Bestimmung der geometrischen Beziehung zwischen der verbauten Kamera- und Laserscannersensorik wurde ein geeignetes Kalibrierkonzept entwickelt. Im Bereich der Datenakquise konnten mit der somit betriebsbereiten mobilen Plattform erste Outdoor-Daten (Kamera) und Indoor-Daten (Kamera + Laserscanner) aufgenommen werden.

Im letzten Drittel der Projektlaufzeit erfolgte der, durch äußere Einflüsse erzwungene, Wechsel von der Selbstbauplattform zur bereits fertigen Hardwarelösung, bestehend aus Laserscanner, IMU und Kamera. Mit dieser mobilen Messplattform konnten relativ schnell Erfahrungen gesammelt und Messdaten erhoben werden. So wurden an ausgewählten Referenzgewässerabschnitten Testdatensätze aufgenommen und ausgewertet. Neben dem Einsatz der Daten als Testdaten für die Softwareentwicklung konnte damit ebenso der erstellte Workflow zur Datenakquise getestet und angepasst werden. Die Georeferenzierung der mit der mobilen Messplattform aufgenommenen Daten wurde über eine simultane RTK-GNSS Messung so umgesetzt, dass sie zeitsparend angewendet werden kann und sich auch für die Geodatensensorfusion mit Daten einer UAV-gestützten Messung ergänzen lässt.

Im Bereich Datenauswertung wurde zunächst das Grundgerüst für die Programmierarbeiten im Projekt erarbeitet. Eine grafische Benutzeroberfläche wurde erstellt, welche die Visualisierung von Bild- als auch 3D-Daten sowie Nutzerinteraktionen ermöglicht. Auf Basis von Testdaten erfolgte die Entwicklung von Verfahren zur Klassifizierung von Punktwolken bzw. Laserscannerdaten, um flächenhafte Objekte abzugrenzen. Dazu wurden Methoden zur automatischen Extraktion von Geländepunkten und deren Klassifizierung nach Geländeneigung sowie Methoden zur Klassifizierung der Vegetation nach ihrer Höhenschicht entwickelt. Des Weiteren wurden Verfahren zur Orthoprojektion, Rasterung und Vektorisierung der klassifizierten Punktwolken implementiert und so ein durchgängiger Workflow für die Auswertung von großen Punktwolken, bis hin zur Speicherung der Ergebnisse in einem GIS-fähigen Datenformat geschaffen.

Die Auswertemethodik wurde anschließend auf die Messung von Linien- und Punktobjekten erweitert und damit auf die Integration und Nutzung von Bilddaten. Dazu wurde die grafische Nutzeroberfläche erweitert, um eine gemeinsame Visualisierung von Bild- und Laserscannerdaten zu ermöglichen. Es wurden Methoden implementiert, mit denen sich der geometrische Zusammenhang zwischen Bilddaten und Laserpunktwolke mathematisch beschreiben lässt. Für die Kartierung von Punkt- und Linienobjekten wurden semiautomatische Methoden entwickelt und in die Software integriert. Parallel dazu wurden aber auch Ansätze zur Automatisierung untersucht. So wurde z.B. ein Trainingsdatensatz zur KI-gestützten Uferliniendetektion erstellt und verschiedene neuronale Netze darauf trainiert, sowie ein Ansatz zur fortlaufenden Prädiktion von Gewässerflächen in einer Bildsequenz getestet, um zu evaluieren, inwieweit mit KI-Unterstützung die Uferliniendetektion automatisiert bzw. effizienter gestaltet werden kann. Der um die Bilddatenauswertung erweiterte Workflow ermöglicht die Messung von Punktobjekten sowie linearen Objekten im Bild, deren Übertragung in den 3D-Raum, sowie die Speicherung der Ergebnisse in einem GIS-fähigen Datenformat.

Alle methodischen Entwicklungen wurden in einer allgemein nutzbaren prototypischen Software implementiert. Zur Validierung des Mess- und Auswerteverfahrens wurden Testgewässer aufgenommen und mittels der erstellten Software ausgewertet. Im Vergleich mit herkömmlichen Verfahren konnte eine Effizienzsteigerung um das 10-fache erreicht werden. Mittels Betrachtungen zur inneren Genauigkeit des Messverfahrens und Vergleichen der Ergebnisse mit Referenzmessungen wurde die geometrische Kartierungsgenauigkeit des Verfahren auf eine Größenordnung im Bereich von ein bis zwei Dezimetern abgeschätzt.

## <span id="page-7-0"></span>**1 Einführung**

## <span id="page-7-1"></span>**1.1 Motivation**

Die Entwicklung der kleinen Bäche und Gräben für die Erreichung eines guten ökologischen Gewässerzustandes gemäß der europäischen Wasserrahmenrichtlinie ist eine besondere Herausforderung für Kommunen. Für die Planung von integrierten Maßnahmen zum Schutz und zur Bewirtschaftung dieser Gewässer ist die geodätische Dokumentation und gewässermorphologische Klassifizierung von Gewässern grundlegend. Diese Datenerfassung ist aber besonders bei "kleinen" Gewässern zweiter und dritter Ordnung aufgrund ihrer Vielfältigkeit, Vielzahl und Zugänglichkeit sehr aufwendig und kostenintensiv. Durch den Einsatz moderner photogrammetrischer Messsensoren und Auswertealgorithmen sollten im Rahmen dieses Projektes Werkzeuge geschaffen werden, mit denen die Erfassung solcher Gewässer zeitsparender und flächendeckender erfolgen kann.

## <span id="page-7-2"></span>**1.2 Zielstellung**

Das übergeordnete Ziel des Projektes war die Entwicklung eines kombinierten Mess- und Auswerteverfahrens welches eine effiziente Vermessung von Kleinstgewässern sowie die Ableitung von gewässerspezifischen Parametern aus den akquirierten Messdaten ermöglicht. Daraus ergaben sich für das Projekt drei große Aufgabenbereiche: Datenakquisition, Datenauswertung und Validierung der Ergebnisse (vgl. Abschnit[t 2.1\)](#page-8-1). Für jeden dieser Bereiche wurden jeweils folgende Zielsetzungen definiert:

### *Sensorik und Datenakquisition:*

- Konzeption eines handgehaltenen Multisensorsystems
- Integration verschiedenen Sensoren auf einer gemeinsamen Plattform
- Kalibrierung des Messsystems
- Integration von UAV-Daten
- Georeferenzierung und Datenfusion
- Konzeption eines geeigneten Messablaufs

#### *Software und Datenauswertung:*

- Erstellung einer Grafischen Benutzeroberfläche
- Methoden zur Ableitung von Parametern aus Punktwolken
- Methoden zur Ableitung von Parametern aus Bilddaten
- Schaffung von Schnittstellen zu Geoinformationssystemen

#### *Validierung der Ergebnisse:*

- Testmessung und Auswertung von Referenzgewässern
- Bewertung der Genauigkeit und des Informationspotentials der Messergebnisse
- Bewertung der Effizienz des Mess- und Auswerteverfahrens

## <span id="page-8-0"></span>**2 Arbeitsbericht**

Im vorliegenden Arbeitsbericht soll zunächst die Vorgehensweise bei der Umsetzung der einzelnen Arbeitspakete erläutert werden (Abschnitt [2.1\)](#page-8-1) sowie eine Einordnung der durchgeführten Arbeiten in den zeitlichen Projektablauf erfolgen (Abschnit[t 0\)](#page-11-0). Als Schwerpunkt des Arbeitsberichtes erfolgt in den Abschnitten [2.3,](#page-14-0) [2.4](#page-23-0) un[d 2.5](#page-34-0) die methodische Darstellung der durchgeführten Arbeiten

## <span id="page-8-1"></span>**2.1 Vorgehensweise**

Die Arbeiten im Projekt sind in die zwei großen Aufgabenbereiche "Sensorik und Datenakquisition" und "Software und Datenauswertung" untergliedert (vgl[. Abbildung 1\)](#page-8-2). Diese konnten während der Projektlaufzeit weitestgehend unabhängig voneinander bearbeitet werden, wobei aber in den letzten beiden Projektjahren mit fortschreitender Entwicklung eine engere Verzahnung zwischen Datenaufnahme und Datenauswertung notwendig wurde.

Die Bereitstellung von Testdaten, war eine wichtige Schnittstelle zwischen den beiden Arbeitsblöcken. Neben den Punktwolken bildeten ab dem zweiten Projektjahr insbesondere auch Bilddaten die Grundlage für die Entwicklung der Auswerteverfahren. Dies bedingt eine geometrische Fusion der unterschiedlichen Datensätze und geeignete Kalibrierstrategien zur Beschreibung der inneren Geometrie der Aufnahmesysteme.

Im dritten Projektjahr wurden die entwickelten Verfahren weiter optimiert und ein Stand erreicht, der die Aufnahme und Auswertung von Referenzgewässern möglich machte. Daran schloss sich in der Endphase des Projektes eine Validierung der entwickelten Methoden an.

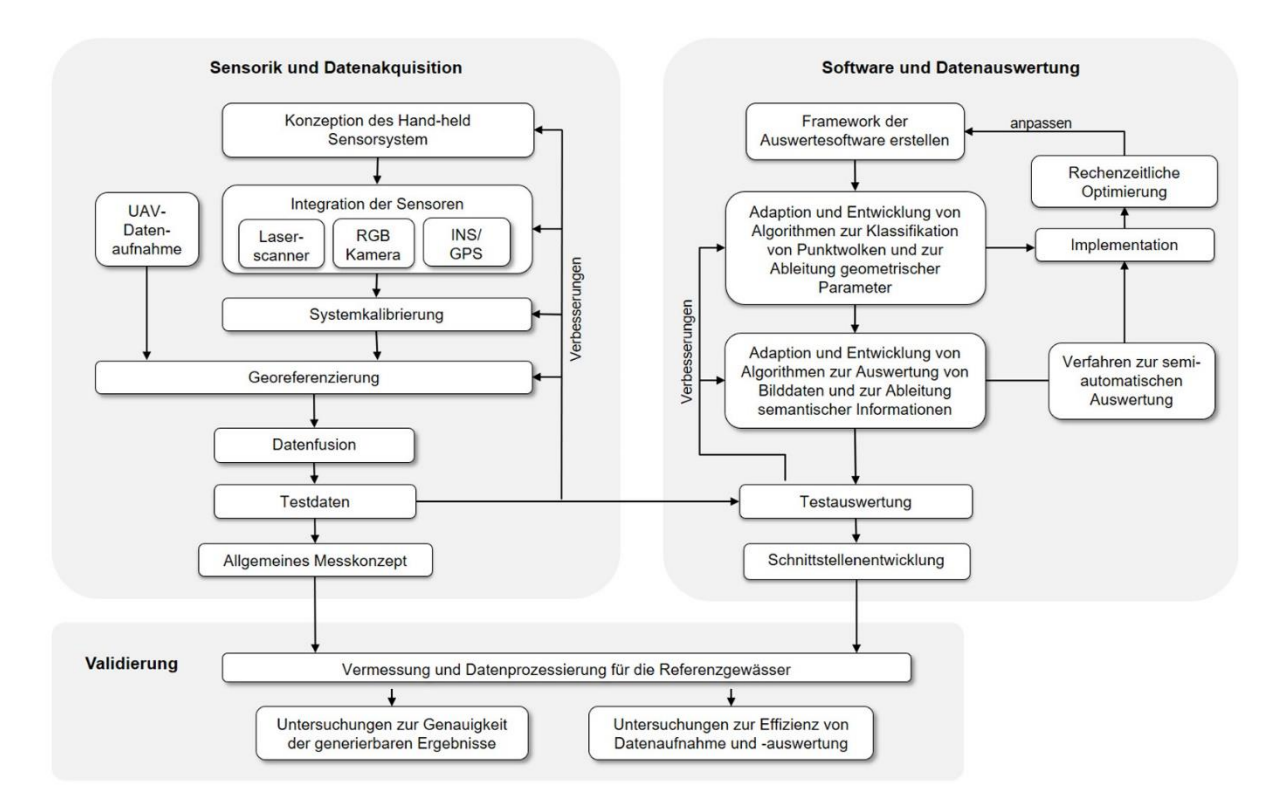

<span id="page-8-2"></span>**Abbildung 1: Arbeitsschema. Das Schema skizziert die drei Haupt-Aufgabenbereiche des Projektes mit ihren jeweiligen Teilaufgaben und zeigt auf, wie diese zueinander in Beziehung stehen.** 

Das Arbeitsschema in [Abbildung 1](#page-8-2) stellt die jeweiligen Teilaufgaben (entsprechend der im Antrag formulierten Arbeitspakete) und ihre Bearbeitungsabfolge dar. Im Folgenden wird die Vorgehensweise bei der Bearbeitung, der auf die jeweiligen Projektjahre entfallenen Teilaufgaben, für die einzelnen Arbeitsblöcke genauer beschrieben:

#### *Entwicklung der Sensorik und Datenakquise*

Im ersten Projektjahr erfolgte zur Vorbereitung der Hardwareentwicklung eine intensive Recherche zu bestehenden kommerziellen Messsystemen sowie zu Konzepten von Selbstbausystemen. Diese ergab eine Vielzahl an verschiedensten mobilen Messsystemen. Von den kommerziell vertriebenen Systemen ist eines der populärsten der ZEB Horizon von Geo SLAM. Dieses besteht aus einem rotierenden 2D Linienlaserscanner, einer inertialen Messeinheit zur Erfassung der Beschleunigungen und 3D Bewegungsrichtungen sowie optional einer Kamera. Zusätzlich zur dargestellten Handheld-Messplattform besteht das System aus einer Rechen-, Speicher und Akkueinheit, welche separat vom Operateur mitgeführt wird. Die Recherche, deren Ergebnisse hier nur kurz skizziert sind, ergab in Kombination mit den projektspezifischen Anforderungen die grundsätzlichen Spezifikationen des zu konstruierenden Systems. Eine Grundausstattung bestehend aus einer Kombination eines 2D Linienlaserscanners und ein oder mehrerer Kameras wurde anhand der erzielten Ergebnisse favorisiert. Die Bestimmung der gelaufenen Trajektorie und die globale Referenzierung der entstehenden Punktwolke soll mittels visueller Odometrie und GPS/IMU erfolgen.

Die im ersten Berichtsjahr begonnene Entwicklungsarbeit der Sensorik der mobilen Plattform (Testträger 1) wurde im zweiten Berichtsjahr weitergeführt. Hierbei lag der Fokus zunächst auf einem stabilen und zeitsynchronen Auslesen und Speichern der Messdaten von Laserscanner, Kamera, IMU und GPS. Dabei wurden auch erste Hardwareveränderungen, zur Verbesserung der Datenqualität, vorgenommen. Der zweite Schritt war, die Feldtauglichkeit der Plattform herzustellen, um erste Messdaten (indoor) zur Kalibrierung sowie im Gelände zu generieren. Dafür wurde zum einen die Stromversorgung angepasst und zum anderen die Steuerung via Wifi implementiert.

Zur Bestimmung der geometrischen Beziehungen zwischen Kamera und Laserscanner (Boresight Alignement) wurde ein Kalibrierkonzept für die mobile Plattform, aufbauend auf bestehenden etablierten Verfahren, entwickelt. Messdaten, aufgenommen in einer kontrollierten äußeren Messumgebung, wurden genutzt, um die Kalibrierergebnisse zu evaluieren und Erkenntnisse zu der erreichbaren Genauigkeit zu sammeln. Auf dieser Basis erfolgte die Ableitung der weiteren Herangehensweise bei der Entwicklung der mobilen Sensorplattform. Daraus wurden ebenso die qualitativen Sensoranforderungen zur Beurteilung der Erreichbarkeit der geforderten Datendichte beziehungsweise der Genauigkeit abgeleitet.

Im dritten Projektjahr folgte aufgrund der pandemiebedingten Einschränkungen in der Entwicklung und immer wiederkehrenden Verzögerungen notgedrungen die Abkehr vom Eigenbau der mobilen Messplattform. Eine Analyse und Abwägung des Entwicklungsstandes im Verhältnis zur Projektrestlaufzeit ergab die akute Gefährdung des Projektziels. So wurde die mobile Multisensorplattform (MLS) ZEB Horizon mit der entsprechenden Kamera ZEB Cam der Firma GeoSlam angeschafft. Die gründliche Vorbereitung im ersten Projektjahr half hier bei der Entscheidung für dieses System. Der Fokus konnte so auf die Datenaufnahme mit dem Messsystem und der Untersuchung des Systems gelegt werden. Es war hiermit möglich, die im ersten Projektjahr entwickelte Strategie zur Datenaufnahme anzuwenden und auf ihre Tauglichkeit zu prüfen. Des Weiteren wurden sowohl die vom Messgerät ausgegebenen Daten analysiert und ein Verfahren zur Bestimmung der relativen Lage von Kamera zu Messplattform entwickelt. Als letzter Schritt wurde ein Verfahren zur Bestimmung der relativen Lage von Kamerasensoren zur resultierenden 3D-Punktwolke entwickelt, um die Integration weiterer Kamerasensoren zu ermöglichen.

#### *Softwareentwicklung und Datenauswertung*

Die Grundlage für die Entwicklungs- und Programmierarbeiten bildete zunächst die Erstellung einer grafischen Nutzeroberfläche, welche eine geeignete Visualisierung der Punktwolken und Bilddaten sowie der abgeleiteten Ergebnisse erlaubt. Sie bietet zudem auch Möglichkeiten zur Nutzerinteraktion, welche für semi-automatische Auswertemethoden notwendig sind. Die grafische Nutzeroberfläche stellt somit das Grundgerüst dar in welchem die entwickelten Methoden sukzessive integriert und getestet werden können und welches potentiellen Anwendern später die Nutzung der Methodik erleichtern soll.

In Vorbereitung für die methodischen Entwicklungen zur Datenauswertung waren zunächst konkrete Zielgrößen zu definieren. Dazu wurden die wichtigsten zu kartierenden Objekte ausgewählt und danach eingeteilt, in welcher Form sie geometrisch erfasst werden sollen und welche Datengrundlage sich dafür am besten eignet. Darüber hinaus waren für jedes Objekt die geometrischen und semantischen Attribute zu definieren, welche abgeleitet werden sollen (vgl. [Abbildung 2\)](#page-10-0). Als Leitlinie diente dazu der Parameterkatalog des Umweltamtes der Stadt Dresden welcher eine umfangreiche Zusammenstellung und Kategorisierung von gewässerbeschreibenden Parametern beinhaltet.

Objekte können als Flächen, Linien oder Punkte repräsentiert werden. Dabei lassen sich flächenhafte Elemente, wie z.B. Uferflächen am besten aus Laserscannerdaten (Punktwolken) ableiten, während für lineare Elemente, wie z.B. die Uferlinie eine Kombination aus Bild- und 3D-Daten am sinnvollsten erschien. Sonderobjekte werden als Punkte dargestellt. Sie können manuell im Bild detektiert und ihre Position durch Verschneidung mit den Laserscannerdaten bestimmt werden. Die für die Objekte zu bestimmenden geometrischen Attribute können überwiegend automatisch aus Punktwolken extrahiert werden während sich semantische Parameter eher aus Bilddaten ableiten lassen, wobei hierfür auch semi-automatische Ansätze genutzt werden sollten.

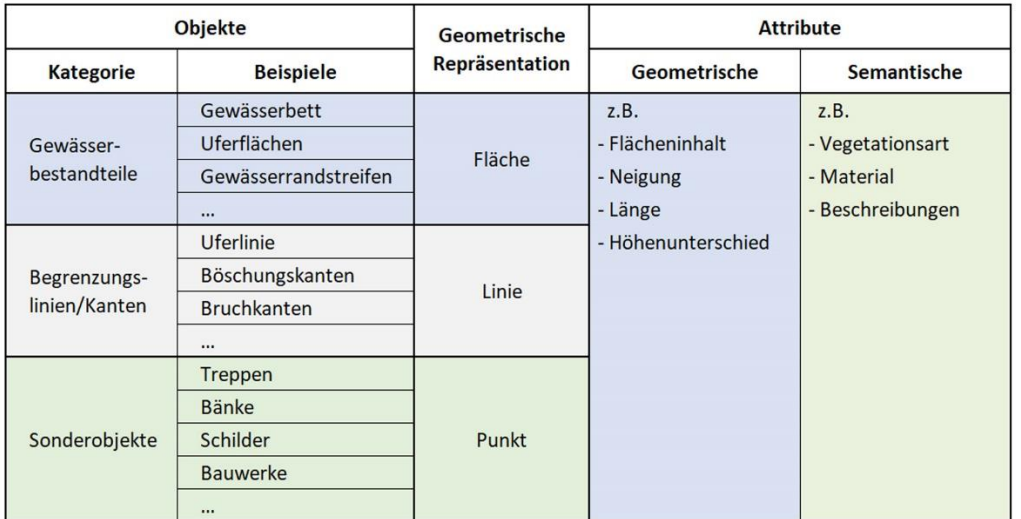

automatische Ableitung aus Punktwolken

kombinierte, teils semi-automatische Ableitung aus Punktwolken und Bilddaten

semi-automatische Ableitung aus Bilddaten

<span id="page-10-0"></span>**Abbildung 2: Kartierungsobjekte. Die Tabelle zeigt schematisch eine Zusammenstellung wichtiger zu kartierenden Objekte am Gewässer, die Einteilung der Objekte nach ihrer geometrischen Repräsentationsart, die Zuordnung von Attributen zu den einzelnen Objekten sowie die Zuordnung der geeigneten Datengrundlage und Auswertemethode für die Extrahierung der Objekte und die Bestimmung der Attribute.** 

Daraus ergeben sich hinsichtlich der Datenauswertung die i[n Abbildung 1](#page-8-2) dargestellten Teilaufgaben sowie deren Bearbeitungsreihenfolge und Einordnung in den Projektzeitplan (vgl. Abschnit[t 0\)](#page-11-0). Im ersten Projektjahr lag der Fokus auf der Entwicklung der grundlegenden Algorithmen zur Auswertung von Punktwolken bzw. Laserscannerdaten. Die Arbeiten umfassten die Recherche zu geeigneten existierenden Algorithmen, deren Implementation, Test und Anpassung an spezielle Problemstellungen, sowie auch die Entwicklung eigener Algorithmen. Aufgrund der umfangreichen zu verarbeitenden Datenmengen waren Arbeiten zur Parallelisierung der Rechenprozesse notwendig sowie die rechenzeitliche Optimierung einzelner Algorithmen. Nach der Umsetzung einzelner Auswerteschritte erfolgten jeweils die Anpassung der Nutzeroberfläche sowie Arbeiten zur grafischen Darstellung von Teilergebnissen. Dies führte zu einer iterativen Arbeitsweise aus methodischer Entwicklung, rechenzeitlicher Optimierung und grafischer Visualisierung.

Hinsichtlich der methodischen Entwicklung wurde die Strategie verfolgt vom Groben ins Feine zu arbeiten. Im ersten Projektjahr konnte somit der nahezu vollständige Workflow – vom Einlesen der Punktwolken über die Klassifizierung der Daten bis zur Aufbereitung und dem Export der Ergebnisse in einem GIS-fähigen Datenformat – erarbeitet werden (vgl. Abschnitt [2.4\)](#page-23-0). Als Datenbasis dienten dazu Punktwolken von Gewässern, die mittels terrestrischem Laserscanning aufgenommen wurden. Der vorerst noch grobe Workflow zur Punktwolkenauswertung wurde dann im weiteren Projektverlauf verbessert und erweitert sowie an die besonderen Eigenschaften der Scandaten des mobilen Multisensorsystems angepasst.

Die Grundlage für die weiteren Entwicklungsschritte und Programmierarbeiten im zweiten Projektjahr bildete zunächst die Erweiterung der grafischen Nutzeroberfläche, um neben der Visualisierung der Punktwolken auch eine geeignete Visualisierung der Bilddaten sowie der im Bild detektierten Objekte zu ermöglichen. Für die bildbasierten, teils manuellen, teils semi-automatischen Auswertemethoden waren zudem umfangreichere Möglichkeiten zur Nutzerinteraktion zu schaffen als für die Punktwolkenauswertung.

Während im ersten Projektjahr der Fokus auf der Ableitung flächenhafter Objekte lag, konzentrierten sich die Arbeiten des zweiten Projektjahres auf die Ableitungen von Punktobjekten (einzelne Sonderobjekte wie Treppen, Brücken, Bänke, usw.) und Linienobjekten (z.B. Uferlinien, Gewässerrandstreifen, usw.). Da sich diese Objekte mit bildbasierter Unterstützung besser identifizieren lassen, erfolgte ein Übergang von der reinen Auswertung von Punktwolken (erstes Projektjahr) auf eine kombinierte Auswertung von Bild- und Laserscannerdaten (zweites Projektjahr). Linien und Sonderobjekte werden dabei im Bild identifiziert und dann mittels geeigneter Verfahren zur Verschneidung mit der Punktwolke in den 3D-Raum übertragen. Die Identifikation der Objekte erfolgte zunächst manuell oder semi-automatisch, um einen zuverlässigen Workflow zu gewährleisten. Darüber hinaus wurden aber auch Möglichkeiten zur Automatisierbarkeit bei der Detektion bestimmter Objekte getestet.

Im zweiten Projektjahr konnte der Workflow – vom Einlesen der Bilddaten und ihrer Fusion mit der Punktwolke über die Detektion von Linien-und Punktobjekten im Bild, deren Übertragung in den 3D-Raum bis hin zur Aufbereitung und dem Export der Ergebnisse in einem GIS-fähigen Datenformat – erarbeitet werden (vgl. Abschnit[t 2.4\)](#page-23-0). Als Datenbasis dienten dazu Punktwolken von Gewässern, die mittels eines handgehaltenen Laserscanners aufgenommen wurden und simultan dazu aufgenommener RGB-Bilder. Am Ende des zweiten Projektjahres konnten so die wichtigsten gewässerbeschreibenden Parameter aus Bild- und Laserscannerdaten abgeleitet, mit Attributen versehen und in ein GIS-kompatibles Format exportiert werden.

<span id="page-11-0"></span>Das dritte Projektjahr wurde schließlich für weitere algorithmische Verbesserung der Methodik, rechenzeitliche Optimierungen und zur Operationalisierung der Software genutzt. Damit sollte die prototypische Auswertesoftware auf einen Stand gebracht werden, mit der eine umfangreichere Auswertung von Testbzw. Referenzgewässern möglich war. Anhand dieser Validierungsmessungen konnten Untersuchungen zur Genauigkeit und Effizienzabschätzungen durchgeführt werden (vgl. Abschnitt [2.5\)](#page-34-0). Des Weiteren wurde die Auswertesoftware zum freien Download und zur freien Nutzung bereitgestellt, so dass sie von interessierten Nutzern getestet werden kann (vgl. Abschnitt [3\)](#page-42-0).

### <span id="page-12-0"></span>**2.2 Projektablauf**

Aufgrund pandemiebedingter Einschränkungen und gewonnener Erfahrungen bei der Bearbeitung der Arbeitspakete wurde bereits im ersten Projektjahr ersichtlich, dass der ursprünglich geplante Zeitablauf (vgl. [Abbildung 3](#page-12-1) oben) in Teilen abgeändert werden musste. Entsprechend dem Projektfortschritt in den einzelnen Projektjahren wird in [Abbildung 3](#page-12-1) unten der tatsächliche Projektablauf für die einzelnen Arbeitspakete dokumentiert. Die vorgenommenen Anpassungen im Zeitplan sollen im Folgenden kurz erläutert werden.

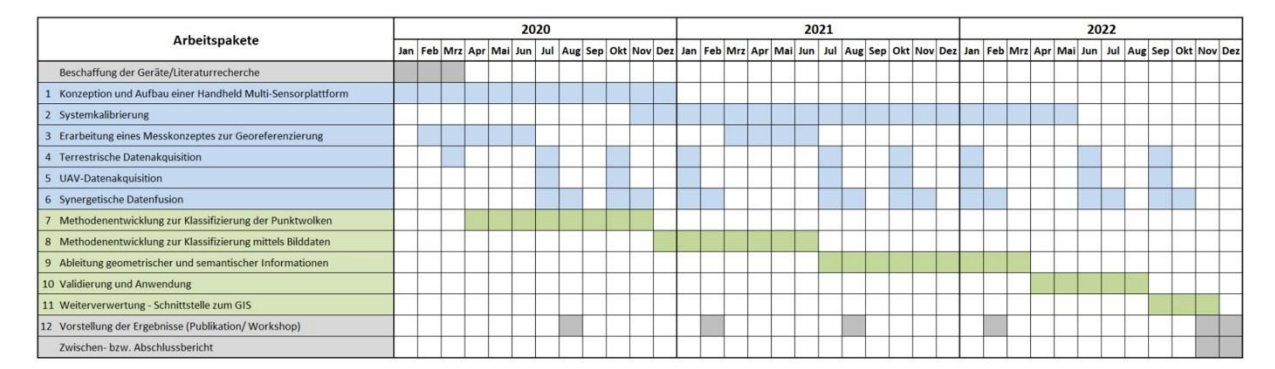

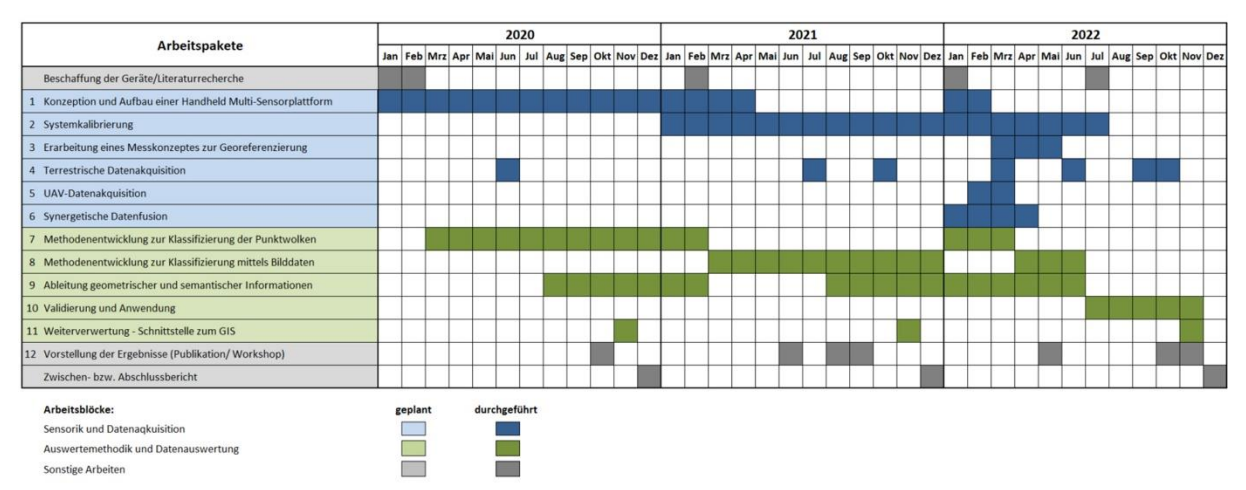

<span id="page-12-1"></span>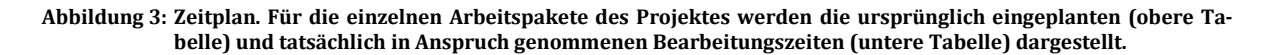

#### *Anpassungen im Zeitplan bezüglich Sensorentwicklung und Datenakquise:*

Im Januar 2022 folgte der Wechsel von der Selbstbau-Plattform auf die im Dezember 2021 bestellte mobile Messplattform ZEB Horizon der Firma GeoSlam. Dadurch ergab sich eine Verschiebung der Arbeitsblöcke. Da das System bereits komplett mit integrierter Kamera beschafft wurde, war keine komplette Systemkalibrierung mehr notwendig. Das beschaffte mobile Messsystem ist ein in sich geschlossenes System, welches "out of the box" funktionsfähig ist und keine Möglichkeit bietet, Kalibrierwerte geräteintern zu hinterlegen. Daher wurde ein Verfahren entwickelt, wie die werksseitige angewendete Orientierung der Kamera zum Scanner aus den vorliegenden Daten bestimmt werden kann und zusätzlich ein Verfahren mit dem die aktuelle der Vorgaben abweichende Orientierung bestimmt werden kann.

Mit dem Messsytem wurden dann an einer, aufgrund des Zeitverlustes reduzierten, Anzahl an Bachabschnitten Testmessungen durchgeführt und die vorher entwickelten Abläufe getestet. Dabei wurden die Bachabschnitte so gewählt, dass möglichst ein großes Spektrum an unterschiedlichen Ausprägungen abgedeckt wird. Zur Erprobung der Geodatensensorfusion wurde ein Bachabschnitt, bestehend aus zwei Teilen, mittels mobiler Messplattform und UAV-Befliegung aufgenommen. Aus dieser Messkampagne konnten bereits Rückschlüsse auf den Zugewinn durch die Datenkombination gezogen werden. Innerhalb einer gesonderten Messkampagne zur Erhebung von Validierungsdaten wurden ebenfalls Bilder im thermalen Spektrum aufgenommen, um deren Mehrwert zu messen. So ergaben sich insgesamt drei Zeiträume für die Datenaufnahme ein Großteil der Datenerhebung fand in der für die Messung günstigsten Zeit vor dem Blattaustrieb (März) statt, die Validierungsmessung wurde in der "leaf-on" Zeit im Juli durchgeführt. Die Indoor-Messungen in der Testumgebung fanden im Oktober statt.

#### *Anpassungen im Zeitplan bezüglich Softwareentwicklung und Datenauswertung:*

Der ursprünglich im Antrag dargestellte Zeitplan für die Softwareentwicklung und Datenauswertung war eher sequenziell strukturiert. Im ersten Projektjahr zeigte sich aber, dass es für bestimmte Arbeitsschritte vorteilhaft ist diese parallel bzw. iterativ zu bearbeiten. Eine daraus folgende Änderung im Zeitplan betraf die Arbeitspakete 7 und 8 für die Methodenentwicklung zur Klassifizierung. Für die Entwicklung der entsprechenden Algorithmen waren repräsentative Testdatensätze eine wichtige Voraussetzung. Da aufgrund der fortlaufenden Entwicklung im Bereich Datenakquisition immer geeignetere Testdatensätze verfügbar waren, sollte im Zeitplan die Möglichkeit vorgesehen werden bereits entwickelte Auswertemethoden auf Basis der repräsentativer werdenden Messdaten iterativ anzupassen und zu verbessern. Entsprechend dem ursprünglichen Zeitplan fand der Hauptteil der Methodenentwicklung für die Laserscannerdatenauswertung im ersten Projektjahr und der Hauptteil der Methodenentwicklung für die Bilddatenauswertung im zweiten Projektjahr statt. Zusätzlich wurden aber im dritten Projektjahr noch Zeitabschnitte eingeplant, die für eine Überarbeitung und Verfeinerung der Auswertemethoden genutzt werden konnten.

Eine weitere Änderung betraf die zeitliche Einteilung der Arbeitspakete 9 und 11. Es erwies sich als praktikabel und sinnvoll die Ableitung der geometrischen und semantischen Parameter sowie die Definition und Entwicklung der Schnittstellen für die Weiterverwendung der Ergebnisse parallel zu den methodischen Entwicklungen durchzuführen. Auf diese Weise war die Weiterverwertbarkeit der entstehenden Ergebnisse schon während des Entwicklungsprozesses überprüfbar und die Methoden konnten entsprechend angepasst und iterativ verbessert werden.

#### <span id="page-14-0"></span>**2.3 Entwicklung Sensorik und Datenakquise**

Im ersten Projektjahr 2020 wurde entsprechend dem Projektantrag die Entwicklung einer eigenen Multisensorsystem-Plattform vorangetrieben. Wie bereits in den Zwischenberichten 2021/22 beschrieben, musste diese Entwicklung leider eingestellt werden. Die pandemiebedingten Verzögerungen ließen einen erfolgreichen Abschluss dieses Vorhabens immer unrealistischer erscheinen. Es erfolgte daher das Umschwenken auf eine bereits bestehende kommerziell erwerbbare Plattform mit RGB Kamera und zusätzlichen optionalen Multispektralkameras. Die bereits begonnene Planung zur optimalen Datenakquise blieb davon unberührt und konnte auch auf das neue System angewandt und damit weiterentwickelt werden. So wurde sich hardwaretechnisch auf die Untersuchung der geometrischen Verbindung (relativen Orientierung) zwischen dem Scankopf und der herstellereigenen RGB Kamera konzentriert, um diese Informationen für die Einbindung weiterer Kameratechnik nutzbar zu machen.

Im folgenden Kapitel ist hierfür dargestellt, wie eine mögliche Kalibrierstrategie zur Bestimmung der relativen Orientierung zwischen Kamera und Scanner sowie eine Berechnung des zeitlichen Offsets zwischen Kamera- und Plattformtrajektorie aussehen kann. In den darauffolgenden Abschnitten wird die aus den Messungen und anschließenden Datenanalysen abgeleitete Handlungsanweisung für eine optimale Datenaquise, das Postprocessing bis hin zum Datenexport dargelegt. Das verwendete Messsystem GeoSlam ZEB Horizon wird dabei entweder als Mobiles Messsystem, Mobile Mapping System (MLS), Multi Sensor Mobile Mapping System oder Personal Laserscanning System (PLS) benannt. Die unterschiedlichen Begriffe dienen aufgrund der häufigen Nennung zur Steigerung der Lesbarkeit.

#### *Berechnung der Werte für den Zeitoffset und den Leverarm zwischen Scanner- und Kameratrajektorie*

In diesem Abschnitt wird die Methodik beschrieben, wie die IST-Werte der relativen Orientierung (momentan beschränkt auf den Leverarm) zwischen dem Scannerzentrum der Mobile Mapping Plattform und dem

Kamerazentrum berechnet werden können (Abbildung 4). Werkseitig wird vom Hersteller in einer eigenen Prüfumgebung die relative Orientierung der Kamera zum Messsystem, bestehend aus dem Basisvektor (bx, by, bz) und den drei Drehwinkeln (ω, φ, κ) bestimmt und diese Hardware- oder Softwareseitig hinterlegt. Auf diesem Wege kann im Postprocessing das Kamerabild auf den Scan ausgerichtet werden beziehungsweise, mit zusätzlich bestimmter innerer Orientierung der Kamera, die Farbinformation der Kamera auf den resultierenden 3D-Scan übertragen werden. Die vom Hersteller bestimmten Werte für die relative Orientierung sind entweder in einem Kalibrierprotokoll hinterlegt oder im anderen Fall dem Endnutzer nicht bekannt.

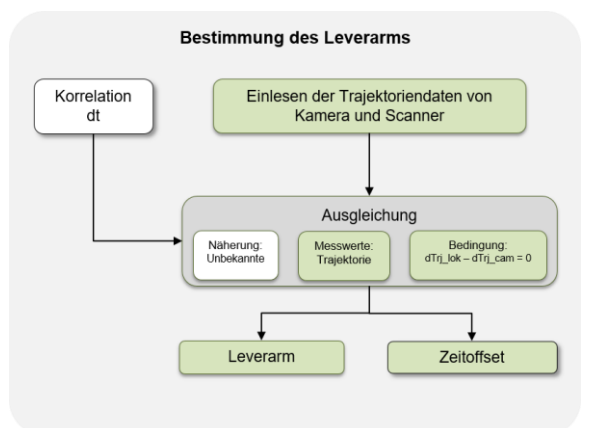

**Abbildung 4: Konzept zur Bestimmung des Leverarms (vorkalibriert)**

Beim hier verwendeten GeoSlam ZEB Horizon mit optionaler ZEB Cam wird nach erfolgreicher Berechnung der 3D Punktwolken und Verarbeitung des Kameravideos zu Einzel-Frames sowohl die Trajektorie der mobilen Messplattform im lokalen System  $traj<sub>LOK</sub>$  mit dem Startpunkt als Ausgangspunkt sowie die Trajektorie der verbauten Kamera  $traj_{CAM}$  ausgegeben (vgl. Abschnitt Postprocessing, Export & Archivierung). Die Trajektorie  $traj<sub>LOS</sub>$  kann in mehreren Konfigurationen ausgegeben werden. Die hier verwendete Variante beinhaltet neben der standardmäßig enthaltenen 3D-Position (X, Y, Z) die Ausrichtung ("Blickrichtung") der mobilen Messplattform in Form von Quaternionen (a1, a2, a3, a4) sowie ein Zeitstempel für jeden berechneten Trajektorienpunkt. In der Trajektoriendatei der Kamera ( $traj<sub>CAM</sub>$ ) sind ebenso Positionswerte, Quaternionen und ein Zeitstempel enthalten, zusätzlich noch Nummer und Name des zu jedem Punkt gehörenden Kamera-Frames.

Theoretisch ist eine Berechnung der Leverarmwerte über eine Differenzbildung zwischen Punkten beider Trajektorien traj<sub>LOK</sub> und traj<sub>CAM</sub> möglich. Voraussetzung hierfür ist allerdings, dass die Differenz aus Trajketorienpunkten mit identischen Zeitstempeln berechnet wird. In diesem Fall ist dies nicht möglich, da sich zum einen die Startpunkte der Zeitstempel beider Trajektorien unterscheiden ( $t_{LoK}$  ist ein Unix Zeitstempel und  $t_{CAM}$  ist ein bei 0 beginnender Sekundenwert) und zum anderen beide Trajektorien in unterschiedlichen Samplingraten vorliegen. Somit ist die zeitliche Zuordnung zwischen einzelnen Punkten der Trajektorien nicht ohne weiteres möglich. Um an dieser Stelle dennoch die geräteinternen Werte für den Leverarm zu bestimmen, kann auf die gesamten Trajektorien zurückgegriffen werden. In einem für diesen Fall adaptierten Algorithmus werden die folgenden Schritte für die Bestimmung der delta-Werte für die Zeit und die relative lagemäßige Orientierung (dt, dx, dy, dz) durchgeführt.

Der erste Schritt besteht aus dem Einlesen der benötigten Daten. Es genügt hierbei die Datei der mobilen Messplattform auszuwählen. Die dazugehörige Kameratrajektorie wird automatisch anhand der Bezeichnung automatisch geladen. So kann eine Verwechslung der Daten verhindert werden. Danach findet ein Resampling der variabel und höher aufgelösten  $traj<sub>LOK</sub>$  (~100 Hz) auf die niedrigere Samplingfrequenz der  $traj<sub>CAM</sub>$  (30 Hz) statt. Nach einer Bereinigung der Zeitstempel der Kameratrajektorie wird der genäherte zeitliche Offset dt zwischen beiden Trajektorien mittels Kreuzkorrelation berechnet. Das Ergebnis ist i[n Ab](#page-15-0)[bildung 5](#page-15-0) am Verlauf der X-Komponenten beider Trajektorien über den gesamten Messverlauf dargestellt.

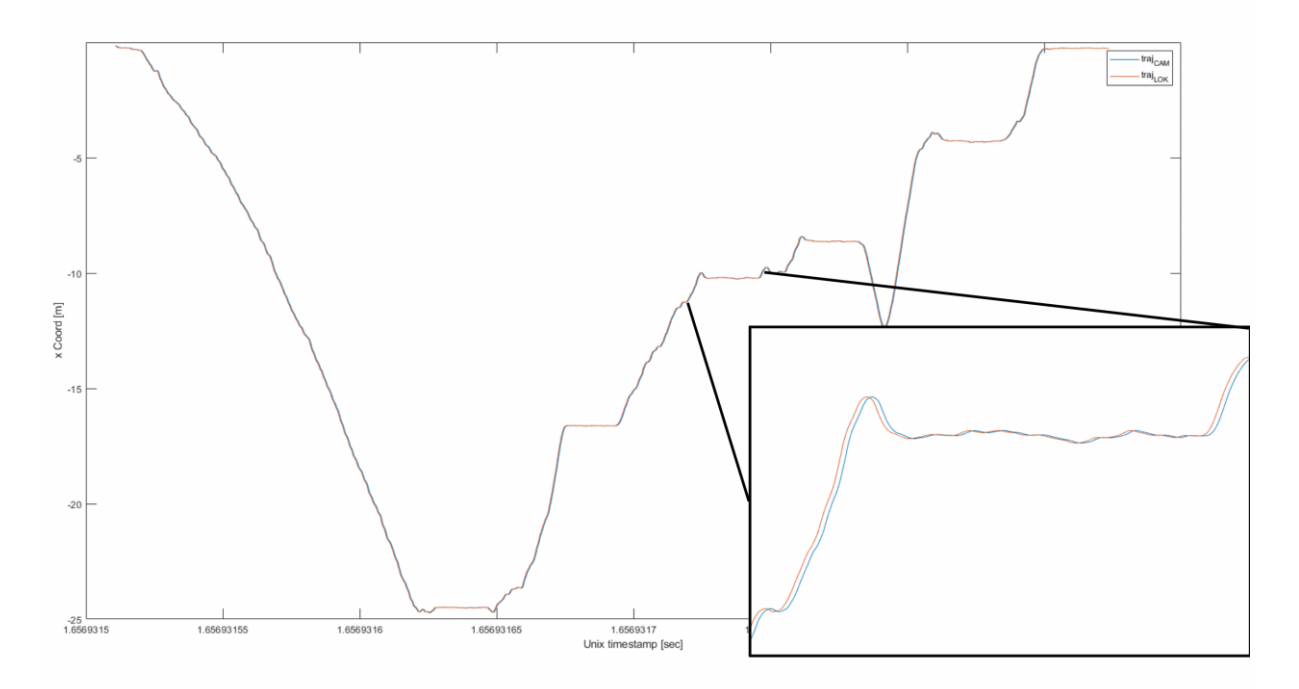

<span id="page-15-0"></span>**Abbildung 5: Verbliebener Zeit-Offset am Beispiel der X-Komponenten zwischen lokaler MLS- und Kameratrajektorie nach erfolgter Interpolation und Kreuzkorrelation**

Die Detailansicht zeigt einen Zeitausschnitt der Messung bei dem der Scanner statisch aufgehalten wurde, was am nahezu horizontalen und nur vom Messrauschen überlagerten Verlauf der X-Komponente zu sehen ist. Die somit näherungsweise bestimmte Unbekannte dt geht, mit den Näherungswerten für den Leverarm (alle 0) als Startwert, für die exakte Bestimmung in eine Ausgleichung ein. Als Beobachtungen fungieren die Trajektorienwerte (X, Y, Z). Im Ausgleichungsverfahren werden dann so lange iterativ die Unbekannten (dt, dx, dy, dz) bestimmt, bis der Abstand zwischen den beiden Trajektorien minimal wird. Als Ergebnis erhält man die hochgenau bestimmte Zeitdifferenz zwischen Scanner und Kameratrajektorie dt sowie die Differenzen zwischen den 3D Koordinaten der beiden Trajektorien (dx, dy, dz). Da für diese Berechnung jede beliebige Messung des mobilen Messsystems als Eingangsdaten genutzt werden kann, ist es möglich eine Änderung der vom Hersteller eingestellten Werte (zum Beispiel nach einem Service) zu erkennen. Die Berechnung dieser Werte sind wichtig für das Verständnis der vom GeoSlam ZEB Horizon gelieferten Daten.

#### *Berechnung (Kalibrierung) der Leverarm- und Boresightwerte zwischen Scanner und Kamera*

Bei Tests mit der der entwickelten Auswertesoftware wurden Abweichungen bzw. Sprünge in der Ansicht der Punktwolke mit den überlagerten Bilddaten festgestellt. Die Ursache hierfür wurde auf eine unzureichend genaue Orientierung der ZEB Cam zum Scanner eingegrenzt. Da die Orientierung der Kamera zum Scanner durch den Hersteller festgelegt und die Orientierungsparameter (siehe vorangegangenes Kapitel) automatisch im Berechnungsvorgang angebracht werden, ist eine Korrektur dieser Werte nicht möglich. Der Nachteil von festintegrierten Werten der relativen Orientierung ist, dass wenn sich über die Nutzungszeit des Instrumentes die physische Lage der Kamera zu Scannersystem ändert, diese Werte nicht mehr

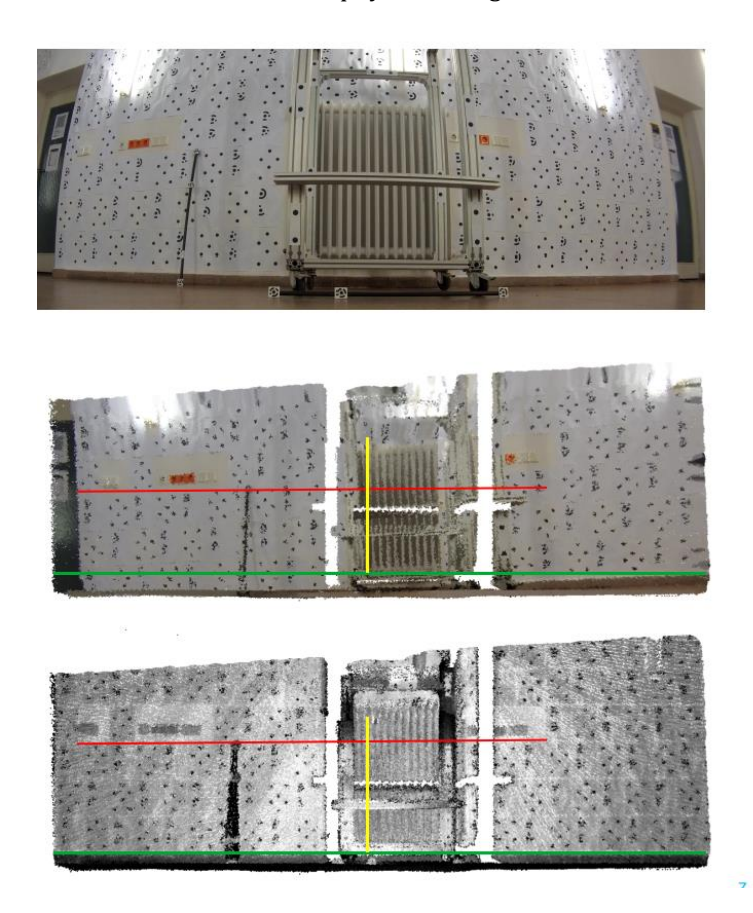

<span id="page-16-0"></span>**Abbildung 6: Darstellung der Punktwolkenkolorierung mittels ZEB Cam in Einzelelementen. Aufgeteilt in das RGB Kamerabild der ZEB Cam (oben), die mittels Intensität eingefärbte Punktwolke des ZEB Horizon (unten) und die mittels des Bildes eingefärbten Punkte (mitte).**

passen. Dies macht sich zum Beispiel dadurch bemerkbar, dass die zur Punktwolke orientierten Bilder nicht exakt deckungsgleich sind. Ein anderes Beispiel ist in der nachfolgenden **Fehler! Verweisquelle konnte nicht gefunden werden.** erkennbar. Wird das aufgenommene RGB Bild (**Fehler! Verweisquelle konnte nicht gefunden werden.** oben) genutzt, um die Punktwolke (**Fehler! Verweisquelle konnte nicht gefunden werden.** unten) zu kolorieren, dann werden bei unzureichender relativer Orientierung, die Farbwerte falsch zugeordnet [\(Abbildung 6](#page-16-0) Mitte). Beispielhaft dargestellt an den Linien in beiden Bildern. Die falsche Zuordnung zeichnet sich zum einen an der schiefen Kante zwischen Boden und Wand (grüne Linie) ab und zum anderen an den Steckdosenelementen (rote Linie). Um diese fehlerhafte Zuordnung zu verbessern wurde hier ein Workflow erarbeitet, mit welchem die relative Orientierung der Kamera zum 3D Scan genauer bestimmt werden kann. Mit diesen Werten könnten die Bilder außerhalb des GeoSlam Workflows zur Punktwolke referenziert werden. Hierzu wird eine Kalibrierumgebung

bestehend aus einer Wandfläche und Kegeln mit codierten Messmarken [\(Abbildung 7](#page-17-0) rechts) aufgebaut. Diese Umgebung wird photogrammetrisch mit einer Systemkamera hochgenau eingemessen. Anschließend wird das mobile Messsystem auf verschiedenen Standpunkten aufgehalten und stationäre Messungen durchgeführt [\(Abbildung 7](#page-17-0) links) Auf jedem Standpunkt erfolgt dann die Aufnahme eines Bildes und die Generierung eines 3D Scans. Die Ausrichtung der Kamera kann nun über die Markenmessung in dem Bild im System des Referenzfeldes berechnet werden. Aus dem Bildverband, der zur Einmessung des Messfeldes aufgenommen wurde kann mittels Structure from motion (SfM) eine ebenfalls im Referenzsystem lokalisierte 3D Puntkwolke berechnet werden. Der 3D-Scan des mobilen Messsystems kann anschließend mittels iterative closest point (ICP) Verfahrens in die SfM Punktwolke transformiert werden. Somit ergeben sich zwei Sätze an Transformationsparametern, zum einen für die Scanner-basierte Punktwolke und zum anderen für das Kamerabild. Aus diesen Parametersätzen lässt sich im Anschluss die Orientierung von beiden Systemen (Scan – Kamera) zueinander berechnen. Diese auf dem Wege ermittelten relativen Orientierungsdaten können anschließend zusammen mit der, gesondert zu bestimmenden, inneren Orientierung der ZEB Cam genutzt werden um weitere Kamerabilder zur Scannerpunktwolke zu orientieren.

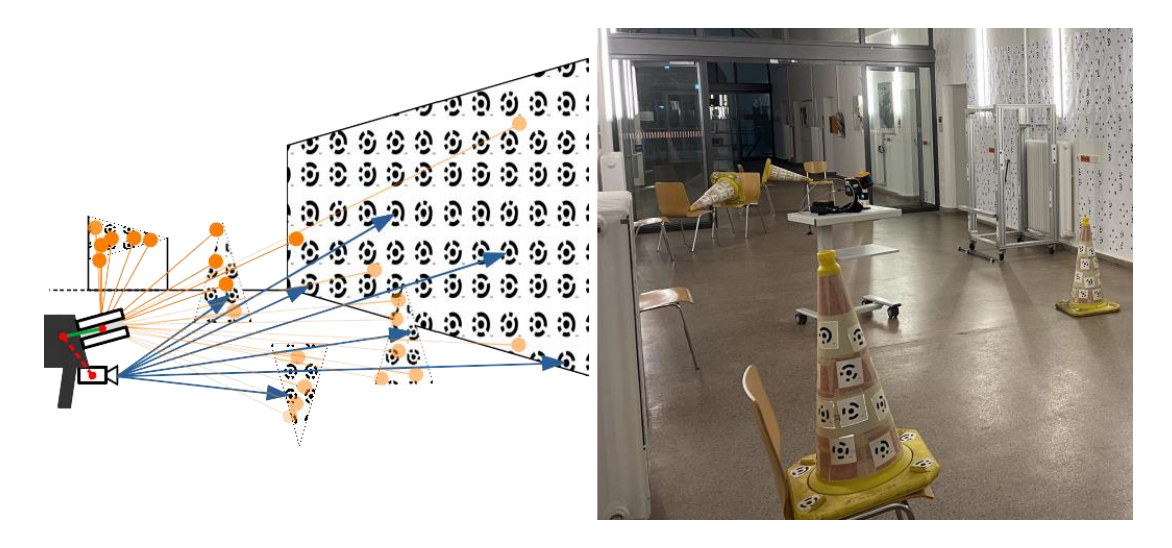

<span id="page-17-0"></span>**Abbildung 7: Indoor-Kalibrierumgebung für den ZEB Horizon. Schematische Darstellung einer Messung (links) mit theoretischer Darstellung der Bildmessung (blaue Pfeile) und stark vereinfachter Darstellung der Laserscannerpunkte (orangene Punkte). Sowie der Aufbau des Referenzfeldes bestehend aus, mit codierten Messmarken versehenen, geometrischen Objekten (rechts).**

#### *Beschreibung der Datenakquise / Georeferenzierung*

Das Konzept der Datenakquise, welches im ersten Projektjahr theoretisch entwickelt wurde [\(Abbildung 8\)](#page-18-0), ist in allen Messkampagnen des Projektes eingesetzt und auf seine Praktikabilität überprüft worden.

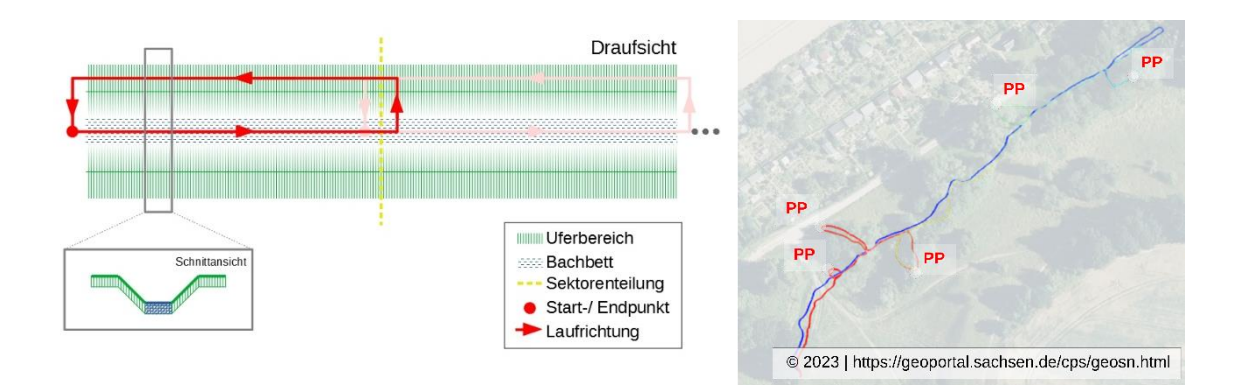

<span id="page-18-0"></span>**Abbildung 8: Schematische Darstellung der Datenakquise mittels mobiler Multi-Sensorplattform in der Draufsicht (links) und gelaufener Trajektorie mit Einbindung von Passpunkten am Beispiel der Messung an der Heiligenbornquelle (rechts).**

Dabei wurden verschiedene, auf das jeweilige Gelände angepasste Varianten ausprobiert. Hierbei wurde festgestellt, dass durch den Wechsel vom selbstkonstruierten Messsystem zum GeoSlam ZEB Horizon [\(Ab](#page-18-1)[bildung 9\)](#page-18-1) es nicht mehr unbedingt notwendig ist, den Rückweg möglichst nah am Gewässer entlangzuführen. Hauptgrund hierfür ist die Konstruktion des ZEB Horizon. Der sich um sich drehende Laserscanner

ermöglicht, im Gegensatz zur Eigenkonstruktion, bei dem nur eine einfache Profilmessung vorgesehen war, die Aufnahme von Punktwolken in einem Gesichtsfeld von 360° x 270°. Somit sind, wenn man eine statische Messung auf einem Punkt annimmt, bereits die Aufnahme einer 3D-Punktwolke möglich, welche fast die gesamte Umgebung abdeckt. Wohingegen beim Konzept der Eigenkonstruktion nur ein Profil gemessen worden wäre. Unverändert blieb hingegen die Notwendigkeit des Slam-typischen Schleifenschlusses der Messung. Aufgrund der natürlichen und zum großen Teil sehr dynamischen Messumgebung sollte zur Vermeidung von Fehlmessungen auf offene Schleifen und zeitlich zu lange Messungen verzichtet werden. Die im Rahmen einer Masterarbeit (Friedrich, 2022) am Institut durchgeführten Untersuchungen zum Thema Schleifenschluss haben ergeben, dass keine großen Unterschiede zwischen offenen und geschlossenen **Abbildung 9: GeoSlam ZEB Horizon und ZEB Cam**Schleifen in der Geometrie der sich ergebenen

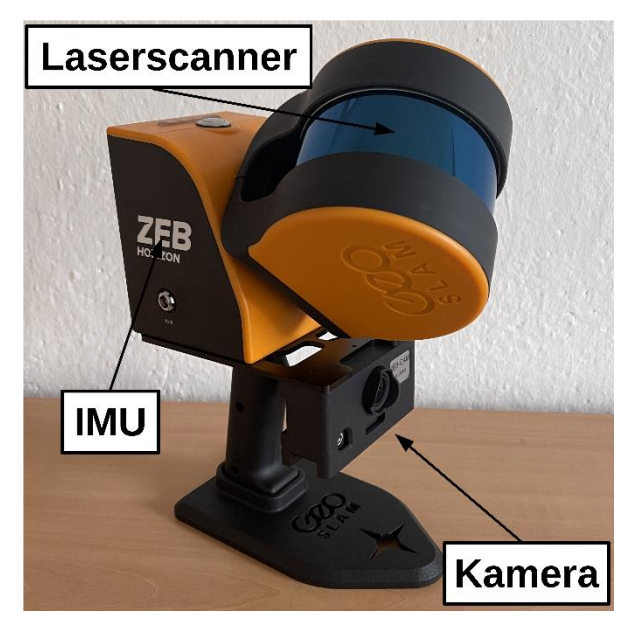

<span id="page-18-1"></span>Punktwolken erkennbar waren. Allerdings war bei den Tests die Streckenlänge sehr begrenzt (Laufzeit < 10 min) und es wurde in relativ kontrollierten Umgebungen gemessen. Das Messsystem unterstützt in der hier eingesetzten Konfiguration keine Echtzeitvorverarbeitung der Messung und bietet damit auch keine unmittelbare Kontrolle der Messung im Feld. Daher sollte die Messung mit dem System in Bachbereichen immer auf maximale Stabilität ausgelegt sein. Es sollte daher trotz der erfolgreichen Tests nicht auf den Schleifenschluss verzichtet werden.

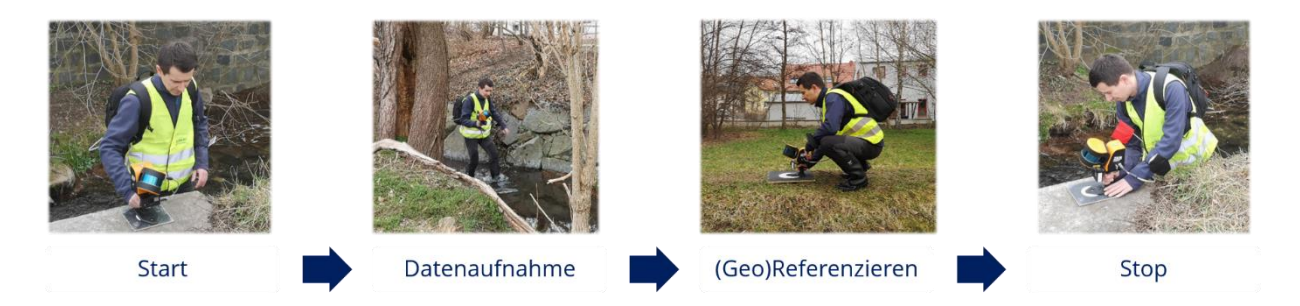

<span id="page-19-0"></span>**Abbildung 10: Vereinfachter Ablauf der Messung mit dem ZEB Horizon aufgeteilt in die Hauptschritte. Starten der Messung mittels 17 sekündigem Aufhalten auf dem Startpunkt (links), gefolgt von der Datenaufnahme (2 Bild v.l.), dem min. 10 sekündigen Aufhalten der Passpunkte zur Georeferenzierung (3 Bild v.l.) und dem Beenden der Messung mittels Aufhalten auf dem Startpunkt (ganz rechts)**

Die Georeferenzierung der Messungen wird im sogenannten "stop and go" Verfahren durchgeführt [\(Abbil](#page-19-0)[dung 10\)](#page-19-0). Dabei werden die eingemessenen Passpunkte über die Zentrierplatte des Scanners für min. 10 sek aufgehalten. Im Postprocessing der Daten werden die Punkte über diese Ruhephasen automatisch als Passpunkte erkannt und ihnen können dann Passpunktkoordinaten zugewiesen werden. Für das geodätische Aufmaß der Punkte hat sich das Verfahren des RTK GNSS bewährt. Dieses Verfahren bietet zum einen eine für die Aufgabe ausreichende und auch zum mobilen Messsystem passende Genauigkeit und zum anderen

eine hohe Flexibilität beim Aufmaß. Zur Vermarkung der Passpunkte kamen hier aus dem UAV-Bereich stammende Kreismarken in der Größe 0,2m x 0,2m oder 0,4m x 0,4m zum Einsatz. Die größere Variante wurde bei Messungen mit angeschlossener UAV-Befliegung verwendet. Bei der Einmessung der Passpunkte wurden zwei Varianten angewendet. Zum einen das vorbereitende Einmessen, was sich bei eher kleineren Messgebieten oder bei der mit UAV kombinierten Messung anbietet. Und zum anderen das die Datenaufnahme begleitende Einmessen der Passpunkte, was sich besonders bei langgestreckten und größeren Messaufgaben anbietet. Hier muss die Messung zwingend mit zwei Personen durchgeführt werden. Dabei entfällt dann das vorherige Vermarken der Festpunkte. Stattdessen wird der Messpunkt von der vorauslaufenden Person temporär ausgelegt und sofort

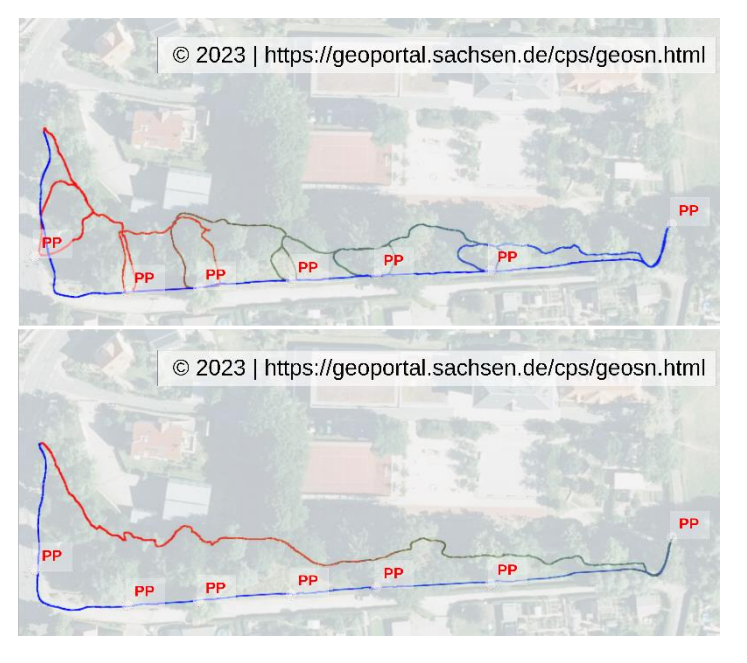

<span id="page-19-1"></span>**Abbildung 11: Getestete Varianten der Laufwege mit Unterschleifen über die Passpunkte (oben) und ohne Unterschleifen mit direktem Rückweg über die Passpunkte**

mittels RTK GNSS eingemessen. Bei diesem Ablauf muss beachtet werden, dass die zweite Person nicht zu nah vor dem mobilen Messsystem läuft, da es sonst zu Problemen bei der späteren Punktwolkenberechnung kommen kann. Der Ablauf einer georeferenzierten Messung ist i[n Abbildung 11](#page-19-1) dargestellt. Passpunkte für eine Georeferenzierung können somit auf zwei Arten in die Messung mit eingebunden werden. Zum einen kann für jeden Passpunkt eine kleine Unterschleife gelaufen werden [\(Abbildung 11](#page-19-1) oben) und zum anderen kann der Rückweg direkt über die Passpunkte erfolgen [\(Abbildung 11](#page-19-1) unten).

#### *Geodatensensorfusion (MLS + UAV)*

Im Rahmen der Messkampagne im März 22 wurde eine kombinierte Messung mittels mobilem Messsystem und einer UAV durchgeführt. Dabei kam eine DJI Phantom 4 Pro RTK zum Einsatz. Die dabei generierten Daten wurden anschließend dazu genutzt, um aufzuzeigen, wie Daten unterschiedlicher Plattformen für die Erfassung von Bachgeometrien genutzt werden können. Dabei wurden besonders zwei Kriterien untersucht: zum einen die Passgenauigkeit der Daten untereinander und zum anderen ihre komplementären Eigenschaften. Die Georeferenzierung erfolgte hier ebenfalls mittels RTK GNSS. Als Untersuchungsgebiet wurde ein Abschnitt des Koitzschgrabens auf Höhe der Heiligenbornquelle genutzt [\(Abbildung 12\)](#page-20-0), da dieser sowohl freie Bachlaufabschnitte als auch überwachsene Abschnitte aufweist.

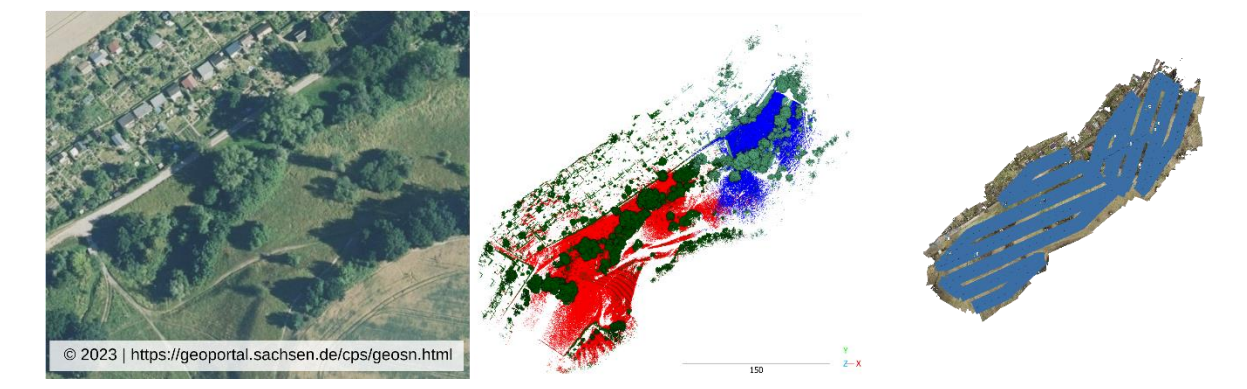

<span id="page-20-0"></span>**Abbildung 12: Untersuchungsgebiet zur Geodatensensorfusion als Luftbilddarstellung (links) als Punktwolkendarstellung der zwei Einzelmessungen mittels ZEB Horizon (mitte) und als Punktwolkendarstellung mit den in blau dargestellten Bildverbänden der UAV-Befliegung (rechts)**

Darüber hinaus weist dieser Abschnitt auch eine relativ hohe Variation der Geländehöhe auf. Nach einer kurzen Begehung und Erkundung von möglichen Passpunktstandpunkten wurden im geplanten Abschnitt die Passpunkte ausgebracht und mittels RTK GNSS eingemessen. Hierfür wurden Passpunktplatten mit den Maßen 0,4m x 0,4m genutzt, da diese für beide Messverfahren nutzbar sind. Als zweiter Schritt erfolgte die Messung mit dem mobilen Messsystem. Aufgrund einer bachnahen Bebauung auf der Hälfte des Messabschnittes wurde die Messung in 2 Teile getrennt (vgl. [Abbildung 12](#page-20-0) Mitte). Somit ergaben sich bei der mobilen Messung ein erster Abschnitt mit der Länge von ca. 170m und ein zweiter Abschnitt mit ca.90m. Die Messdauer betrug demzufolge 12 min für Teil 1 und 7 min für Teil 2. Die anschließend erfolgte Befliegung des Gebietes [\(Abbildung 12](#page-20-0) Rechts) wurde ebenfalls in zwei Teile aufgeteilt, da ein Überfliegen des genannten Gebietes vermieden werden sollte. Somit ergaben sich hier 2 Flüge mit 126 beziehungsweise 79 aufgenommenen Bildern. Sowohl die terrestrische als auch die UAV-gestützte Messung wurde über insgesamt 10 Passpunkte georeferenziert. Durch die identischen Passpunkte für beide Datensätze entfällt eine weitere Transformation und die Daten sind direkt miteinander vergleichbar. Es können somit die Eigenschaften beider Messverfahren zueinander bestimmt werden. Dazu zählt die Abdeckung des aufgenommenen Geländes sowie die unterschiedliche Beeinträchtigung durch Bewuchs des Bachlaufs. Des Weiteren kann ebenfalls die Passgenauigkeit zwischen den Datensätzen dargestellt werden. Die Zahlenwerte zu den genannten Untersuchungen sind im Kapitel [3](#page-42-0) (Ergebnisse) un[d 2.5](#page-34-0) (Validierung) zusammengefasst.

#### *Postprocessing, Export & Archivierung*

Durch die notgedrungene Umstellung von Selbstbauplattform auf das mobile Messsystem von GeoSlam ändert sich auch die Nachbearbeitung der aufgenommenen Daten. Nach dem Herunterladen der Rohdaten

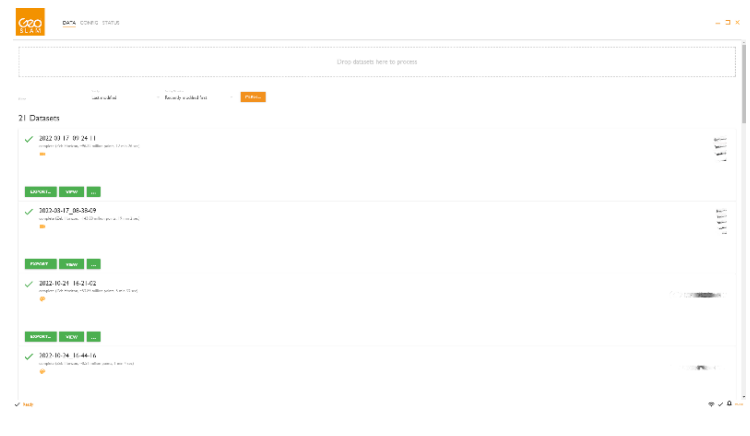

<span id="page-21-0"></span>**Abbildung 13: Programmoberfläche des Post-Processing Tools GeoSlam HUB in welchem die SLAM Berechnung, die Georeferenzierung, die Berechnung der Kamera-Frames und der Export der Daten durchgeführt wurde.**

vom Datenlogger werden diese initial mittels der Software GeoSlam HUB [\(Ab](#page-21-0)[bildung 13\)](#page-21-0) verarbeitet. Dabei wird aus den gesammelten Daten die 3D Punktwolke und die mit dem mobilen Messsystem abgelaufene Trajektorie berechnet. Des Weiteren kann mit der Software die Georeferenzierung der Datensätze, die Kolorierung der Punktwolke anhand der Kameraaufnahmen und der Export der Daten durchgeführt werden. Die Georeferenzierung der Messdaten kann im GeoSlam HUB auf zwei verschiedenen Arten durchgeführt werden. Bei der als "rigid transformation" bezeichneten Georeferenzierung wird die initial berechnete Punktwolke starr auf die gemesse-

nen Passpunkte transformiert ohne, dass die innere Geometrie der Punktwolke verändert wird. Beim zweiten "non rigid transformation" genannten Verfahren wird die gesamte SLAM Berechnung mit Einbeziehung der Passpunktinformationen neu durchgeführt. Mit der zweiten Methode können höhere Genauigkeiten erzielt werde, allerdings ist das Ergebnis dieser Methode eine Punktwolke / Trajektorie mit einer von der lokalen Punktwolke abweichenden Geometrie. Somit konnte die Funktion "non rigid transformation" hier leider nicht genutzt werden. Für die weitere Verarbeitung müssen die nachfolgend beschriebenen Daten exportiert werden. Dies sind die 3D Punktwolke, welche nicht zwingend Intensitäts- oder Farbattribute enthalten muss, die Trajektorien des mobilen Messsytems und die der Kamera. Da die Kameratrajektorie im GeoSlam HUB nach erfolgter Georeferenzierung nicht mittransformiert wird (Stand: GeoSlam HUB Version 6.2.1.) wird diese über die georeferenzierte Trajektorie des Messsystems mittels eines Matlab Skriptes separat transformiert. Die dritte für die weitere Verarbeitung benötigte Komponente sind die aus dem aufgenommenen Video extrahierten Kamerabilder (Frames). Hier können maximal 60 Bilder pro Sekunde ausgegeben werden. Da die Messung aber mit einer relativ niedrigen Grundgeschwindigkeit erfolgt, reicht hier meist ein Bild pro Sekunde aus. Die Reduktion bewirkt zum einen keinen Informationsverlust bei der weiteren Verarbeitung und zum anderen spart es Speicherplatz.

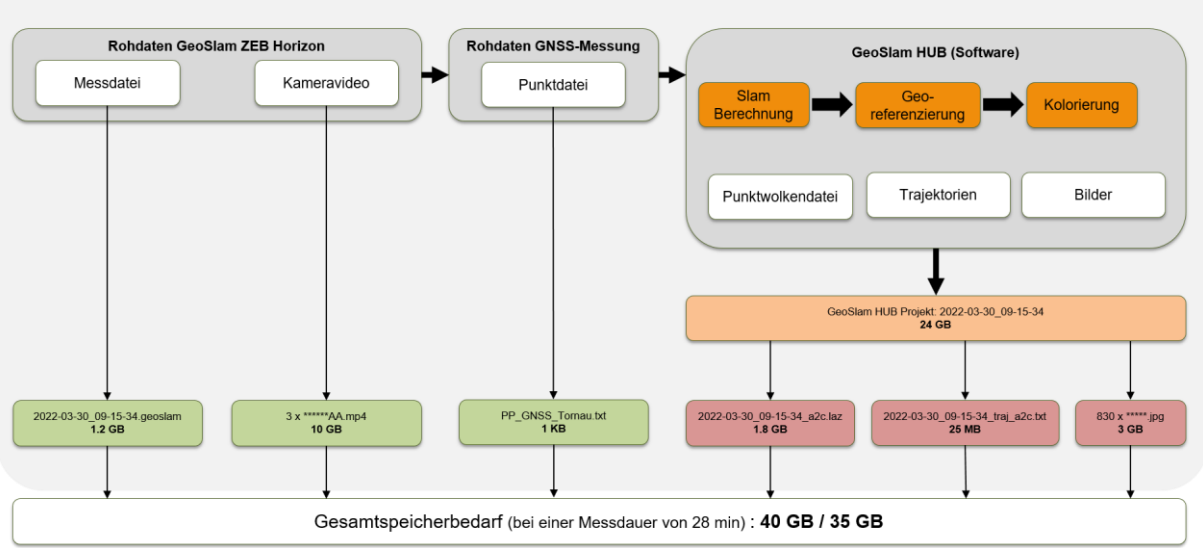

Speicherbedarf eines Messprojekts am Beispiel vom Projekt "Tornauerabzugsgraben Teil 1"

<span id="page-22-0"></span>**Abbildung 14: Gesamtaufstellung des Speicherbedarfs der Daten des Multi Sensor Mobile Mapping Systems**

Nach Bearbeitung der Rohdaten ergeben sich Daten, welche verschieden weiterverarbeitet werden - ver-deutlicht am Speicherbedarf eines Beispielprojektes [\(Abbildung 14\)](#page-22-0). Es wurde hier die Messung "Tornauerabzugsgraben Teil 1" genommen, da es von der Messdauer das Maximum darstellt und somit auch den maximalen Speicherbedarf abbildet. Somit ergibt sich in diesem Beispiel ein Gesamtbedarf von 40GB, welcher alle Daten für eine Bearbeitung beinhaltet. In der Bearbeitungsphase sollten diese Daten auch vorgehalten werden. Danach muss je nach Kapazität entschieden werden, welche Daten archiviert werden müssen. Dies ist aber sehr fallspezifisch und daher kann keine allgemeingültige Vorgabe gemacht werden. Die in [Abbildung 14](#page-22-0) in grün dargestellten Daten bilden die Rohdaten der Messung und sollten definitiv archiviert werden. Mit ihrer Hilfe ist jederzeit eine Neuberechnung der im GeoSlam HUB oder auch mit GeoSlam Connect möglich. Das in Hellorange dargestellte HUB Projekt beinhaltet alle Daten der Berechnung und ist dementsprechend speicherintensiv. Auf die Archivierung des Projektes kann dann verzichtet werden, wenn die komplette Bearbeitung eines Messabschnittes abgeschlossen ist und wenn sichergestellt ist, dass keine weiteren Datenexporte aus dem GeoSlam HUB mehr benötigt werden. Die in Rot dargestellten Daten werden nach dem Export zur weiteren Bearbeitung benutzt und können, besonders wenn das HUB Projekt vorgehalten wird, nach Anschluss der Bearbeitung eines Messabschnittes gelöscht werden.

## <span id="page-23-0"></span>**2.4 Methodik zur Datenauswertung**

Hinsichtlich der Datenauswertung bestand das Ziel eine prototypische Software bereitzustellen, mit der gewässermorphologische relevante Parameter und ihre zugehörigen Attribute aus Bild- und Laserscannerdaten extrahiert werden können. Zu diesem Zweck wurde zunächst eine grafische Nutzeroberfläche erstellt, mittels derer sich die Eingangsdaten, Ergebnisse und Teilergebnisse der einzelnen Arbeitsschritte auf geeignete Weise visualisieren lassen und in welche die verschiedenen entwickelten Auswertealgorithmen integriert wurden (vgl. Absatz [2.4.1\)](#page-23-1). Die algorithmischen Entwicklungen zur Datenauswertung umfassen dabei Ansätze zur Kartierung flächenhafter, linearer bzw. punktueller Objekte.

Für die Bestimmung von flächenhaften Objekten wurde zunächst eine Abfolge von Methoden entwickelt, mit welchen in Punktwolken Gelände- und Vegetationspunkte extrahiert und klassifiziert werden können. Um die klassifizierten Punkte in eine 2D-Kartendarstellung zu überführen, wurde zudem eine geeignete Rasterung und Vektorisierung der Daten ermöglicht (vgl. Absatz [2.4.2\)](#page-25-0).

Die methodischen Entwicklungen zur Messung von Punkt- und Linienobjekten basieren auf einer kombinierten Auswertung von Bilddaten und Punktwolken. Zu diesem Zweck waren Methoden zu entwickeln, die den exakten geometrischen Zusammenhang zwischen genutzter Bildsequenz und Laserpunktwolke herstellen. Für die Kartierung von Punkt- und Linienobjekten wurden zunächst semiautomatische Methoden entwickelt und in die Software integriert (vgl. Absatz [2.4.3](#page-28-0) und [2.4.4\)](#page-30-0). Parallel wurden aber auch Ansätze zur Automatisierung untersucht. So wurden z.B. Trainingsdaten erhoben und Neuronale Netzte trainiert, um zu evaluieren, inwieweit mit KI-Unterstützung die Uferliniendetektion automatisiert bzw. effizienter gestaltet werden kann (vgl. Absatz [2.4.5\)](#page-31-0).

## <span id="page-23-1"></span>2.4.1 Grafische Benutzeroberfläche

Die entwickelte Benutzeroberfläche [\(Abbildung 15\)](#page-24-0) besteht aus Menüzeile und Toolbar einem Bereich für grafische Darstellungen, einer Konsole zur Ausgabe von Statusmeldungen und Fortschrittsanzeigen, sowie einem Bereich, der Auswahl- und Darstellungsmöglichkeiten für das Grafikfenster bietet. Die Elemente der Programmoberfläche wurden mit Qt 5.12.5 erstellt und die Programmierung der 3D-Grafik mit "Open Scene Graph 3.6.4" umgesetzt.

Für die Anzeige von Punktwolken kann im Grafikfenster ein reiner 3D-Viewer angezeigt werden in welchem die Punktwolken nach thematischen Aspekten koloriert dargestellt werden können und der es ermöglicht in der 3D-Punktwolke zu navigieren [\(Abbildung 15](#page-24-0) oben).

Während Flächen- und Punktobjekte direkt im 3D-Viewer gemessen werden können, muss für die bildgestützte Messung von Linienobjekten von der 3D-Ansicht in eine Multi-View Ansicht gewechselt werden, in welcher verschiedene 2D-Darstellungen der Punktwolke und Bilddaten gegenübergestellt werden können, die für eine semi-automatische Auswertungen hilfreich sind [\(Abbildung 15](#page-24-0) unten). Umgesetzt wurde hierfür die Darstellung der Punktwolke als Orthogonalprojektion (im Multi-Viewer rechts oben) in welcher entlang des Gewässers ein Polygon definiert werden kann. Senkrecht zu diesem Polygon können Querprofile aus der Punktwolke abgegriffen und in einer eigenen Ansicht dargestellt werden (im Viewer rechts unten). Im Viewer wird links das jeweils aktive Bild angezeigt.

Punktdaten können gegenwärtig als Textdateien eingelesen werden und es lassen sich Punktwolken in der Größenordnung von bis zu ca. 30 Mio. Punkten verarbeiten. Da für ein Gewässer in seiner Gesamtheit sehr große Punktwolken entstehen ist es notwendig die Gesamtpunktwolke eines Gewässers in geeignete Abschnitte zu unterteilen, welche einzeln ausgewertet werden und im Anschluss die Ergebnisse wieder zusammenzuführen.

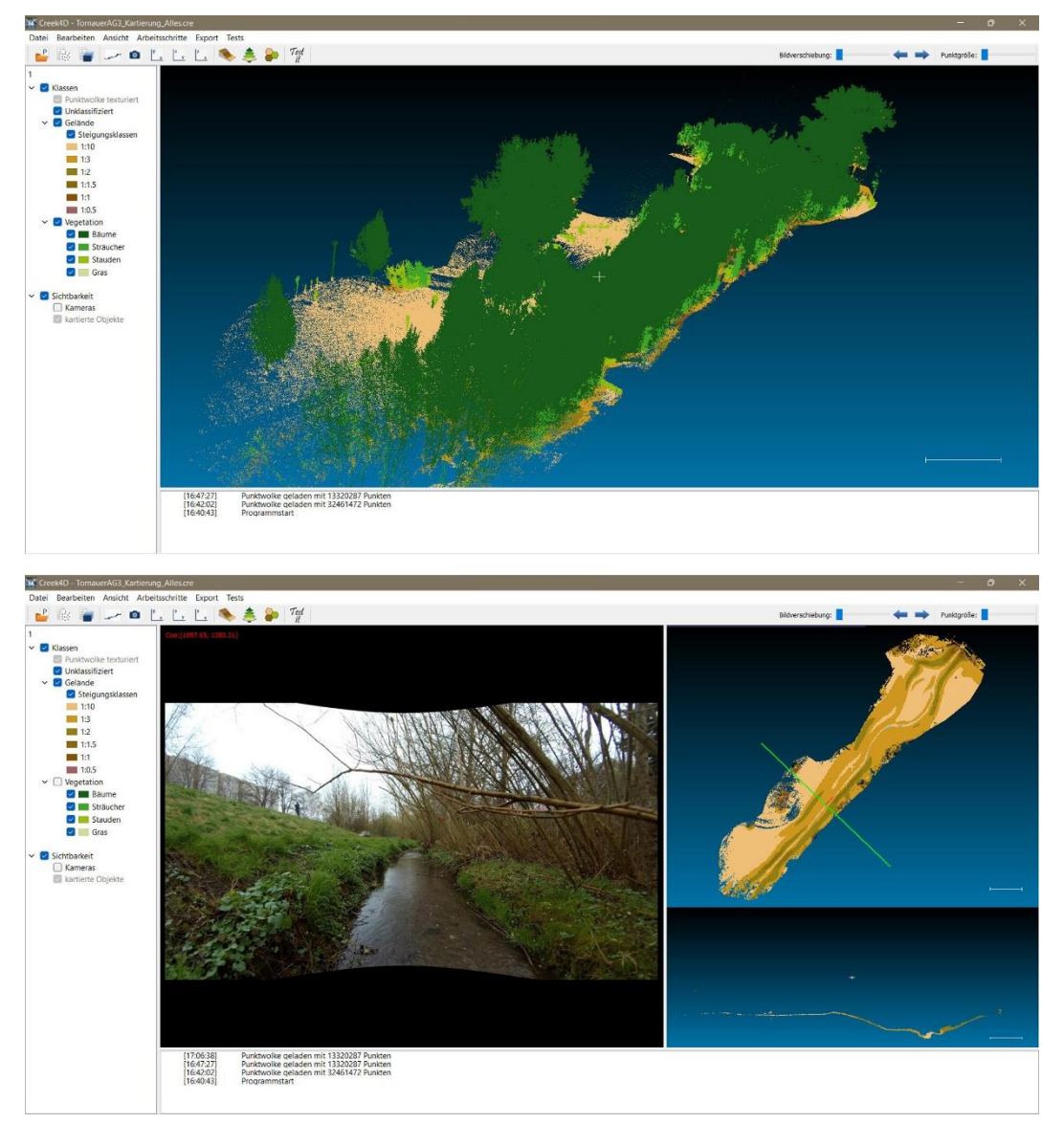

**Abbildung 15: Benutzeroberfläche mit 3D-Viewer (oben) und 2D-Multi-Viewer (unten)**

<span id="page-24-0"></span>Bilddaten werden als Bildsequenz, in Form einer Textdatei geladen, welche für jedes Bild die notwendigen Informationen enthält. Die Einzelbilder einer Bildsequenz werden fortlaufend entlang eines Gewässers aufgenommen und besitzen jeweils eine individuelle Position und räumliche Orientierung. Diese Werte beschreiben die Kameratrajektorie der Bildsequenz. Sie wird zusätzlich zu den Bildern eingeladen. [Abbildung](#page-25-1)  [16](#page-25-1) zeigt die Visualisierung der Kamerastandorte innerhalb der Laserscannerpunktwolke.

Zur korrekten Überlagerung von Bild und Punktwolke (vgl. [Abbildung 23\)](#page-31-1) sind - die innere Geometrie der Kamera beschreibende - Kalibrierwerte zu ermitteln und zu berücksichtigen. Dies geschieht in einem Vorverarbeitungsschritt, bei dem die Bilder im Vorfeld der Auswertung um die Objektivverzeichnung der Kamera korrigiert (entzeichnet) werden. In die Software wurde zu diesem Zweck ein Werkzeug zur Bildentzeichnung implementiert.

Innerhalb der Bildsequenz wird ein bestimmtes Bild als aktives Bild festgelegt, dessen Bildinhalt angezeigt wird und mit welchem Bearbeitungs- und Auswertungsschritte durchgeführt werden können. Mit den Pfeiltasten kann dabei entlang der Kameratrajektorie navigiert und zwischen den einzelnen Bildern gewechselt werden.

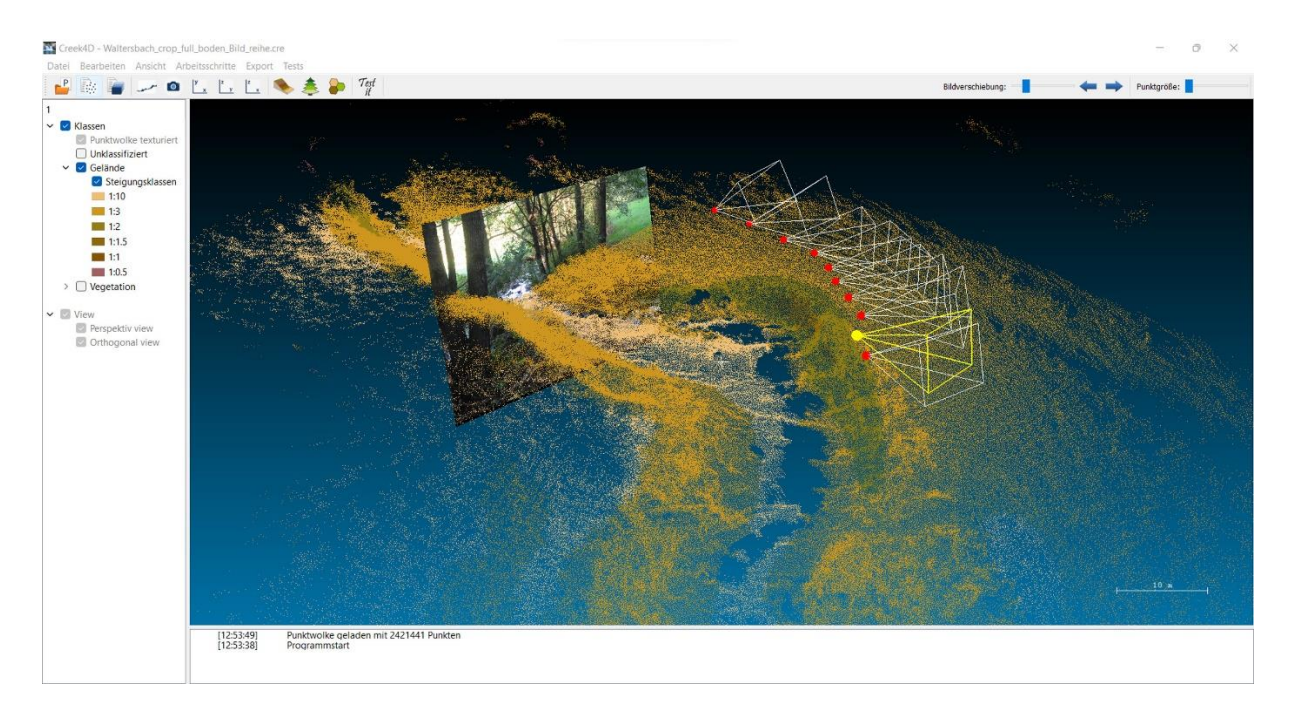

<span id="page-25-1"></span>**Abbildung 16: Bilddatenintegration. Die Abbildung zeigt die räumlichen Positionen (rot) und Orientierungen (weiße Pyramiden) der einzelnen aufgenommenen Bilder einer Kameratrajektorie, zusammen mit der gleichzeitig aufgenommenen und bereits klassifizierten Laserscannerpunktwolke. Die Kameraposition, mit der aktuell gearbeitet wird, ist gelb hervorgehoben und ihr Bildinhalt wird in den 3D-Raum projiziert dargestellt. Zwischen den einzelnen Bildern der Trajektorie kann mittels Pfeiltasten hin- und hergeschalten werden.**

Während Punktobjekte direkt im 3D-Viewer gemessen werden können, wird für die bildgestützte Messung der Multiviewer genutzt (vgl. [Abbildung 20\)](#page-29-0). Hierfür wurden Funktionalitäten zur manuellen Messung von Linien im Bild sowie deren automatischer Übertragung in den 3D-Raum integriert.

Mit zunehmenden Umfang des Auswerteprozesses war es zudem notwendig Datenvisualisierung, Bearbeitungszustände und Zwischenergebnisse als Projekte zu organisieren, die gespeichert und wieder geladen werden können. Es wurde ein entsprechendes Projektmanagement erarbeitet und in die Software integriert.

## <span id="page-25-0"></span>2.4.2 Kartierung von Flächenobjekten

Die Kartierung von Flächenobjekten erfolgt auf der Basis der Laserscannerpunktwolke und kann mit dem im Folgenden beschriebenen Algorithmus automatisch durchgeführt werden. Dieser unterteilt sich in drei Hauptschritte. Als erstes erfolgt die Klassifizierung von Geländepunkte nach ihrer Geländeneigung. Die Identifikation von Geländepunkten in der Gesamtpunktwolke bildet dabei nicht nur die Grundlage für die Detektion von Flächenobjekten, sondern auch für die Kartierung linearer Objekte. Im zweiten Schritt werden in den Punkten, die keine Geländepunkte sind, Vegetationsschichten identifiziert, welches eine flächenhafte Abgrenzung nach Vegetationstyp ermöglicht. Der dritte Schritt besteht schließlich in einer geeigneten Umwandlung der klassifizierten 3D-Punktwolke in eine Vektordarstellung.

#### *Geländepunkte extrahieren und klassifizieren*

Die Entwicklung der Methodik zur Punktwolkenauswertung wurde insbesondere durch die Nutzung der PCL (Point Cloud Libary 1.9.1) unterstützt.

Im erster Auswerteschritt sind zunächst Punkte, welche das Gelände repräsentieren von Vegetationspunkten zu trennen. Aus den Geländepunkten sollen dann Flächen mit bestimmter Neigung abgeleitet werden. Dazu werden die einzelnen Geländepunkte bestimmten Steigungsklassen zugeordnet. [Abbil](#page-26-0)[dung 17](#page-26-0) zeigt die Ergebnisse der einzelnen Zwischenschritte von der unklassifizierten Gesamtpunktwolke (a) bis zur als Orthogonalprojektion dargestellten Geländepunktwolke, mit nach Steigungsklassen eingefärbten Punkten (e).

Für die Trennung von Boden und Vegetationspunkten wird zunächst eine Auswahl an Punkten gesucht, die am zuverlässigsten als Geländepunkte definiert werden können. Dazu wird der Datensatz in Zellen unterteilt für die jeweils der niedrigste Punkt ausgewählt wird. Die so entstandene initiale Geländepunktwolke wird gefiltert um Ausreißer zu eliminieren (b). Dies erfolgt über die Detektion von zu großen Höhensprüngen zwischen einem Punkte und seinen Nachbarpunkten.

Die Klassifizierung des Geländes nach Steigungsklassen erfolgt zunächst auf Basis der initialen Geländepunkte. In die Nachbarschaft jedes Punktes wird eine Polynomfläche zweiter Ordnung eingepasst anhand derer der Normalenvektor für den Punkt bestimmt werden kann. Aus dem Normalenvektor wiederum lässt sich dann die Geländeneigung im Punkt berechnen. Je nach Neigung wird der Punkt einer vordefinierten Steigungsklasse zugeordnet und entsprechend eingefärbt (c).

<span id="page-26-0"></span>Die so gefunden und klassifizierten Geländepunkte (Stützpunkte) sind jedoch nur ein kleiner Teil der im Datensatz enthalten Geländepunkte. Um die verbleibenden Geländepunkte zuzuordnen wird für jeden noch unklassifizierten Punkt des Datensatzes der nächstliegende Stützpunkt gesucht. Nach Abstand und Höhendifferenz zwischen den beiden Punkten wird entschieden, ob der unklassifizierte Punkt dem Gelände zugeordnet werden kann. Wird er als Geländepunkt definiert, so wird er in die selbe Steigungsklasse eingeordnet wie der benachbarte Stützpunkt und entsprechend eingefärbt (d).

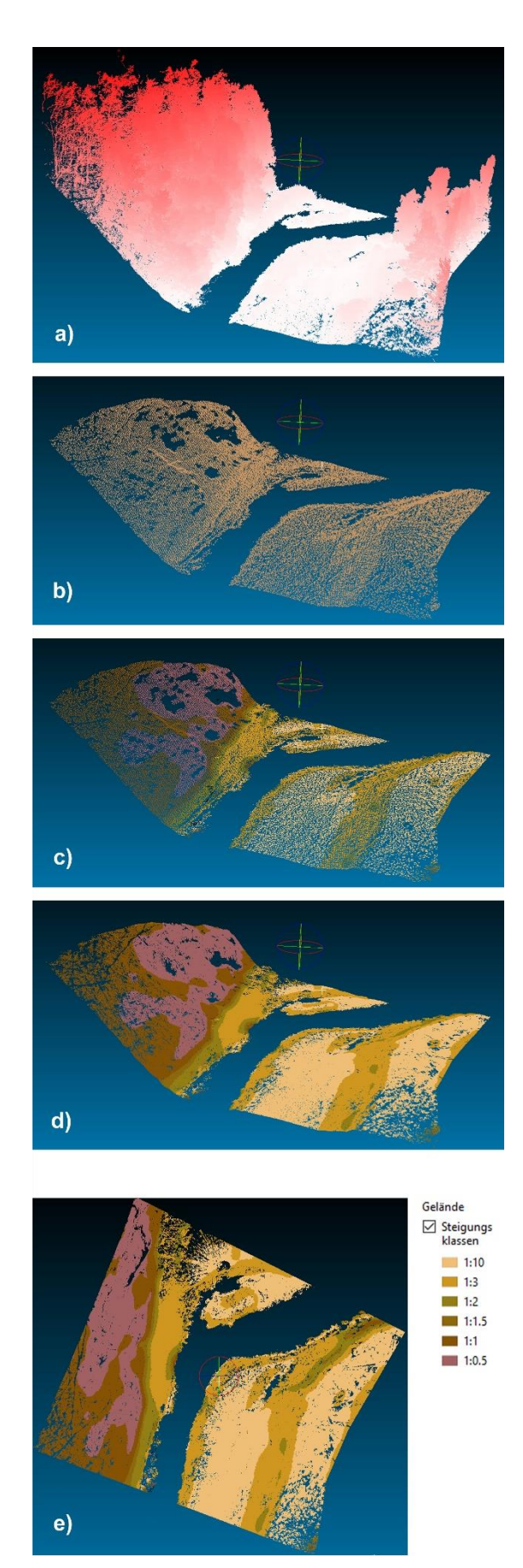

**Abbildung 17: Extrahierung und Klassifizierung von Geländepunkten**

#### *Vegetationspunkte klassifizieren*

Sind die Bodenpunkte im Datensatz definiert können im zweiten Auswerteschritt die verbliebenen Vegetationspunkte betrachtet werden.

Die Punktwolken bieten zwar weniger Potential einzelne Pflanzenarten zu bestimmen als Bilddaten aber sie eignen sich gut, um Vegetation automatisch nach der Wuchshöhe zu klassifizieren.

[Abbildung 18](#page-27-0) zeigt die beiden Teilschritte, um von der Punktwolke mit bekannten Geländepunkten und unklassifizierten Vegetationspunkten (a) zur als Orthogonalprojektion dargestellten Punktwolke, mit nach Vegetationsschicht klassifizierten Punkten (d) zu gelangen.

In einem ersten Schritt werden für jeden Vegetationspunkt benachbarte Geländepunkte gesucht und die Geländehöhe unter dem Vegetationspunkt interpoliert. Nach der Höhe des Vegetationspunktes über Grund kann nun eine Zuordnung des Punktes z.B. zur Baumschicht oder Grasschicht erfolgen (b).

Diese initiale Zuordnung führt zu einer schichtweisen Färbung der Punkte und muss nun in einem zweiten Schritt dahingehend verbessert werden, dass z.B. die Klassifizierungsart Baumpunkt, die bislang nur in der obersten Schicht existiert auf unterliegende Schichten übertragen wird.

Zu diesem Zweck wird um den höchsten Vegetationspunkt ein vertikaler Zylinder gebildet und alle Vegetationspunkte die sich innerhalb des Zylinders befinden der Klasse des höchsten Punktes zugeordnet. Die so zugeordneten Punkte werden aus dem weiteren Verfahren ausgeschlossen. Anschließend wird der nächsthöchste der noch nicht behandelten Punkte ausgewählt und seine Klasse auf die Punkte im Zylinderpuffer übertragen. Dieses Prinzip wird fortgesetzt, bis alle Vegetationspunkte bearbeitet wurden.

Das finale Klassifikationsergebnis erhält nun eine realistischere Zuordnung der Punkte und auch einzelne Bäume und Sträucher können besser von ihrer Umgebung abgegrenzt werden (c).

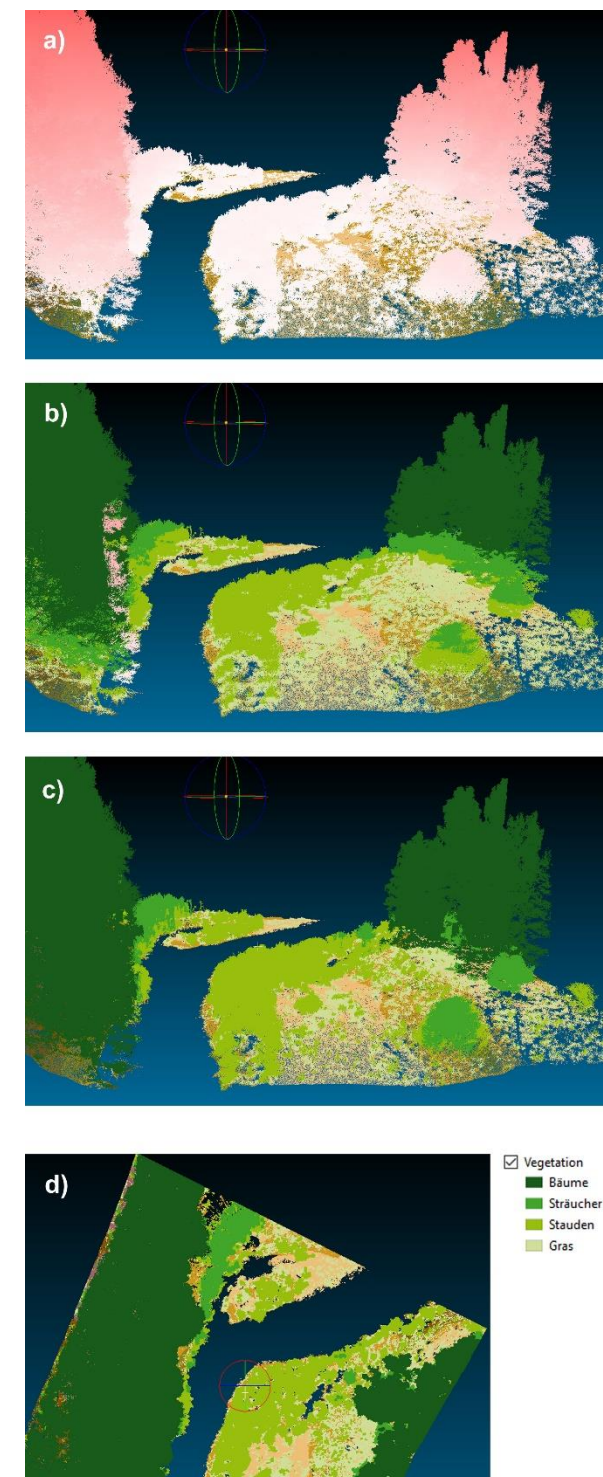

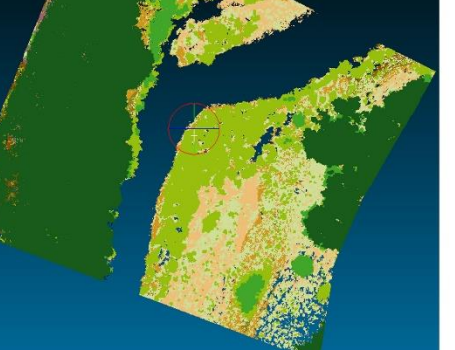

<span id="page-27-0"></span>**Abbildung 18: Klassifizierung von Vegetationspunkten**

### *Rasterung und Vektorisierung der klassifizierten Punktwolken*

Da das Ziel ist, die erhaltenen Klassifikationsergebnisse in ein GIS-fähiges Format zu überführen, stellt die Rasterung und Vektorisierung der der klassifizierten Punktwolke den dritten wichtigen Schritt der Auswertung dar. Zur Unterstützung der Entwicklung rasterdatenbasierter Methoden wurde die OpenCV 4.1.1-Bibliothek genutzt.

[Abbildung 19](#page-28-1) zeigt die einzelnen Teilschritte des Vektorisierungsprozesses. Im ersten Arbeitsschritt wird für die Gelände- als auch die Vegetationsklassen ein Rasterbild erstellt, dessen Auflösung aus der Punktdichte der zu rasternden Punktwolke abgeleitet wird (a). Um von der punktuellen Repräsentation zu einer flächigen Darstellung überzugehen wurde ein Algorithmus entwickelt, der die lokal jeweils dominierende Klasse in die schwarzen ungefüllten Bereiche "hineinwachsen" lässt (b). Bei einer zu kleinteiligen Differenzierung der Flächen – insbesondere bei den Vegetationsflächen – muss eine Generalisierung stattfinden. Dies wird mittels iterativer Medianfilterung der Rasterbilder erreicht (c). Sich positiv auf die Vektorisierung auswirkende Nebenresultate der Filterung sind die Eliminierung von verbliebenen Einzelpixeln und die Glättung der Flächenränder. Mittels Canny-Algorithmus erfolgt anschließend die Detektion von Kanten im Bild, welche schließlich noch in Polygone umgewandelt werden (d).

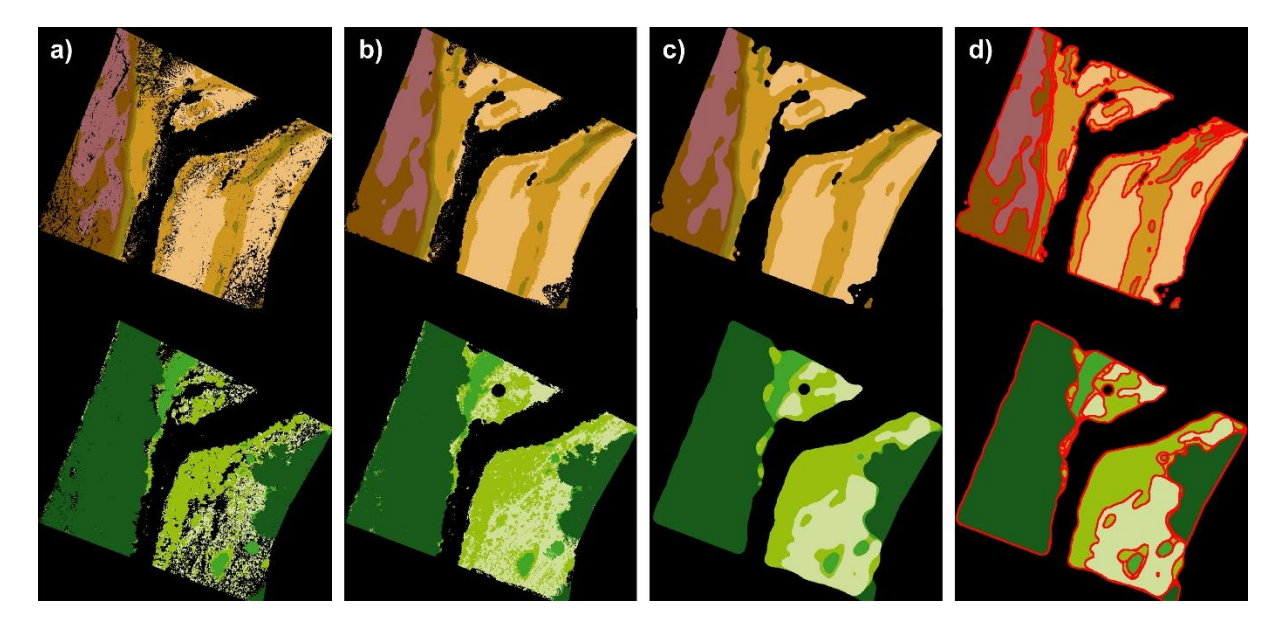

**Abbildung 19: Rasterung und Vektorisierung der klassifizierten Punktwolken**

#### <span id="page-28-1"></span><span id="page-28-0"></span>2.4.3 Kartierung von Linienobjekten

Zur Erfassung linearer Objekte wie Uferlinien oder Böschungsoberkanten sind die Lasersannerdaten allein nicht mehr ausreichend. Es wurden deshalb Werkzeuge entwickelt mit denen eine semiautomatische 3D-Kartierung von linienhaften Objekten in einem integrierten Bild- und Laserscannerdatensatz möglich ist. Dazu werden im Bild erkennbare Liniensegmente manuell kartiert, wobei sie bereits einer Objektkategorie zugeordnet werden (vgl. [Abbildung 20,](#page-29-0) links). Die im Bild gemessenen Polygone werden dann in den 3D-Raum projiziert und dort mit der Laserscannerpunktwolke verschnitten, um ein dreidimensionales Raumpolygon im übergeordneten Koordinatensystem zu erhalten (vgl. [Abbildung 20,](#page-29-0) rechts oben). Die Übertragung vom Bild in den 3D-Raum erfolgt dabei automatisch und in Echtzeit. Voraussetzungen für eine gute Übertragung sind eine vorausgegangene erfolgreiche Bodenpunktklassifikation, da die Verschneidung nur mit der Bodenpunktwolke durchgeführt wird, sowie eine hohe innere Passgenauigkeit zwischen Laserscannerpunktwolke und Bilddaten.

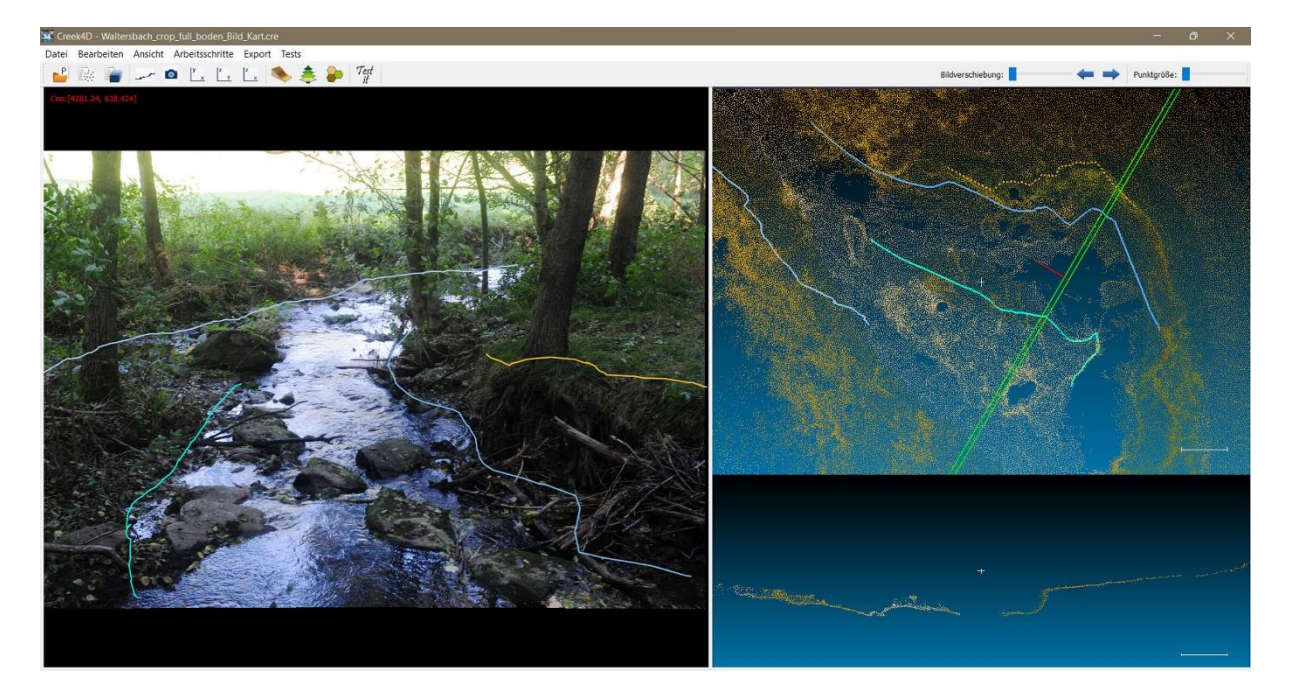

<span id="page-29-0"></span>**Abbildung 20: Messung von Linienobjekten. Multivieweransicht mit Bildviewer (links), Grundrissdarstellung der Laserscannerpunktwolke (rechts oben) und Profilviewer (rechts unten). Im Bildviewer gemessene Liniensegmente unterschiedlichen Typs werden in Echtzeit mit der Punktwolke verschnitten. Entlang der Mittellinie des Gewässers (rot) können senkrecht zu dieser (hellgrüner Streifen) Profile durch die Punktwolke gelegt werden.**

Zu jedem Einzelpunkt eines im Bild gemessenen Linienpolygons kann mittels der aus Georeferenzierung und Kalibrierung erhaltenen geometrischen Parameter ein 3D Bildstrahl berechnet werden. Wird nun in der Punktwolke der diesem Bildstrahl am nächsten liegende Punkt gesucht, so ist die Verschneidungsmethode - wie i[n Abbildung 21](#page-29-1) links zu sehen - noch zu fehleranfällig. Ursächlich dafür sind die flache Sicht auf das Gelände und ein gewisses Messrauschen in den Punkten der Laserscannerpunktwolke. Um die Verschneidung robust zu machen wird deshalb die lokale Nachbarschaft des potentiellen Schnittpunktes mitberücksichtigt. Dazu werden alle Punkte innerhalb eines bestimmen Korridors um den Bildstrahl gesucht und aus diesen anhand eines geeigneten gewichteten Mittelungsverfahrens der Geländeschnittpunkt berechnet. Auf diese Weise werden repräsentative glatte Linienverläufe erhalten [Abbildung 21](#page-29-1) rechts.

<span id="page-29-1"></span>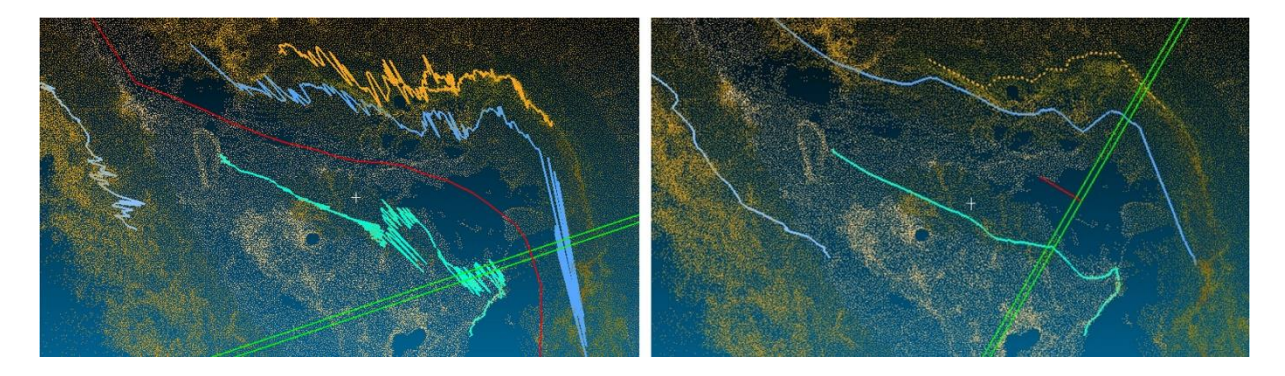

**Abbildung 21: Robuste Übertragung von 2D-Bildlinien in den 3D-Objektraum. Ergebnisse des einfachen Verschneidungsverfahrens (links) vs. Ergebnisse des Verschneidungsverfahren unter Betrachtung lokaler Punktnachbarschaften (rechts).**

Zur Ableitung der unterschiedlichen Linientypen sind unterschiedliche Vorgehensweisen notwendig bzw. sinnvoll. Zunächst sind die Uferlinien manuell zu erfassen. Die rechte und linke Uferlinie werden dabei gesondert ausgewiesen. Eine weitere eigene Klasse stellen dabei Uferlinien von Inseln dar.

Aus den Uferlinien kann die Gewässermittellinie rechnerisch ermittelt werden sowie die Gewässerrandstreifen, die über ihren Abstand zur Gewässermittellinie definiert sind [Abbildung 22](#page-30-1) links. Die Höhenwerte dieser Linien werden zudem auf die Geländehöhe gerechnet [Abbildung 22](#page-30-1) rechts. Eine weitere Kategorie sind Böschungskanten. Wie auch alle weiteren Arten von Bruchkanten werden sie momentan noch manuell erfasst. Dies wird durch Profilgenerierung und Gewässerprofilanzeige entlang des Gewässermittelpolygons zunächst visuell unterstützt. Die Profilgenerierung stellt aber gleichzeitig auch die Vorbereitung zur Integration eines zukünftigen semiautomatischen Ansatzes dar, mit dem nach Auswahl eines Startpunktes die Bruchkante automatisch verfolgt werden kann.

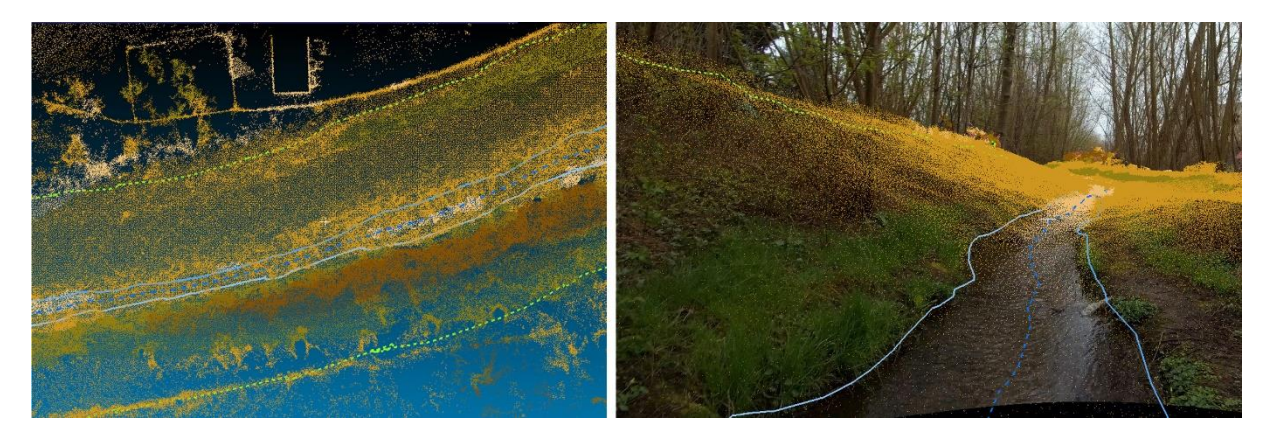

**Abbildung 22: Berechnete Linienobjekte. Aus gemessenen Uferlinien (graublau) berechnete Gewässermittellinie (blau gestrichelt) und Grenzen des Gewässerrandstreifens (grün gestrichelt)**

## <span id="page-30-1"></span><span id="page-30-0"></span>2.4.4 Kartierung von Punktobjekten

Ein weiteres Ziel war es, dass Sonderobjekte entlang des Gewässers als Punktobjekte kartiert werden können. Bei diesen Objekten handelt es sich z.B. um Treppen, Leitern oder kleinere Kreuzungsbauwerke, deren Grundfläche die Mindestgröße von 10 m² unterschreitet. Sie sind an definierter Position am Objekt (entsprechend den Katalogvorgaben) als Einzelpunkte einzumessen. Zu diesem Zweck wurde ein manuelles Messwerkzeug geschaffen, mit welchem einzelne Punkte in der Laserscannerpunktwolke direkt ausgewählt und ihre Koordinaten registriert werden können. Gleichzeitig besteht die Möglichkeit eine Objektbezeichnung und gegebenenfalls weitere Attribute zu vergeben. Die Anzeige der Bilddaten in geometrisch korrekter Relation zur Punktwolke und die Möglichkeit Bild und Laserscannerpunktwolke aus der Sicht des zugehörigen Kamerastandortes zu betrachten ermöglicht eine visuelle Unterstützung der Messung durch den zugehörigen Bildinhalt und erleichtert die Identifizierung der Sonderobjekte im Datensatz (vgl. [Abbildung](#page-31-1)  [23\)](#page-31-1).

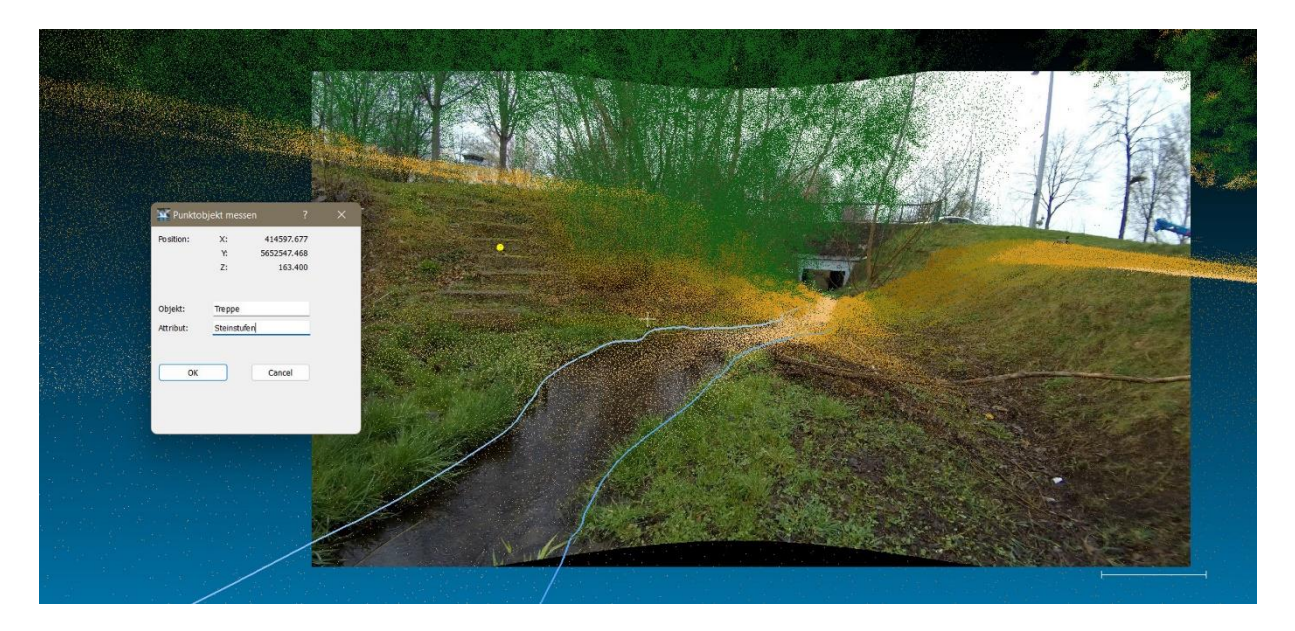

**Abbildung 23: Messung von Punktobjekten. Blick auf die Laserscannerpunktwolke aus Sicht einer Kameraposition im 3D-Viewer. Zur Identifizierung von Objekten wird die Bildinformation der Kameraaufnahme eingeblendet. Die Messung erfolgt in der Punktwolke (gelbe Punktmarkierung). Im Dialogfeld können Objektbezeichnung und Attribute angegeben werden.**

#### <span id="page-31-1"></span><span id="page-31-0"></span>2.4.5 Tests zu KI-gestützter Uferliniendetektion

Die Nutzung von "Machine Learning" zur automatisierten Detektion und Klassifizierung von Objekten in Bildern erfährt momentan eine starke Entwicklung. Im Rahmen des Projektes wollten wir deshalb testen inwieweit sich "Convolutional Neural Networks" (CNN) zur Unterstützung der Kartierung der Kleinstgewässer einsetzen lassen. Es ist eine Anwendung auf verschiedene inhaltliche Bereich der Gewässerbeschreibung denkbar. So könnten sie einerseits zum Ableiten geometrischer Informationen genutzt werden, wie z.B. zur Uferliniendetektion oder zur Identifizierung von Sonderobjekten. Andererseits könnten sie auch bei der Klassifikation von Bildern hilfreich sein, um semantische Informationen zu gewinnen (z.B. Vegetationsartenbestimmung).

Im zweiten Projektjahr wurde deshalb in Zusammenarbeit mit unserem Kollegen Franz Wagner (Institut für Photogrammetrie und Fernerkundung der TU-Dresden) - welcher ein GitLab-Projekt zum Training und

zur Anwendung neuronaler Netze zur 2D-Bild Segmentierung ins Leben gerufen hat [\(https://gitlab.com/fra-wa/py](https://gitlab.com/fra-wa/pytorch_image_segmentation)[torch\\_image\\_segmentation\)](https://gitlab.com/fra-wa/pytorch_image_segmentation) - exemplarisch ein Test zur Nutzung von KI zur Uferliniendetektion gestartet.

Zu diesem Zweck wurde ein für die Dresdner Kleinstgewässer spezifischer Trainingsdatensatz mit ca. 1000 Bildern erhoben und gelabelt. Es wurden 18 verschiedene Netze auf diesem eigenen Datensatz sowie auf einem frei verfügbaren, umfangreichen aber allgemeineren Gewässerdatensatz trainiert. Darüber hinaus wurde der Umfang der Trainingsdatensätze zusätzlich noch mittels "data augmentation"-Techniken vergrößert.

<span id="page-31-2"></span>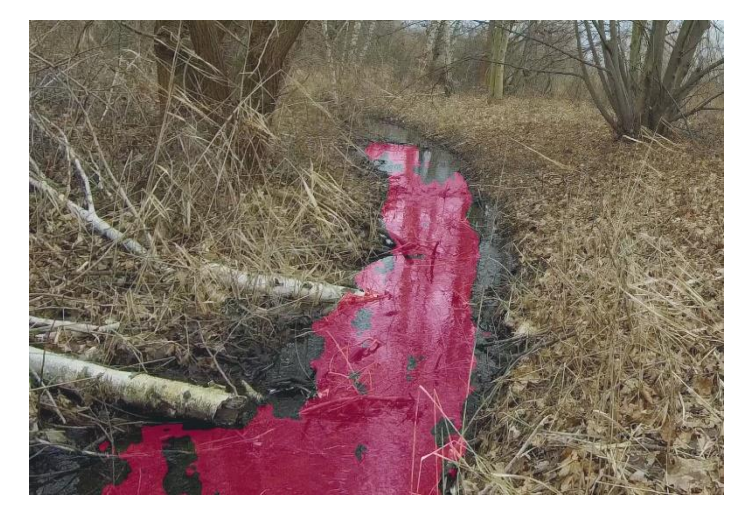

**Abbildung 24: Test von CNNs zur Gewässerflächensegmentierung. Das Beispiel zeigt exemplarisch das Ergebnis eines Segmentierungsversuchs unter Nutzung von U-Net mit Res-Next50 als Backbone. Häufig wurden die Gewässerflächen lückenhaft segmentiert, so dass eine Weiternutzung zur Uferliniendetektion nicht möglich war.**

Das Training der Netze war sehr rechenintensiv und nahm mehrere Wochen in Anspruch. Danach konnte die Eignung der verschiedenen Netze anhand eines Testdatensatzes evaluiert, und das am besten geeignete Netz (U-Net mit ResNext50 als Backbone) ausgewählt werden.

Der erste Anwendungstest des Netzes zeigte, dass bei Verwendung des allgemeinen Gewässerdatensatzes die Ergebnisse noch viel zu fehlerhaft waren um, operationell genutzt werden zu können (vgl. [Abbildung](#page-31-2)  [24\)](#page-31-2). Die Nutzung des spezifischen Trainingsdatensatzes dagegen war erfolgreicher und zeigte gute erste Ergebnisse für die Testbilder, die von den gleichen Bächen stammten, an denen auch die Trainingsbilder aufgenommen worden waren. Durch die wiederholte Vermessung der Kleinstgewässer und der zunächst manuellen Auswertung werden aber sukzessive Daten erhoben, die als ideale Trainingsdaten für die KI-Auswertung genutzt werden können. Perspektivisch könnten somit Netze immer besser auf spezifischen Daten trainiert werden und sich der Anteil manueller Auswertung und Nacharbeit sukzessive in Richtung automatisierter Auswertung verschieben.

Neben der klassischen Verwendung neuronaler Netze wurde noch ein weiterer Ansatz (nach [Cheng et.al., 2022]) zur automatischen Gewässersegmentierung getestet, der sich die sequenzielle Aufnahme der Bilddaten beim mobilen Vermessen der Bäche und die damit verbundene geringe Veränderung der Bildinhalte zwischen zwei aufeinanderfolgenden Bildern zu Nutze macht. Nach der Vorgabe einer initialen Gewässermaske in einem Startbild prädiziert das zugrundeliegende Netz unter Berücksichtigung räumlich-zeitlicher Korrespondenzen die Gewässerfläche fortlaufend in das jeweils darauffolgende Bild.

[Abbildung 25](#page-32-0) zeigt exemplarisch das Ergebnis eines Tests des Verfahrens an einem Kleinstgewässer. Während die rechte Uferlinie zuverlässig prädiziert wird, zeigen sich bei der linken Uferlinie Probleme, die durch markante Schattenkanten oder Spiegelungen auf der Wasserfläche verursacht werden können. Im gezeigten Beispiel folgt das Gewässersegment nicht mehr der Uferlinie, sondern dem Schatten eines Baumstammes. Sobald der Algorithmus die Uferlinie verloren hat, müsste eine manuelle Korrektur erfolgen und der Prozess mit einer neuen Startmaske wieder neu gestartet werden.

<span id="page-32-0"></span>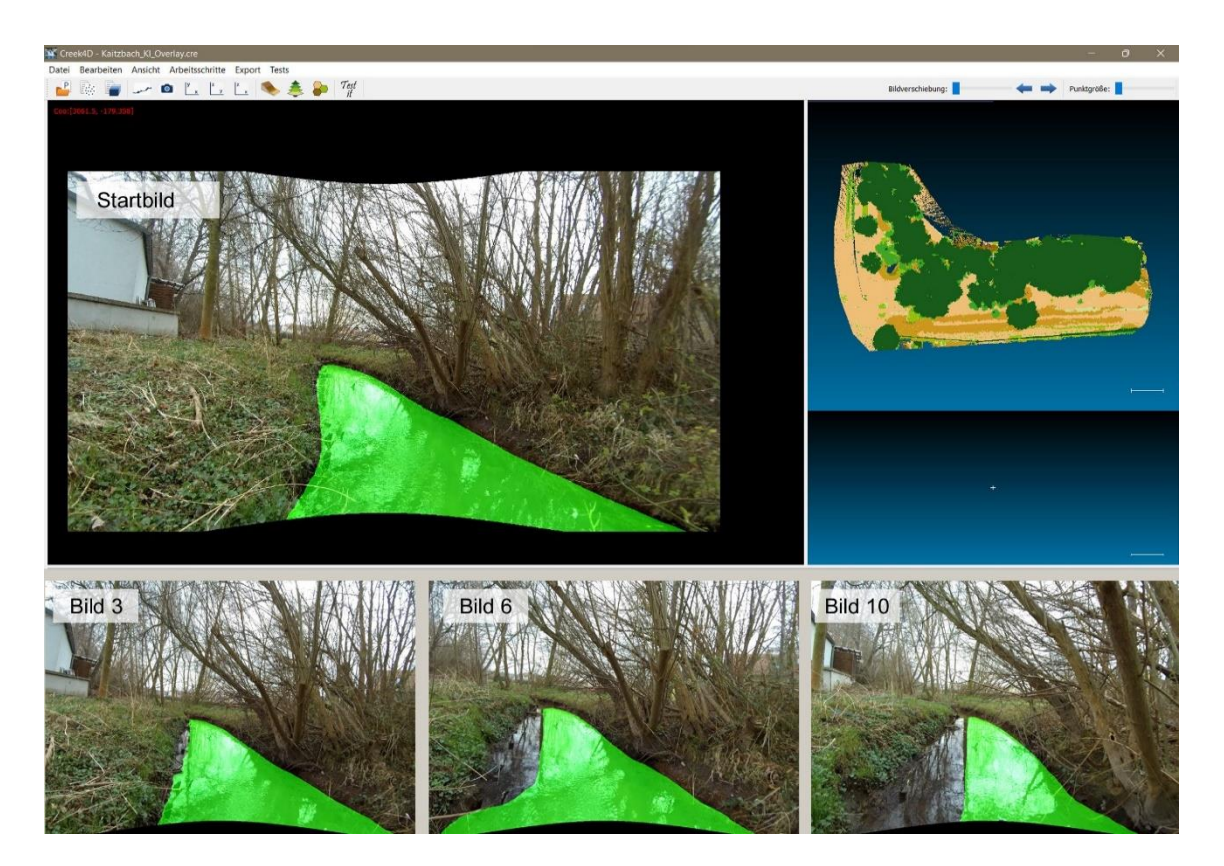

**Abbildung 25: Test zur KI-gestützten inkrementellen Gewässerflächensegmentierung. Nach Vorgabe einer Startmaske für die Gewässerfläche im ersten Bild (oben) wird mittels des Verfahrens nach [Cheng et.al., 2022] versucht diese automatisch in die nächsten Bilder zu übertragen. Die Abbildung zeigt die Ergebnisse für Bild 3, 6, und 10 der Sequenz unten).**

Der Einsatz KI-gestützter Segmentierung von Gewässerflächen ist mit umfangreichen Arbeiten verbunden und konnte im Rahmen des Projektes nur als exemplarischer Test erfolgen. Die getesteten Verfahren zeigen jedoch ein großes Potential zur Automatisierbarkeit der Uferlinienmessung. Bislang können sie bereits als Vorverarbeitungsschritt eingesetzt und ihre Ergebnisse als zusätzliche Information für die Uferlinienmessung genutzt werden. Zu diesem Zweck besteht in der entwickelten Software die Möglichkeit den Bilddaten extern erstellte Masken zu überlagen (vgl[. Abbildung 25](#page-32-0) oben), welche die Linienmessung visuell unterstützen. Mit zuverlässigerer Segmenterstellung bestünde an dieser Stelle die Möglichkeit über Kantendetektion die Uferliniensegmente automatisiert zu extrahieren und in das entsprechende Uferlinien-Polygon zu integrieren.

### <span id="page-33-0"></span>2.4.6 Schnittstelle zum GIS-System

Alle in der Software detektierten Objekte können ins übergeordnete Koordinatensystem transformiert und exportiert werden. Die Ausgabe erfolgt als Shapefile. Unter Nutzung der Shapelib 1.4.1-Bibliothek wurde eine Exportfunktion erstellt, mit der je nach Objekttyp jeweils eine Shapedatei für Punkt- und Linienobjekte entsteht sowie eine für die Flächenpolygone. Jedem Objekt sind Attribute zugeordnet, die teilweise automatisch und teilweise interaktiv bestimmt wurden (vgl. [Abbildung 26\)](#page-33-1). Diese werden in einer zugehörigen Attribute-Datei gespeichert.

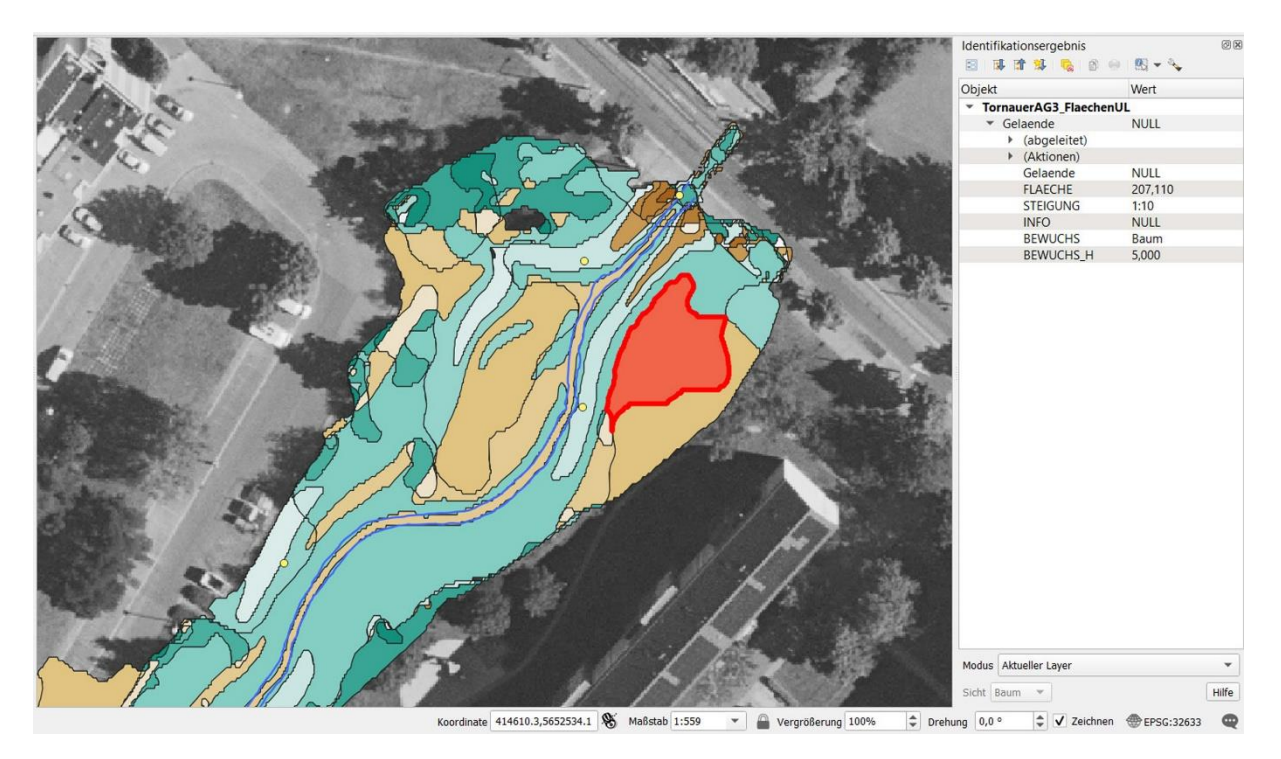

<span id="page-33-1"></span>**Abbildung 26: Darstellung der Auswerteergebnisse für einen Gewässerabschnitt in QGIS. Die Flächenbildung und Einfärbung ist nach einheitlicher Geländeneigung und Bewuchs erfolgt. Für die rot markierte Fläche werden die verfügbaren Attribute gelistet. Die Uferlinien sind als blaue Linien und die Sonderobjekte als gelbe Punkte enthalten.**

## <span id="page-34-0"></span>**2.5 Methodik zur Validierung**

#### *Testmessung von Referenzgewässern*

Mit Hilfe von Untersuchungen, teilweise im Rahmen von Studentenprojekten oder Abschlussarbeiten, konnten die Haupteinflussquellen auf die Qualität der Punktwolken des Multi Sensor Mobile Mapping Systems stark eingegrenzt werden. Der Grund hierfür lag in der Notwendigkeit der Einschränkung der Anzahl von zu messenden Referenzgewässern.

So konnten die Einflüsse ermittelt werden, welche in dem hier vorliegenden Fall der Bachvermessung am stärksten auf die Qualität einwirken. Die hier herausgearbeiteten Haupteinflussfaktoren sind,

- die Messdauer einer Einzelmessung,
- die Komplexität / Bewuchsstärke der direkten Bachumgebung,
- die Zugänglichkeit der Bachachse und daraus resultierend die Homogänität der Laufbewegung.

Unter Zuhilfenahme der Einflussfaktoren wurden im Anschluss geeignete Testgewässer bestimmt. In [Ab](#page-34-1)[bildung 27](#page-34-1) sind die ausgewählten Gewässerabschnitte in Rot dargestellt und zahlenmäßig in der Tabelle aufgelistet. Der Abschnitt des Kaitzbachs wurde aufgrund seines mittel bis schweren Geländes und seiner stark variierenden Bachtiefe (zwischen 0,15 m und 0,5 m) ausgewählt. Seine teilweise nicht zugängliche Bachmitte und die sich daraus ergebene Inhomogenität der Laufbewegung sollte zeigen, welche Auswirkungen sich hierdurch auf die Messergebnisse ableiten lassen.

Der zweite Messabschnitt in der Nähe der Heiligenbornquelle zeichnete sich durch eine im Vergleich zum Kaitzbach sehr geringe Wassertiefe aus. Diese lag teilweise unter 0,1 m. Zudem lag in unmittelbarer Umgebung fast keine direkte Bebauung vor und auf der Südöstlichen Seite des Abschnitts schloss sich eine Böschung mit erhöhter Steigung an. Die ruhige Lage des Abschnittes und die geringere Bewuchsstärke war wichtig für die an diesem Abschnitt durchgeführte UAV-Befliegung. Wie der Tabelle in [Abbildung 27](#page-34-1) zu entnehmen ist, waren die Testgebiete Kaitzbach und Heiligenbornquelle mit ca. 90 m bis 230 m relativ kurz.

|                                   | Kaitzbach |           | Heiligenbornquelle |                | <b>Tornauer Abzugsgraben</b> |             |          | <b>Grunaer Landgraben</b> | Referenz-<br>messung | Gesamt     |  |                |
|-----------------------------------|-----------|-----------|--------------------|----------------|------------------------------|-------------|----------|---------------------------|----------------------|------------|--|----------------|
| Länge Abschnitt [m]               | 230       | 190       | 91                 | 384            | 414                          | 187         | 182      | 452                       | 30                   | 2160       |  | $\frac{1}{2}$  |
| Anzahl Bilder verwendet           | 374       | 506       | 155                | 402            | 493                          | 213         | 169      | 875                       | 282                  | 3469       |  | <b>Columns</b> |
| Punktwolke verwendeter Ausschnitt | 15.92 Mio | 20.46 Mio | 10.23 Mio          | 24.25 Mio      | 32.46 Mio                    | 13.32 Mio   | 8.83 Mio | 16.18 Mio                 | 3.73 Mio             | 145.37 Mio |  |                |
|                                   |           |           |                    | <b>A MATIA</b> |                              | <b>STAR</b> | $\sim$   |                           |                      |            |  |                |

<span id="page-34-1"></span>**Abbildung 27: Übersicht zu den Test-/ Referenzgewässern. Übersicht zur zahlenmäßigen Einordnung (Tabelle) und ihrer lagemäßigen Verortung im Stadtgebiet von Dresden.**

© 2023 | https://geoportal.sachsen.de/cps/geosn.html

Der Hersteller, in diesem Fall GeoSlam, des eingesetzten Mobile Mapping Systems, empfiehlt eine maximale Schleifenlänge von 30 min. Eine diesen Wert überschreitende Messung würde bei der anschließenden SLAM Berechnung höchstwahrscheinlich kein brauchbares Ergebnis liefern. Die in diesem Projekt zu messenden hochkomplexen und sehr dynamischen (durch sich bewegende Vegetation) Bachumgebungen sind zusätzlich ein Grund die maximale Messdauer nicht vollends auszuschöpfen. Der zugrundeliegende SLAM Algorithmus benötigt für eine hohe Genauigkeit eine große Anzahl an stabilen Flächen in der Messumgebung, um zuverlässig die Position der Messplattform zu bestimmen und die Punktwolke zu berechnen. Auftretende Abweichungen werden dann bestmöglich auf die gesamte Schleife verteilt. Wird die Schleifenlänge zu groß oder fehlen, wie beschrieben, feste Strukturen in der Umgebung der abgelaufenen Strecke können Abweichungen nicht mehr so gut ausgeglichen werden und schlagen sich in einer falsch rekonstruierten Trajektorie beziehungsweise Deformationen in der resultierenden Punktwolke nieder. Dieser Extremfall (hohe Komplexität und maximale zeitliche Streckenlänge) wurde mit der Messung "Tornauer Abzugsgraben" untersucht. Dieser Abschnitt bot eine sehr ausgedehnte Länge, eine relativ gute Zugänglichkeit und eine hohe Umgebungskomplexität.

Der vierte Testabschnitt sollte von der Ausprägung genau gegenteilig zu den bisher aufgezählten Messungen sein. Er sollte möglichst die zumeist im urbanen Raum anzutreffende stark durch eine feste Bebauung kanalisierte Ausprägung eines Baches abbilden. Zum einen sollte hier untersucht werden wie sich diese, in den meisten Fällen nicht zugängliche Form des Bachs aufnehmen lässt und zum anderen sollte dieser Datensatz zur Untersuchung der inneren Genauigkeit der mittels SLAM berechneten Punktwolken dienen.

Für eine gesonderte Referenzmesskampagne wurde ein Teilstück der Messung am "Tornauer Abzugsgraben" ein zweites Mal mit verschiedenen Messsystemen (Mobile Mapping, terrestrischem Laserscanning, RTK-GNSS) und verschiedenen Kameras (RGB u TIR) aufgenommen. Diese Messung fand im Gegensatz zu den vorrangegangenen Messungen im belaubten Zustand der Vegetation statt, so dass dieser Unterschied auch in die Untersuchungen einfließen konnte.

Eine weitere, zuvor eingeplante, Messung an fast vollständig verbauten urbanen Bachläufen wurde hingegen verworfen. Diese meist komplett durch Bauwerke oder private Grundstücke umgebenen Bachlaufabschnitte (in Dresden zum Beispiel am Weissiger Dorfbach) wurden nach eingehender Prüfung bei den Testgebieten außen vorgelassen. Dafür gab es zwei Hauptgründe. Zum einen sind teilweise die Ein- und Ausstiege in stark kanalisierte Abschnitte nur schwer bis gar nicht möglich. Eine Planung des Messweges und die Einhaltung des Schleifenschlusses waren so nicht gegeben. Zum anderen wäre das Betreten von angrenzenden Privatgrundstücken und deren Aufnahme mit einem bildgebenden Messgerät genehmigungs- und datenschutztechnisch zu komplex gewesen. Aus diesen Gründen wurde auf die Aufnahme dieser Abschnitte verzichtet.

Die Auswertung der generierten Daten aller Testmessungen beinhaltete das Post Processing der GeoSlam ZEB Horizon Daten, die Berechnung der Bilder der ZEB Cam, das Auslesen und die Korrektur der RTK-GNSS Daten, die Registrierung der Daten des terrestrischen Laserscanners, die Verarbeitung der mittels UAV aufgenommenen Bilder im Structure from Motion Verfahren, sowie die Prozessierung und Analyse der Thermalbilder. Die Arbeitsschritte für jedes Testgebiet sind i[n Abbildung 28](#page-36-0) aufgelistet.

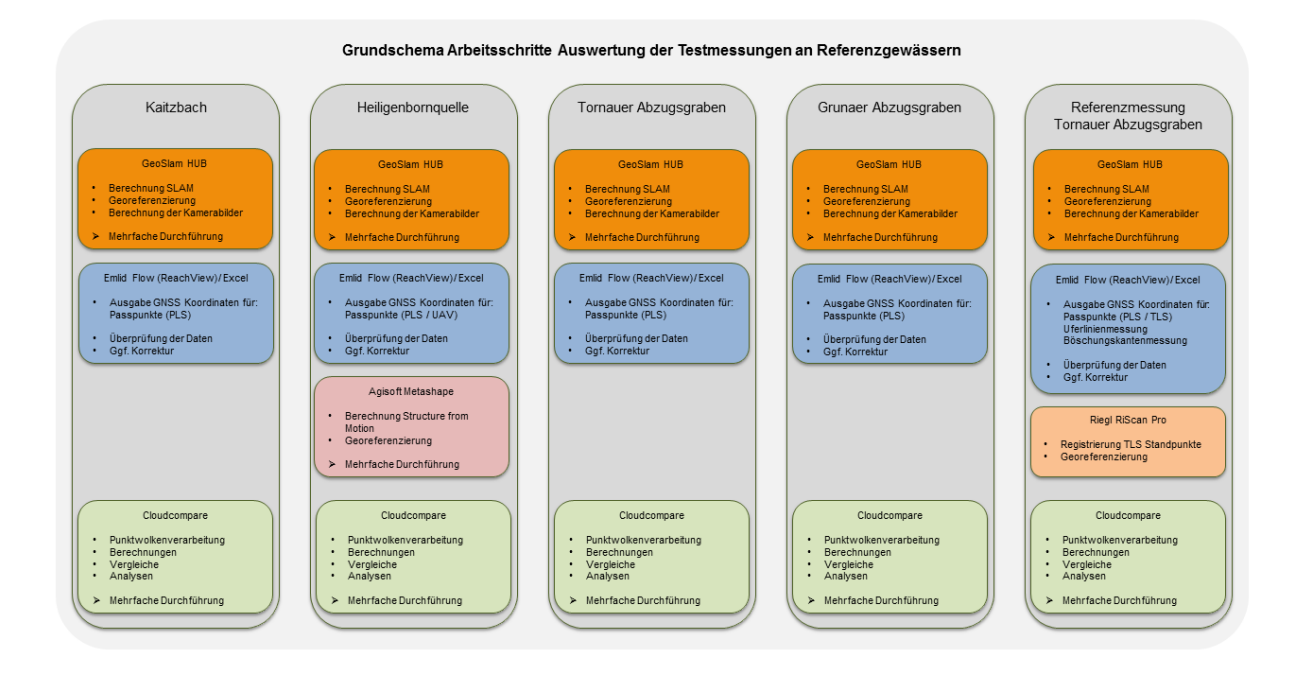

<span id="page-36-0"></span>**Abbildung 28: Schematische Darstellung der einzelnen, in verschiedenen Programmen durgeführten, Arbeitsschritte aufgeteilt nach Referenzgewässern.** 

Weiterverarbeitet wurden die so entstandenen 3D Punktwolken im freien Open Source Programm CloudCompare. In diesem wurden, im Speziellen zum Zwecke der Validierung, die generierten 3D Punktwolken der einzelnen Verfahren für die Analyse vorbereitet und im Anschluss Qualitätsmaße berechnet und analysiert. Zur Datenvorbereitung gehört unter anderem das Resampling, also Herunterrechnen, der Punktwolken sowie die meist interaktive Filterung der Daten. Anschließend erfolgte die Reduktion der Daten auf den für die jeweilige Untersuchung relevante Bereich. Dies konnte in Cloudcompare mit den Daten aller Messverfahren durchgeführt werden.

Die Bewertung der Genauigkeit der Punktwolkengenerierung ist bei SLAM basierten Systemen / Algorithmen vielschichtiger als bei bereits etablierten Verfahren wie dem terrestrischen Laserscanning. Dort kann die Genauigkeit einer Punktwolke eines Standpunktes relativ einfach sowohl theoretisch als auch praktisch ermittelt werden. Dies ist bei SLAM-basierten mobilen Messsystemen meist nicht trivial. Besonders der sich kontinuierlich während einer Messung verändernde Nullpunkt der Messung macht eine Unterteilung einer Gesamtmessung in einzelne "Standpunkte", wie bei einer terrestrischen Laserscannermessung, unmöglich. So lässt sich eine mobile Laserscannermessung nicht einfach in "Einzelmessungen" herunterbrechen. Dies wären in diesem Fall nur diejenigen Laserscanlinien, welche genau zu einem bestimmten Trajektorienpunkt gehören. Da dies in diesem speziellen Anwendungsfall nicht sehr praktikabel schien, wurde die Genauigkeit der Puntkwolkengenerierung anhand von Gesamtmessungen im Vergleich zu anderen Messverfahren und durch in Hin- und Rückweg aufgeteilte Gesamtmessungen bestimmt. Dabei wurde die für die Validierung benötigte Datengrundlage in diesem Fall zumeist aus Distanzen zwischen zwei Punktwolken eines Messverfahrens oder zwischen den Daten zweier verschiedener Messverfahren gebildet.

Die in der Software CloudCompare berechenbaren "Cloud 2 Cloud distances" zwischen 2 Punktwolken oder "Cloud 2 Mesh distances", welche zwischen einer Punktwolke und einer Oberfläche beziehungsweise einer Vermaschung generiert werden, dienten hier als Grundlage für die Genauigkeitsanalyse.

Mittels dieser Distanzwerte konnte je nach Fall, ein Genauigkeitswert berechnet werden. So kann bei einem Vergleich zwischen den Daten der mobilen Messplattform zu TLS oder GNSS Daten eine Abschätzung zur äußeren Genauigkeit getätigt werden. Wohingegen ein Vergleich der Daten der mobilen Messplattform aus verschiedenen Messungen beziehungsweise der angeführte Vergleich von Hin- und Rückweg einer Messung Rückschlüsse auf die innere Genauigkeit ermöglicht. Die georeferenzierten Daten von PLS und UAV wurden genutzt, um die Passgenauigkeit im Rahmen der Geodatensensorfusion zu bestimmen.

#### *Bewertung der inneren Genauigkeit der Messdaten*

ń

Die innere Genauigkeit der Messdaten bezeichnet in diesem Fall die Generierung der 3D Punktwolken des ZEB Horizon Messsystems und deren genauigkeitstechnische Einschätzung. Für die Beurteilung wurden drei Messungen aus drei Testszenarien herausgenommen. Dabei wurden die Messungen danach ausgewählt, was für ein Aspekt untersucht werden sollte.

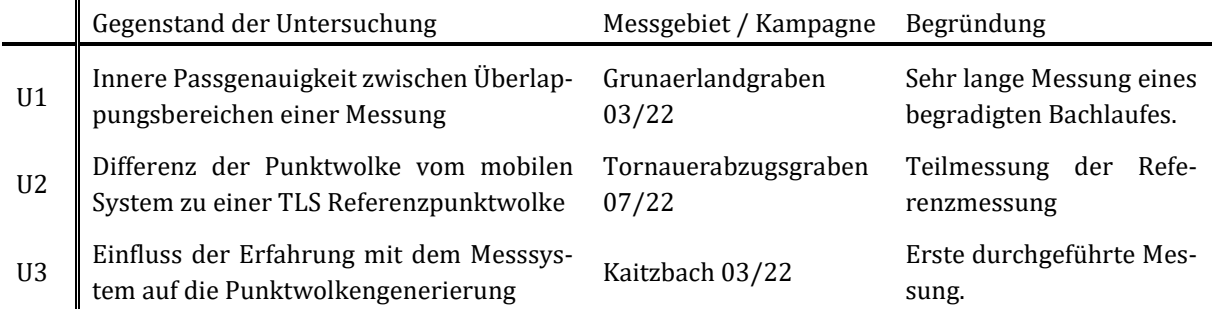

#### **Tabelle 1: Zusammenfassende Übersicht der durchgeführten Untersuchungen**

Die erste Untersuchung zur inneren Punktwolkengenauigkeit (U1) erfolgte anhand der Messung am Grunaer Landgraben. Seine sehr langestrecke Geometrie und der begradigte Bachlauf eignet sich sehr gut für die Ableitung von Genauigkeitsmaßen, welche Rückschlüsse auf die SLAM basierte Punktwolkenberechnung erlaubt. Im Postprocessing der Daten werden diese mit Zeitstempeln des jeweiligen Aufnahmezeitpunktes versehen. Jeder Punkt der Trajektorie des Messsystems erhält somit einen Zeitstempel. Die von diesen Punkten ausgehend berechneten Einzelpunkte der resultierenden Punktwolke können folglich auf den jeweiligen Zeitpunkt zurückgeführt werden. Aus der gelaufenen Trajektorie kann der Umkehrpunkt in der Messschleife bestimmt werden und so die Messung in einen Hin- und Rückweg getrennt werden. Aus den so entstehenden zwei Punktwolken wird dann, wie in [Abbildung 29](#page-37-0) dargestellt, das Bachgebiet extrahiert. Aus diesem werden anschließend mittels eines Cloth Simulation Filter (CSF) die Bodenpunkte gefiltert. Die so gefilterte Punktwolke wird anschließend mittels des Zeitstempels in zwei Punktwolken (Hin- & Rückweg) geteilt.

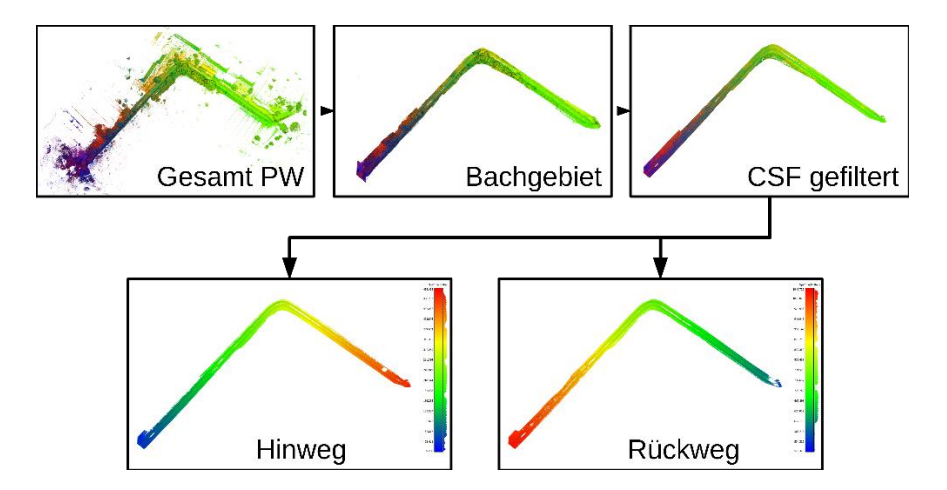

<span id="page-37-0"></span>**Abbildung 29: Ablauf der Datenvorverarbeitung für den Vergleich von Hin- und Rückweg einer Testmessung.**

Anschließend werden die Punktdistanzen in zwei Verfahren zwischen Hin- und Rückweg berechnet. In einem "Cloud 2 Cloud" Vergleich [\(Abbildung 30](#page-38-0) oben) werden die nach einer lokalen Ebeneneinpassung, über die nächsten Nachbarn für einen Punkt der Referenzpunktwolke, die lotrechte Distanz zum nächstliegenden Punkt in der zu vergleichenden Punktwolke berechnet. Das zweite genutzte Verfahren ist das "Cloud 2 Mesh" Verfahren [\(Abbildung 30](#page-38-0) unten), in dem die Referenzpunktwolke zu einer Oberfläche vermascht wird und im Anschluss zur Distanzberechnung zur zweiten nicht vermaschten Punktwolke genutzt wird. Beide Punktwolken bilden den gleichen Bachbereich ab sind aber nicht deckungsgleich. Durch die verschiedene Ausrichtung / Blickrichtung des Scanners kommt es durch im Bachbereich befindliche niedrige Vegetation zu unterschiedlicher Abschattung des Laserstrahls und zu stark unterschiedlichen Messdistanzen welche in Unterschieden in den Punktwolken resultieren. Dies können unterschiedlich erfasste Vegetation oder Löcher in der Punktwolke sein. Die dadurch im Vergleich entstandenen fehlerhaften hohen Differenzdistanzen müssen vor einer Analyse entfernt /gefiltert werden,

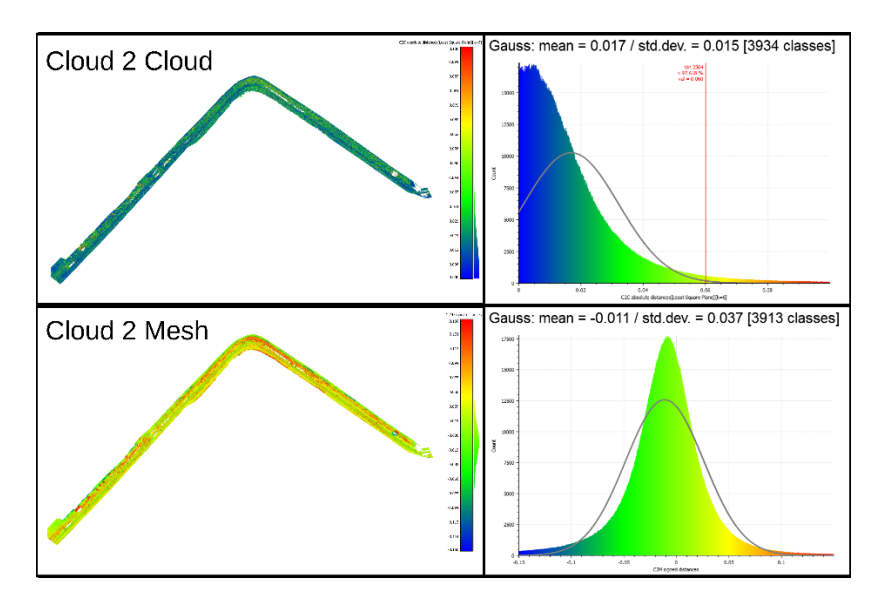

<span id="page-38-0"></span>**Abbildung 30: Punktwolken eingefärbt nach den berechneten Distanzen vom Cloud 2 Cloud Vergleich (oben links) und vom Cloud 2 Mesh Vergleich (unten rechts) sowie der dazugehörigen Verteilung der Werte.**

ohne dabei die Integrität der Punktwolke zu verletzen. Bei einer Begrenzung auf eine Maximaldistanz von +- 0,10 m, was Fehlbestimmungen an Vegetation und an Punktwolkenlöchern ausschließt, ist zu erkennen, dass keine starken Abweichungen zwischen Hin- und Rückweg der Messung vorliegen [\(Abbildung 30\)](#page-38-0). Ein nicht kompensiertes Driften während der Messung oder grobe Fehlmessungen sind nicht erkennbar. Für den Bachbereich liegt die Standardabweichung der "Cloud 2 Mesh" Distanzen bei 0,04 m. Die so berechnete Punktwolke enthält zwar ein höheres Einzelpunktrauschen als andere Messverfahren (z. B. TLS), genügt aber den geforderten Genauigkeitsanforderungen.

Durch eine weitere Eingrenzung der Distanzen auf einen Bereich bis maximal 0,05 m zeigte sich hier eine geringe Systematik in der Punktwolke. Betrachtet man den Bachverlauf einmal von oben [\(Abbildung 31](#page-39-0) links) und dann von unten [\(Abbildung 31](#page-39-0) rechts) ist zu erkennen, dass die Abweichungen einmal auf der einen Bachseite und in der zweiten Ansicht auf der gegenüberliegenden Bachseite höher sind. Dies deutet auf eine leichte Verschiebung im Bereich der Wertebegrenzung hin.

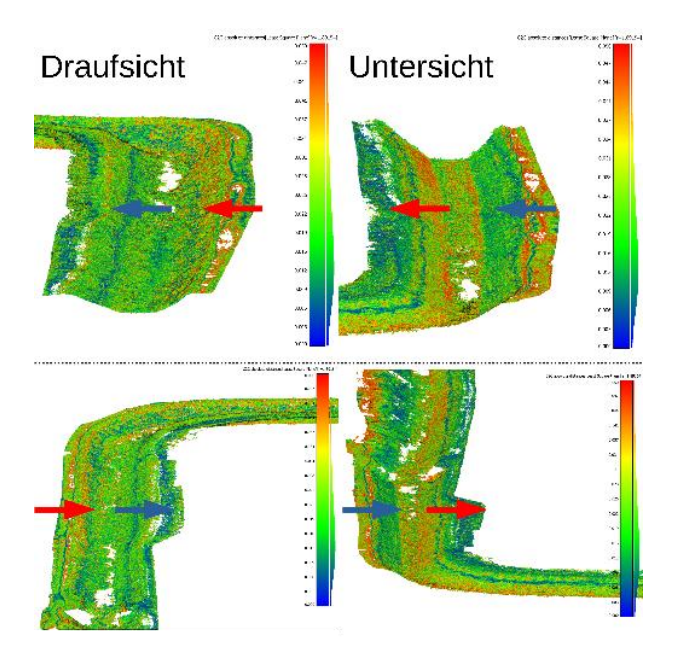

<span id="page-39-0"></span>**Abbildung 31: Detaildarstellung der Differenzen in Drauf- und Untersicht anhand von zwei Beispielen. Dabei entspricht eine rote Einfärbung einem hohen und blau einem niedrigem Wert.**

In der zweiten Untersuchung (U2) wurde die Geometrie der PLS Punktwolke mit einer Punktwolke höherer Genauigkeit verglichen. Dazu wurde im Rahmen der Referenzmessung das identische Untersuchungsgebiet mittels terrestrischem Laserscanning und dem mobilen Messsystem aufgenommen. Für die Registrierung der Datensätze wurden identische Punkte verwendet. Somit konnten auch hier wieder Punktwolkenvergleiche gerechnet werden. Diese ergaben besonders im Nahbereich eine gute Erfassungsgenauigkeit des mobilen Messsystems. Die Differenzen zur TLS Punktwolke lagen hier, bei Betrachtung der Bodenpunkte [Abbildung 32](#page-39-1) oben, im unteren Zentimeterbereich (~93 % der Distanzen <0,06 m). Größere Abweichungen lagen vor allem in Bereichen unterschiedlicher Okklusion und höherer Vegetation. Gleiches gilt bei Analyse von 3D Punkten an fester Vegetationsstruktur [\(Abbildung 32](#page-39-1) unten). Hier liegen die berechneten Differenzen in einem ähnlichen Bereich. Aus den gescannten Fassadenpunkten des im Messbereich liegenden Wohnhauses [\(Abbildung 32](#page-39-1) unten) ist ein erhöhtes Rauschen der Differenzmessungen festgestellt worden. Dies ist auf die höhere Messdistanz von der mobilen Messplattform zum Objekt zurückzuführen.

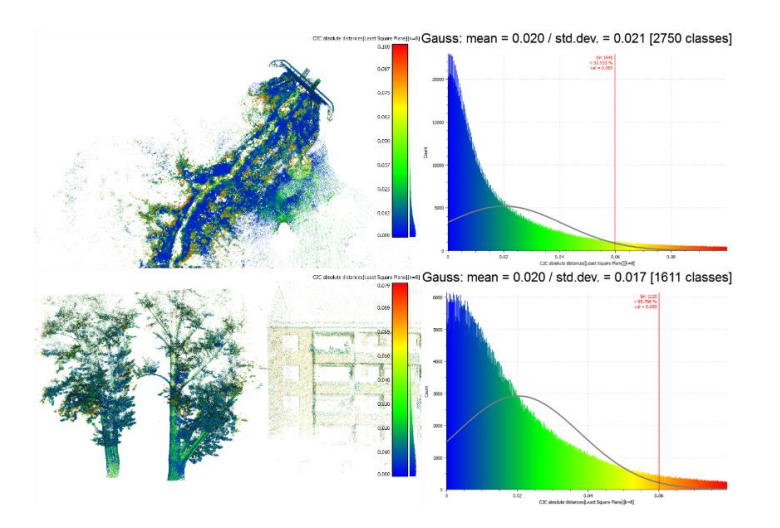

<span id="page-39-1"></span>**Abbildung 32: Vergleich der Punktwolken vom mobilen Messsystem und dem terrestrischen Laserscanner aus der Referenzmessung. Differenzen zwischen den Bodenpunkten (oben links) mit der dazugehörigen Verteilung (oben rechts) und Differenzen zwischen Baum- und Häuserpunkten (unten links u. rechts)**

Zur Abschätzung, welchen Einfluss die Erfahrung im Umgang mit dem PLS System auf die generierten Punktwolken haben kann, wurde die Untersuchung U3 durchgeführt. Da es sich hier um die erste Messung in der ersten Messkampagne handelt, war zu diesem Zeitpunkt noch keinerlei Erfahrung mit dem Messsystem vorhanden. An dieser Stelle gilt es zu beachten, dass mit einer Messung eines einzelnen Operators keine allgemeingültigen Schlüsse ableiten lassen. Allerdings kann so zumindest aufgezeigt werden, wie sich eine ungünstige Laufwegwahl (verursacht durch das Fehlen von Erfahrungswerten), beziehungsweise eine zu inhomogene Führung des Messsystems auswirken kann. Besonders in stark variablen Außenbereichen kann es hier zu Fehlern in der aufgenommenen Geometrie kommen. So zeigt [Abbildung 33](#page-40-0) links ein "Verschmieren" der prozessierten Punkte.

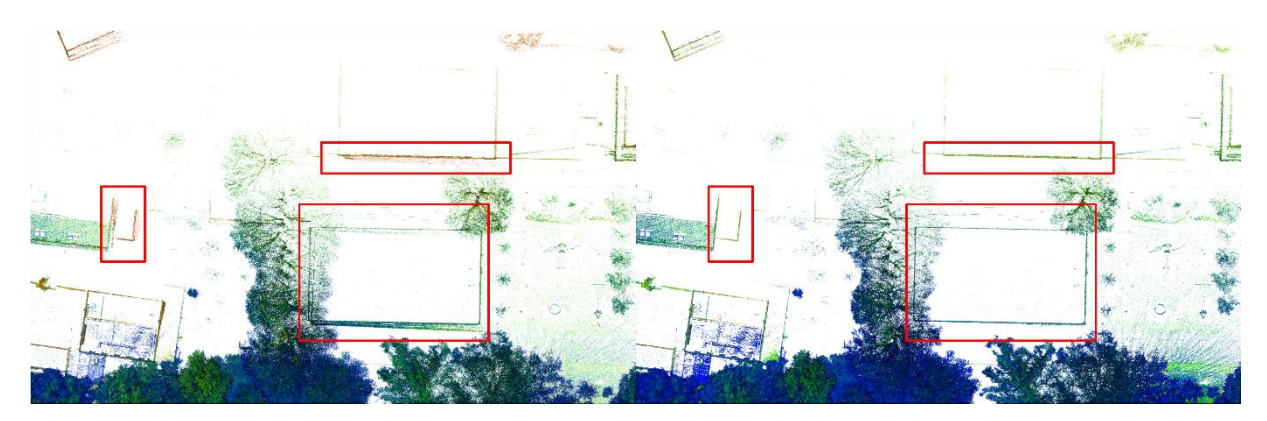

**Abbildung 33: Systematische Abweichungen in der Punktwolke verursacht durch eine ungünstige Führung der mobilen Messplattform (links) im Vergleich zur, mittels Passpunktinformationen, reprozessierten Punktwolke (rechts).**

<span id="page-40-0"></span>Eine Korrektur war hier nur durch die Miteinbeziehung der Passpunkte direkt in die SLAM Prozessierung erzielbar. Das Beispiel zeigt, dass besonders in sehr unwegsamen Messgebieten zusätzlich eine Stichprobenhafte Kontrolle der Messergebnisse erfolgen sollte. Hierfür können auch zusätzliche, mittels RTK-GNSS eingemessene, natürliche Kontrollpunkte genutzt werden.

Abschließend kann somit zusammengefasst werden, dass die mittels der mobilen Messplattform aufgenommen Messdaten bei Beachtung der erarbeiteten Hinweise zur Messdurchführung eine hinreichend genaue Genauigkeit liefern (+- 0,05 m). Festgestellt werden konnte, dass bei nicht adäquaten Messablauf die innere Genauigkeit der generierten Punktwolke beeinträchtigt werden kann. Bis hin zu Fehlmessungen. Diese sind aufgrund des Mess- / Berechnungsverfahrens (SLAM) in manchen Fällen ohne eine Vergleichsmessung schwer zu detektieren.

## *Bewertung äußeren Genauigkeit der Messergebnisse*

Neben der Bewertung der inneren Genauigkeit der angewandten Messverfahren wurde auch die äußere Genauigkeit des Messverfahrens abgeschätzt, indem verschiedene Vergleichsmessungen durchgeführt wurden. Die Betrachtungen konzentrierten sich hierbei im Wesentlichen auf die Uferlinienmessung. Zum einen erfolgten Wiederholmessungen an ein und demselben Gewässerabschnitt (am selben Tag aber auch zu unterschiedlichen Jahreszeiten) und zum andern wurde ein Vergleich mit einem externen Messverfahren (RTK-GNSS-Messung) durchgeführt.

[Abbildung 34](#page-41-0) zeigt die Ergebnisse der Uferlinienmessung eines etwa 30 m langen Referenzgewässerabschnittes dessen Uferlinie mittels GNSS in 20 cm Abständen gemessen wurde, im Vergleich zu Uferlinienmessungen mittels des im Projekt entwickelten Verfahrens. Letztere wurden zum einen im Frühjahr als auch im Sommer durchgeführt.

Betrachtet man zunächst die beiden, zu unterschiedlichen Jahreszeiten aufgenommenen Mobile Mapping Messungen, so fällt auf, dass die Sommermessung systematisch nach innen versetzt ist. Im gezeigten Beispiel betragen diese Abweichungen im Mittel 16 cm. Ursache dafür ist aber nicht nur der im Sommer niedrigere Wasserstand des Gewässers, sondern die durch stärkeren Bewuchs eingeschränkte Interpretierbarkeit der Messbilder (vgl[. Abbildung 34](#page-41-0) rechts). Mit zunehmender Vegetation nimmt die Bedeutung der Repräsentationsgenauigkeit des Messverfahrens somit gegenüber der gerätebedingten Messgenauigkeit zu.

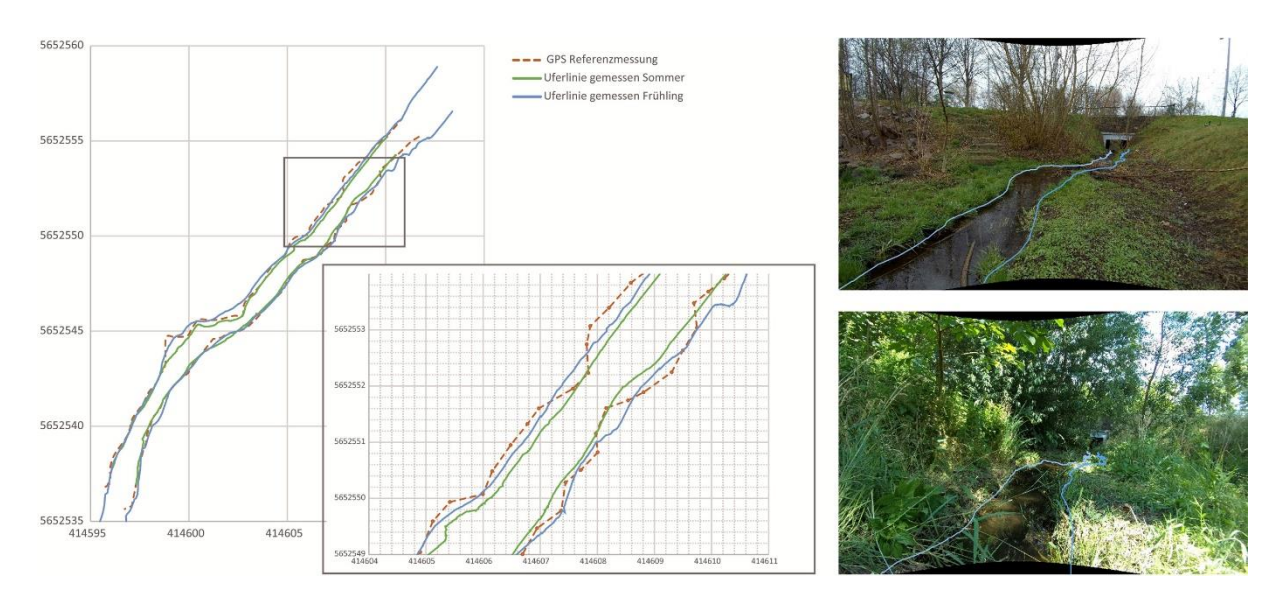

<span id="page-41-0"></span>**Abbildung 34: Vergleich Uferlinienmessung mittels GNSS und Mobile Mapping Verfahren. Die Abbildung zeigt die zum einen im Frühjahr (blau) und zum anderen im Sommer (grün) gemessenen Uferlinien im Vergleich mit einer RTK-GNSS Messung (orange gestrichelt). Rechts sind jeweils ein Messbild aus der Frühjahresmessung (oben) und der Sommermessung (unten), die an ähnlicher Position aufgenommen wurden, abgebildet.** 

Für den Vergleich mit der mittels RTK-GNSS aufgenommenen Uferlinien wurden die Abweichungen der Messpunkte zur Referenz-Uferlinie orthogonal zur Gewässermittellinie betrachtet. Für die Frühlingsmessung wurde daraus eine mittlere Abweichung von 0,12 cm und für die Sommermessung eine mittlere Abweichung von 0,15 cm ermittelt.

Zusammenfassend lässt sich feststellen, dass bei der Gewässeraufnahme mittels mobilem Multisensorsystem und der kombinierten Bild- und Punktwolken basierten Messung der Uferlinien eine Lagegenauigkeit in der Größenordnung von ca. ein bis zwei Dezimetern erreicht werden kann. Sie wird jedoch beeinflusst vom jeweiligen Wasserstand und Vegetationszustand am Gewässer zum Zeitpunkt der Messung. Dies ist insbesondere zu beachten, wenn Gewässer wiederholt aufgenommen werden, um Veränderungsdetektionen durchzuführen.

## *Bewertung der Effizienz des Mess- und Auswerteverfahrens*

Der bisherige Aufwand, den strukturellen Gewässerzustand gerade kleiner Gewässer mit klassischen Vermessungsverfahren zu erfassen ist erheblich. Eine von der Landeshauptstadt Dresden durchgeführte Aufwandsstudie, bei der Referenz-Kleinstgewässer tachymetrisch vermessen und anschließend kartiert wurden ergab, dass für einen Gewässerabschnitt von 1 km mit ca. 3-4 Wochen Zeitaufwand gerechnet werden muss.

Zur Bewertung, welche Effizienzsteigerung mit den im Projekt entwickelten Verfahren möglich ist, wurde für die aufgenommenen Referenzgewässer jeweils die Dauer der einzelnen Arbeitsschritte dokumentiert. Sie sind in [Abbildung 35](#page-42-1) in Relation zur Länge des Gewässerabschnitts dargestellt. Zu unterscheiden ist dabei zwischen Arbeiten, die einen personellen Aufwand erfordern (blau) und Arbeitsschritten, die automatisiert ablaufen (grün). Letztere sind dabei vor allem abhängig von der verfügbaren Hardware und Rechenleistung und es besteht weiteres Potential die Algorithmen rechenzeitlich zu optimieren.

Der Zeitaufwand für die Datenaufnahme mittels handgehaltenem Multisensorsystem ist abhängig vom Gelände und Bewuchs am Gewässer bietet aber von methodischer Seite her wenig Möglichkeiten für weitere Zeiteinsparungen. Für die interaktive Kartierung dagegen besteht mit der Erhöhung des Automatisierungsgrades (z.B. mittels KI-gestützter Verfahren, vgl. Abschnitt [25\)](#page-31-0) noch deutliches zeitliches Optimierungspotential.

Mit Stand des Messverfahrens und der entwickelten Auswertesoftware zum Ende der Projektlaufzeit werden für 1km Gewässerabschnitt im Mittel 30 h für Aufnahme und Kartierung benötigt. Davon entfallen ca. 4 h auf die Datenaufnahme, 15 h auf die Vorprozessierung der Daten (Punktwolkenerstellung mittels Slam-Algorithmus, Entzeichnen der Bilder, Ausdünnen von Messdaten) und bezüglich der Datenauswertung 2,5 h auf die automatische und 8 h auf die interaktive Kartierung. Etwa die Hälfte des gesamten Zeitaufwands wird durch automatisierte Prozesse abgedeckt. Im Vergleich mit herkömmlichen Verfahren konnte der Zeitaufwand um das 10-fache reduziert werden.

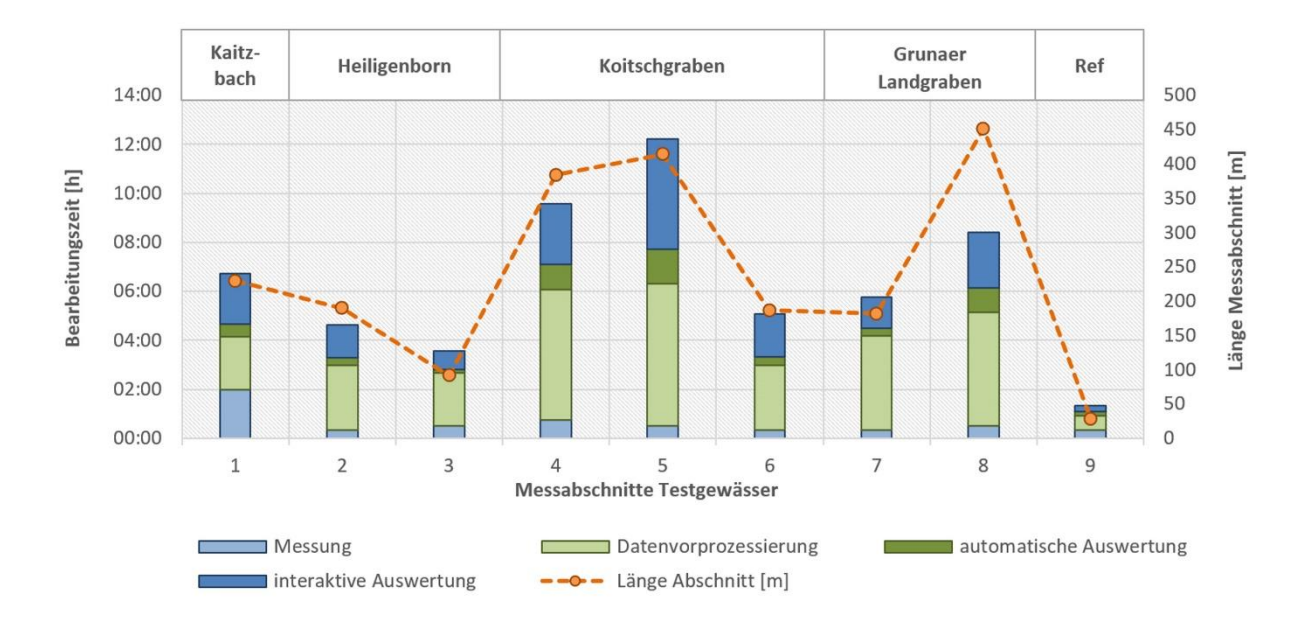

<span id="page-42-1"></span>**Abbildung 35: Zeitaufwand zur Aufnahme und Auswertung der Testgewässer.**

#### <span id="page-42-0"></span>**3 Ergebnisse**

#### *Sensorik*

Die im Kapitel Sensorik beschriebene Analyse der relativen Orientierung zwischen Kamera und mobilen Scanner, welche anhand der Trajektorien beider Komponenten bestimmt wurde, ergab die in [Tabelle 2](#page-42-2) angegeben Werte und Genauigkeiten.

|    |          | Wert $(m)$ $\sigma_{Wert}$ $(m)$ | $\bar{x}_{Wert}$ (m) |
|----|----------|----------------------------------|----------------------|
| dX | 0.005    | 8.6 e-05                         | $-1.1e-07$           |
| dY | $-0.071$ | $7.2e-05$                        | $9.1e-08$            |
| dZ | $-0.079$ | $4.3e-05$                        | $3.0e-09$            |

<span id="page-42-2"></span>**Tabelle 2: Berechnete Leverarmwerte und Genauigkeiten**

Der Zeitoffset zwischen den beiden Trajektorien wurde in dieser Berechnung mit 1.656.931.494,54 sec bestimmt. Dieser stellt hier die Differenz zwischen der im Postprocessing vergebenen Unix Zeitstempel für die Trajektorie des Messsystems und der nachträglich bestimmten und bei 0 beginnenden Kameratrajektorie dar. I[n Abbildung 36](#page-43-0) sind die Lageabweichungen der beiden Trajektorien grafisch dargestellt. Sie geben die Genauigkeiten der bestimmten Leverarmwerte an. Da die Kameratrajektorie auf der Scannertrajektorie basiert, ist die Genauigkeit der bestimmten Werte auch erwartungsgemäß sehr hoch.

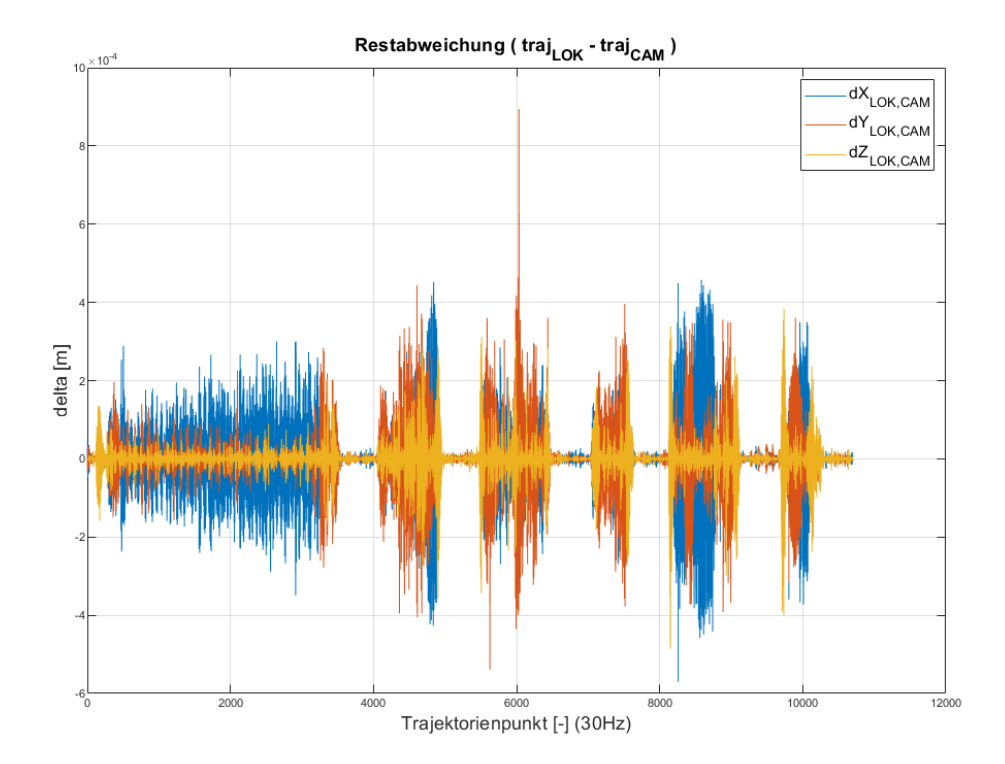

<span id="page-43-0"></span>**Abbildung 36: Restabweichungen der Lage aufgeteilt in XYZ Richtung zwischen lokaler mobile Plattform- und Kameratrajektorie.**

#### *Geodatensensorfusion*

Bei der Geodatensensorfusion handelt es sich, wie in der theoretischen Betrachtung bereits definiert, um die Untersuchung des Potentials der Erweiterung von Mobile Mapping Daten mit aus der Luft aufgenommenen UAV-Daten. Die MLS Daten wurden nach dem beschriebenen Schema aufgenommen und prozessiert. Die Befliegung erfolgte nach einer vorhergehenden Flugplanung und die 3D Rekonstruktion des Befliegungsgebietes wurde mittels Agisoft Metashape durchgeführt. Um die Datensätze von MLS und UAV direkt und ohne weitere Transformationen miteinander vergleichen zu können, wurden für beide Messverfahren die identischen Passpunkte verwendet. Diese wurden mittels RTK-GNSS georeferenziert. Somit ergibt sich nur ein verwendeter Datensatz an Passpunkten und es müssen keine äußeren Genauigkeitsmaße der GNSS Messung mit in die Untersuchung mit eingerechnet werden.

Um dennoch eine Kontrolle der Passpunktmessung zu gewährleisten, wurde in dieser Messkampagne die Passpunktmessung doppelt durchgeführt. Um eine zumindest leicht unterschiedliche Satellitenkonstellation zu gewährleisten, wurde mit zeitlichen Abstand jeweils vor und nach der MLS beziehungsweise UAV-Aufnahme gemessen. Die zwei Passpunktdatensätze wurden dann gemittelt, umso etwaige Ausreißer erkennen zu können [\(Tabelle 3\)](#page-44-0).

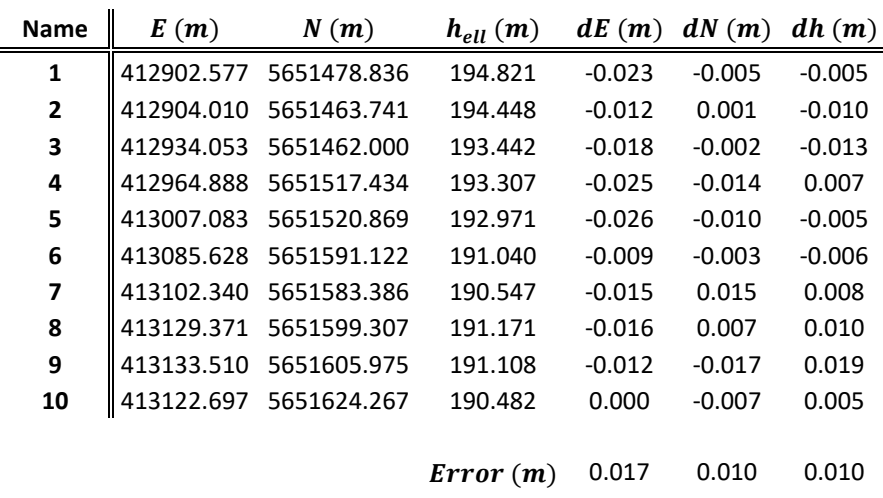

<span id="page-44-0"></span>**Tabelle 3: Gemittelte Passpunktkoordinaten der RTK-GNSS Messung**

Die Differenz zwischen den zwei GNSS Epochen liegt im Mittel bei 0.01 m. Dies wird auch als Passpunktgenauigkeit in die SfM Auswertung der UAV Messung mitberücksichtigt. Eine Berücksichtigung der Passpunktgenauigkeit im GeoSlam HUB ist hingegen nicht vorgesehen.

Mit dem gemessenen Datensatz sind die folgenden Genauigkeiten erreicht worden. So ist die Georeferenzierung der UAV-Messung auf einen Zentimeter genau durchgeführt worden.

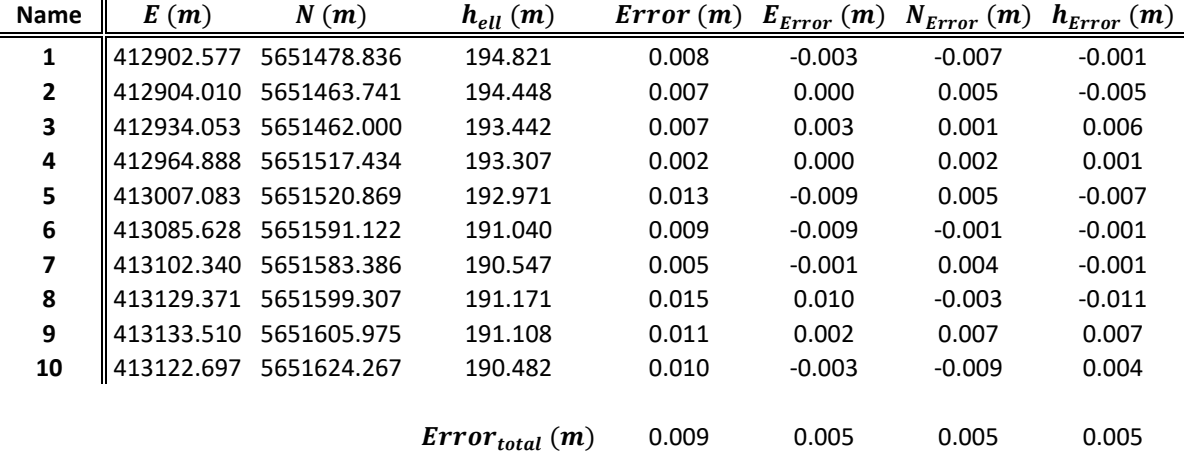

**Tabelle 4: Ergebnisse der Georeferenzierung der UAV Daten aus Metashape**

Die Genauigkeit der GeoSlam ZEB Horizon Messung ist hier um den Faktor 5 beziehungsweise Faktor 2 für die kürzere Teilmessung geringer. Zu beachten ist hier aber, dass die dargestellten Werte die Ergebnisse einer "starren Transformation" sind. Dabei wird der mittels Slam berechnete Datensatz auf die Passpunkte transformiert, ohne das die Geometrie der Punktwolke unter Berücksichtigung der Passpunktinformation neugerechnet wird. Aufgrund dessen kann vom aufgeführten RMS Wert nur bedingt auf die Genauigkeit der Berechnung geschlossen werden. Der Wert spiegelt hier nur die äußere Genauigkeit der Messung als Ganzes wieder. Sehr starke Deformationen könnten anhand der dargestellten Residuen abgelesen werden. Aus den Werten können aber keine Rückschlüsse auf die innere Genauigkeit der Punktwolken gezogen werden. Dies ist mit höherer Sicherheit nur mit großflächigen Referenzmessungen (z.B. TLS) möglich. An den in [Tabelle](#page-45-1)  [5](#page-45-1) aufgeführten RMS Werten lässt sich aber auch sehr gut die steigende Ungenauigkeit mit steigender Messdauer ablesen. Die Passpunkte CP\_1 bis CP\_5 wurden hier für den ersten Teilabschnitt, in [Abbildung 12](#page-20-0) Mitte in Rot dargestellt, genutzt und die Passpunkte CP\_6 bis CP\_10 für den zweiten deutlich kürzeren Messabschnitt verwendet. Dabei war Abschnitt 1 mit knapp 12 min fast doppelt so lang wie Abschnitt 2.

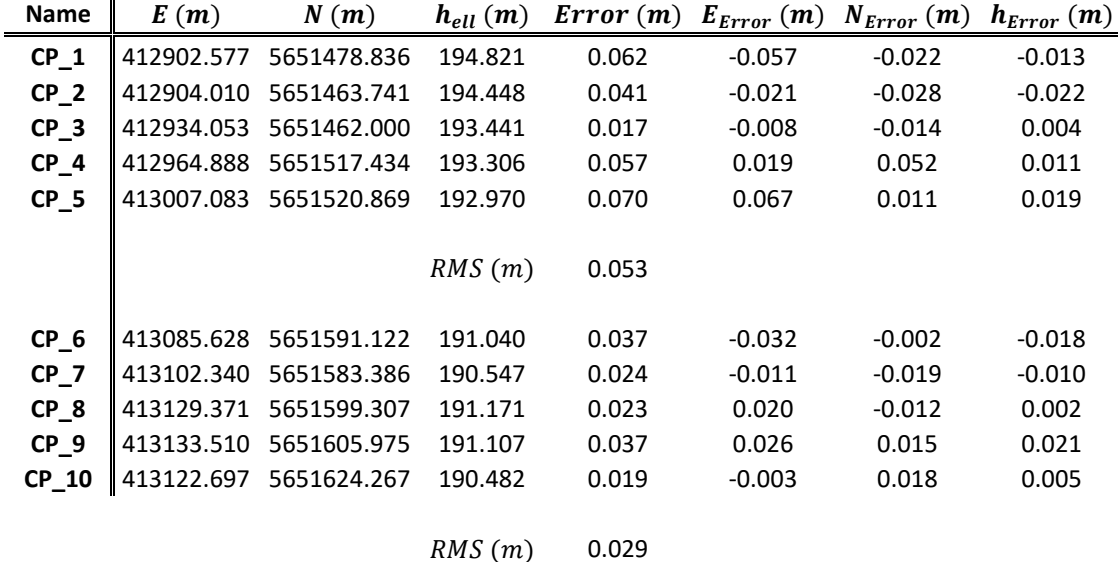

#### <span id="page-45-1"></span>**Tabelle 5: Ergebnisse der Rigid-Transformation (Georefenzierung) aus GeoSlam HUB**

Damit ergibt sich eine Gesamtunsicherheit zwischen den Datensätzen von ~0.06 m. Diese wird benötigt, um die weiteren abgeleiteten Genauigkeitswerte einordnen zu können. Für eine weitere Verarbeitung der fusionierten Daten wurden diese zunächst noch zusammengeführt. Dies ist aber nur machbar, wenn dadurch keine systematischen Abweichungen in den Gesamtdatensatz eingeführt werden. I[n Abbildung 37](#page-45-0) links sind die Flächen dargestellt, welche zur Berechnung der Differenz zwischen beiden Datensätzen genutzt wurden. Die Flächen wurden ausgewählt, da sie zum einen sowohl in den UAV als auch in den MLS Daten enthalten sind und zum anderen frei von höherem Bewuchs (>= Gras) sind. Für die Distanzberechnung wurde die UAV Punktwolke vermascht und anschließend im Programm CloudCompare die Cloud 2 Mesh Funktion genutzt. Knapp 96% der MLS Punkte liegen in einem Bereich von +-0.10m zur UAV Punktwolke.

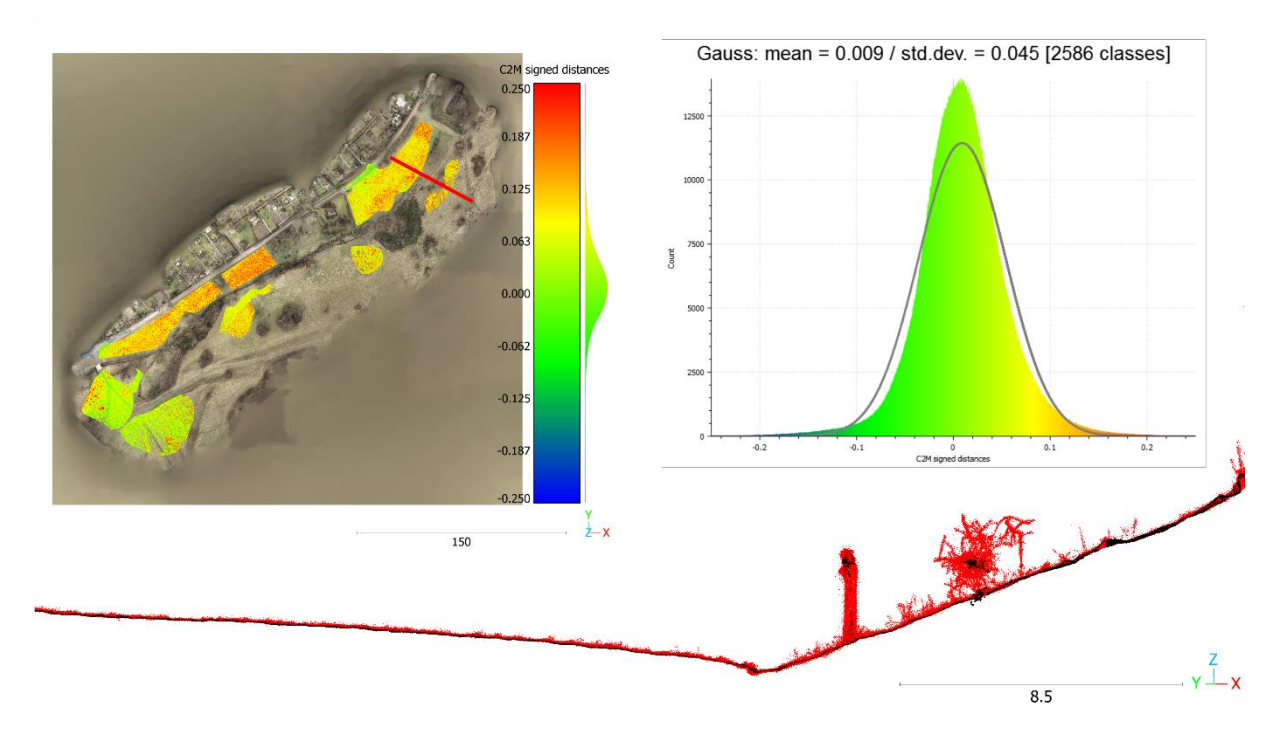

<span id="page-45-0"></span>**Abbildung 37: Darstellung der Punktwolkendifferenzen in ausgewählten Überlappungsbereichen zwischen mobile Mapping und UAV Messung, farblich codiert nach der Höhe der Differenzwerte (oben links). Statistische Verteilung der Distanzen und eingepasster gaußscher Verteilungsfunktion (oben rechts). Überlagerung beider Punktwolken im Profil mit UAV basierter Punktwolke in schwarz und MLS basierter Punktwolke in Rot (unten).**

Systematiken wie eine Verkippung oder eine Deformation konnte in Daten nicht gefunden werden. Die errechneten Distanzen liegen fast normalverteilt um 0 vor. Die berechnete Streuung der Distanzen ist auf die unterschiedliche Erfassung der Oberfläche durch die beiden Messverfahren zurückzuführen. Erkennbar ist dies an den Wiesenflächen. Hier wird durch die photogrammetrische Erfassung mittels UAV die Oberfläche der Wiese aufgenommen. Wohingegen der Laserpuls des MLS durch den unterschiedlichen Aufnahmewinkel die Wiesengrasoberfläche durchdringt und auch Punkte im Bewuchs erfasst. Dies bedingt zudem ein höheres Rauschen der mobile Mapping Daten. So scheint die MLS Punktwolke in der Profildarstellung von [Abbildung 37](#page-45-0) (unten) "dicker" zu sein. Die Differenzdaten zeigen somit, dass eine Kombination der UAV und PLS Daten mit einer der Endgenauigkeit entsprechend genauen Georeferenzierung bzw. Koregistrierung möglich ist.

Neben der Genauigkeit spielt besonders der Flächenzuwachs bei der zusätzlichen Nutzung von UAV-Daten eine große Rolle. Dieser Wert gibt Aufschluss darüber, ob der Mehraufwand in einen konkreten Nutzen umgewandelt werden kann. Zur Beurteilung dieser Frage wurden beide Datensätze vermascht. In [Abbil](#page-46-0)[dung 38](#page-46-0) links ist die vermaschte Gesamtmessung des Mobile Mapping Systems zusammen mit den beiden Trajektorien abgebildet. Hier ist sehr gut zu erkennen, dass die Dichte der berechneten Vermaschung im Bereich der gelaufenen Strecke am höchsten ist und mit steigender Entfernung zum Laufweg abnimmt. Die vermaschte Oberfläche der UAV Messung hingegen zeigt, eine eher homogene Dreiecksmaschengröße. Bei beiden Darstellungen wurde nach der Prozessierung das erzeugte Mesh zugeschnitten, so das überflüssige Einzelmaschen größtenteils entfernt wurden. Bereits rein visuell kann festgestellt werden, dass mit der UAV Messung eine größere Gesamtfläche erfasst werden konnte. Zahlenmäßig wird diese Aussage mit der Berechnung der Oberfläche beider Messungen, dies wird über die Aufsummierung der Fläche der Einzeldreiecke bewerkstelligt, belegt.

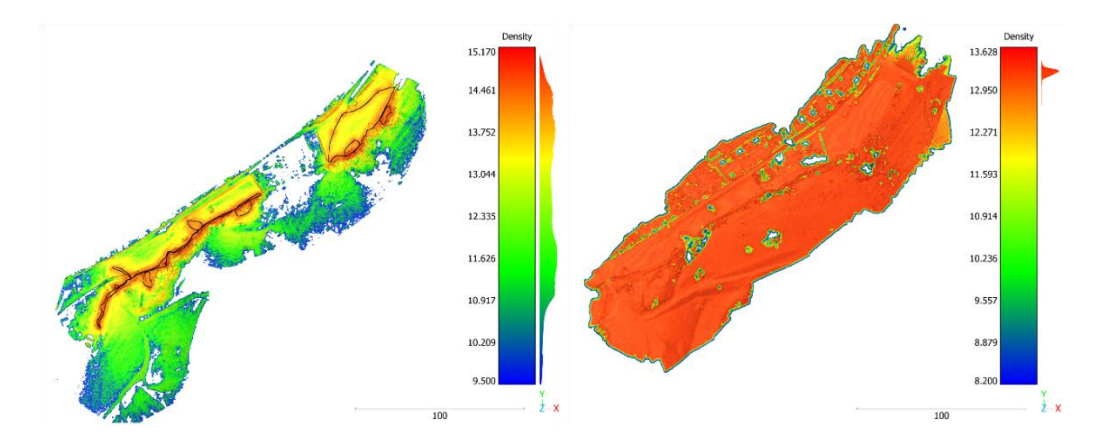

<span id="page-46-0"></span>**Abbildung 38: Dreiecksvermaschung der mobile Mapping (links) und UAV (rechts) Punktwolken. Eingefärbt nach der Oberflächendichte**

Betrachtet man die gesamte erfasste Geländeoberfläche [\(Abbildung 38\)](#page-46-0), so beträgt die Fläche der UAV Messung gesamt 42025 m<sup>2</sup> wohingegen sich die Gesamtfläche der mobile Mapping Messung auf 30735 m<sup>2</sup> aufsummiert. Dies entspricht einer Zunahme von rund 27%. Wird diese Untersuchung nun auf die relevante Umgebung zum Bach [\(Abbildung 39\)](#page-47-0) eingegrenzt, ergeben sich analog zum Gesamtgebiet 18538.6 m<sup>2</sup> (UAV) und 16230.7 m<sup>2</sup> (MLS) was einem Flächenzuwachs von noch rund 13 % entspricht.

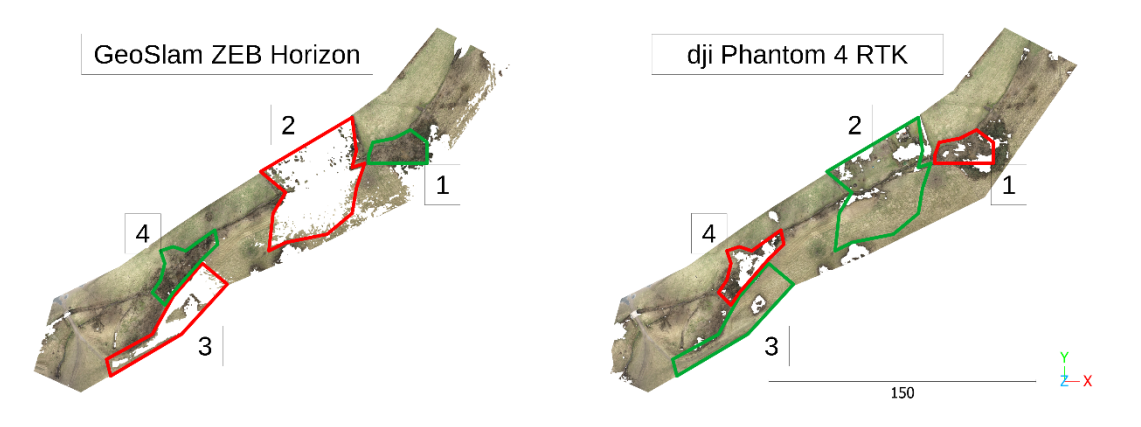

<span id="page-47-0"></span>**Abbildung 39: Vergleich der, auf den relevanten Bachbereich reduzierten, Dreiecksvermaschung mit farblichen Umrandungen an sich ergänzenden Bereichen.**

[Abbildung 39](#page-47-0) zeigt zudem an Beispielflächen die komplementäre Abdeckung der beiden Messverfahren. Im Bereich 1 liegt Bewuchs bestehend aus hohen Büschen und Bäumen vor. Dieser Bereich ist somit mit dem MLS System besser erfasst worden als mit dem UAV System. Durch die Aufteilung des Messgebietes in zwei Teile wurde der Bereich 2 nicht mit dem Mobile Mapping System erfasst. Durch die Flughöhe von knapp 50m konnte, trotz des Verzichts auf den Überflug des Gebietes, dieser Bereich mit abgebildet werden. Der südlich des Bachlaufs gelegen Bereich 3 lag durch die Geländeneigung im Abschattungsbereich zur MLS Messung und konnte somit nur teilweise aufgenommen werden. Hier konnte durch die Sicht von oben das Gebiet mittels UAV-Messung aufgenommen werden. Im Bereich 4 konnte aufgrund von hohen Bäumen und Büschen mittels UAV nur eine lückenhafte Rekonstruktion der Oberfläche erfolgen, wohingegen mit der mobilen Messplattform eine vollständige Erfassung des Bachbereichs vorgenommen werden konnte.

Aus [Abbildung 38](#page-46-0) ist zudem sehr gut zu erkennen, dass aufgrund der Flughöhe der UAV die Flächen in größerer Entfernung zur Bachachse erfasst werden. Dies ist besonders in Gebieten mit großer Steigung ein Vorteil, da hier das mobile Mapping System in der Reichweite stark eingeschränkt ist. In [Abbildung 38](#page-46-0) ist dies besonders im südlich der Bachachse gelegenen Teil des Gebietes zu erkennen. Ein Ersatz für die MLS Messung stellt die Befliegung mittels UAV aber nicht dar. Wird der erfasste Bereich auf einen engeren Bereich zur Bachachse begrenzt, erkennt man hier sehr gut, dass die UAV Messung nur in Kombination zur MLS Messung vollständige Ergebnisse liefert. So erzielt die UAV Messung zwar in den Bereichen 2 und 3 einen Flächengewinn, aber in den relevanteren Bereichen nahe der Bachachse (Markierung 1 und 4) sind in den UAV Daten Lücken zu erkennen. Der Grund hierfür ist, dass bei hoher Vegetation wie hohen Büschen oder Bäumen die darunterliegenden Bachabschnitte abgeschattet werden und somit mittels der photogrammetrischen Bildaufnahme nicht erfasst werden können.

Das Fazit ist hier, dass bei genauer Georegistrierung beziehungsweise Koregistrierung der Daten eine Kombination beider Messverfahren effizient möglich ist und auch einen Mehrwert in der Flächenerfassung bringt. Voraussetzung ist aber zum einen, dass bei Verwendung bildgestützter Verfahren der Bewuchs und Blattaustrieb nicht zu weit fortgeschritten ist, da ansonsten Abschattungen des darunterliegenden Bodens entstehen. Zum anderen muss die Umgebung für einen Überflug geeignet sein. Das heißt, dass Messgebiet darf nicht im Einzugsgebiet sensibler Infrastruktur liegen und es sollte vermieden werden über größere Personengruppen zu fliegen.

## *Datenakquise*

Die Vorgabe, ein zum Messsystem und den Anforderungen an die zu erhebenden Daten passendes Aufnahmeschema zu entwickeln, konnte erfüllt werden. Das im ersten Projektjahr für den Einsatz der Selbstbauplattform entwickelte Konzept wurde nach dem Wechsel geringfügig auf die beschaffte Messplattform ZEB Horizon angepasst und innerhalb unterschiedlichster Messsituationen evaluiert. Das Konzept stellte sich hierbei als einfach umsetzbar und anwendbar heraus. Ein Einsatz der mobilen Plattform auch für fachfremde Personen ist somit gewährleistet.

Zu den bereits beschriebenen Vorgaben bezüglich des Messablaufes, wie ein optimaler Laufweg oder der maximal empfohlenen Abschnittslänge, ist besonders auf einen ruhigen und möglichst gleichmäßigen Laufstil zu achten. Aus den Messungen war zu erkennen, dass besonders ruckartige Dreh- oder Richtungsänderungen zu Problemen bei der Punktwolkengenerierung führen kann. Durch die natürliche Umgebung kann dies rechnerisch schlechter kompensiert werden als bei Messungen mit einer stabilen gut ausgeprägten urbanen Umgebung.

Weitere Aspekte wie zum Beispiel die Georeferenzierung wurde durch die Wahl des RTK-GNSS als Messsystem ebenso benutzerfreundlich ausgelegt. Da hier bereits kostengünstige und den hier geltenden Genauigkeitsanforderungen entsprechende Messsysteme erhältlich sind, ist auch hier die Nutzung durch fachfremde Personen möglich.

Durch die, vom Hersteller vorgegebene, Verwendung der GeoSlam eigenen Software für das Post-Processing der Daten geht im Vergleich zum Eigenbau Flexibilität und Transparenz bei der Berechnung der Daten verloren. Aus Nutzersicht bringt der Einsatz der genannten Software, durch ihren hohen Automatisierungsgrad, allerdings eine Vereinfachung in der Verarbeitung der erhobenen Daten bis zum benötigten Zwischenprodukt mit sich.

### *Softwareentwicklung und Datenauswertung*

Hinsichtlich der Datenauswertung und Erstellung einer prototypischen Software konnten entsprechend den in Absatz formulierten Zielen für das Projekt folgende Ergebnisse erzielt werden:

Im Rahmen des Projektes wurde ein Framework erstellt, welches für die Programmierarbeiten im Projekt zur Verfügung stand und welches auch für zukünftige Fragstellungen zu Datenerhebungen an Kleinstgewässern als Basis genutzt werden kann. Dieses beinhaltete u.a. die Integration ausgewählter nützlicher Programmbibliotheken, geeigneter Datenstrukturen, implementierte Methoden zur Parallelisierung von Rechenprozessen sowie eine grafische Benutzeroberfläche welche die Visualisierung von Bild- als auch 3D-Punktwolken ermöglicht und spezifische Nutzerinteraktion erlaubt. Die grafische Benutzeroberfläche wurde dazu mit einem 3D-Viewer ausgestattet, in dem alle Eingangsdaten sowie die abgeleiteten Kartierungs- und Klassifizierungsergebnisse dargestellt und selektiv zur Anzeige ausgewählt werden können. Des Weiteren steht ein Multiviewer zur Verfügung, der zur Kartierung von linearen Objekten im Bild dient. Dieser enthält neben einem Bildviewer auch die Ansicht einer Orthoprojektion der Punktwolke und ermöglicht die Anzeige ausgewählter Vertikalprofile durch die Punktwolke. In diese Benutzeroberfläche wurden alle im Projekt erarbeiteten Algorithmen zur Ableitung von Parametern aus Punktwolken und Bilddaten integriert.

Hinsichtlich der Kartierung von Flächenobjekten ist ein durchgängiger Workflow für die Auswertung von großen Punktwolken gewährleistet, mit dem eine automatisierte Klassifizierung von z.B. Laserscannerdaten bis hin zur Speicherung der Ergebnisse in einem GIS-fähigen Datenformat möglich ist. Die in den Workflow integrierten Methoden ermöglichen die Identifikation von Geländepunkten in den Punktwolken sowie deren Klassifizierung nach der Flächenneigung. Die klassifizierten Punkdaten können auf geeignete Weise gerastert und vektorisiert werden. Im Ergebnis entstehen Polygone für Flächen bestimmter Steigungsklassen, für die als geometrische Attribute der Flächeninhalt und die Neigung zugeordnet sind. Des Weiteren werden Vegetationsschichten klassifiziert und Polygone für Flächen einer bestimmten Vegetationsschicht abgeleitet, denen wiederum als geometrische Attribute der Flächeninhalt und die Bewuchshöhe und als semantisches Attribut die Art der entsprechenden Vegetationsschicht zugeordnet ist. Die Flächenpolygone werden zu Polygonen identischer Steigung und Vegetation vereinigt und können in ein Flächen-Shapefile exportiert werden.

Zur Kartierung von Punkt- und Linienobjekten wurde der für die Punktwolkenauswertung existierende Workflow um die Bilddatenauswertung erweitert werden. Dieser ermöglicht die Messung von linearen Objekten im Bild und deren automatische Übertragung in Echtzeit in den 3D-Raum. Die in einem Bild kartierte Linie kann in den Folgebildern fortgesetzt bzw. korrigiert werden. Im Ergebnis entstehen dreidimensionale Liniensegmente verschiedener Linienkategorien, die – im Fall von Uferlinien – automatisch zu einem einzelnen Linienpolygon vereint werden. Als Attribute werden neben der Linienkategorie noch die Länge und der Höhenunterschied ausgegeben. Sonderobjekte können mit visueller Unterstützung durch die Bilddaten manuell in der Punktwolke gemessen werden. Ihnen können Attribute interaktiv zugewiesen werden. Die Ergebnisse sind als Linien- bzw. Punkt-Shapefiles exportierbar.

Des Weiteren wurden Ansätze zur automatisierten Unterstützung der Linienmessung getestet. Der Einsatz KI-gestützter Segmentierung von Gewässerflächen ist mit umfangreichen Arbeiten verbunden und konnte im Rahmen des Projektes nur als exemplarischer Test erfolgen. Die Ergebnisse der Tests bestätigten das Potential der Verfahren, waren aber noch zu fehleranfällig um operationell genutzt zu werden. Durch die wiederholte Vermessung der Kleinstgewässer und der zunächst manuellen Auswertung werden aber sukzessive Daten erhoben, die als ideale Trainingsdaten für die KI-Auswertung genutzt werden können. Perspektivisch könnten somit Netze immer besser trainiert werden und sich der Anteil manueller Auswertung und Nacharbeit sukzessive in Richtung automatisierter Auswertung verschieben. Um eine erste Möglichkeit zu schaffen die Ergebnisse einer KI-basierten Vorinterpretation von Bildern mit in den Workflow zu integrieren, können in der aktuellen Software den Bilddaten entsprechende Masken mit Gewässersegmenten überlagert werden.

Hinsichtlich der Datenauswertung bestand das übergeordnete Ziel einen praktisch einsetzbaren Softwareprototyp bei Projektabschluss zur Verfügung stellen zu können. Aus diesem Grund kamen neben der Schaffung von durchgängigen Workflows auch Arbeiten zur Anpassungen der grafischen Benutzeroberfläche sowie zu rechenzeitlichen Optimierungen eine größere Bedeutung zu. Es wurden zudem Werkzeuge in die Software integriert, um notwendige Vorverarbeitungsschritte der Daten zu gewährleisten (z.B. die Zusammenstellung der Bildsequenzen und Entzeichnung von Messbildern). Des Weiteren wurden Werkzeuge geschaffen, die zur interaktiven Messung von Objekten und zur Vergabe von Attribute dienen. Ein Konzept zur Organisation aller Daten eines Auswertevorgangs in Form eines Projektes wurde erstellt und implementiert, um Arbeitsstände und Zwischenergebnisse des Auswerteprozesses speichern und wiederherstellen zu können.

Die im Projekt entwickelte Auswertesoftware wird als Prototyp frei verfügbar gemacht. Unter dem Link <https://tud.link/eglx> wird die Software und eine zugehörige Bedienungsanleitung zum Download zur Verfügung gestellt. Ein Multi-Sensor-Testdatensatz eines Kleinstgewässerabschnittes, bestehend aus Punktwolke, Bildsequenz und der notwendigen Kalibrier- und Referenzierungsdaten wird hier ebenfalls bereitgestellt.

## *Validierung*

Aufgrund der hohen Diversität der Referenzgewässereigenschaften konnten die Haupteinflüsse auf die Messgenauigkeit einer Mobile Mapping basierten Datenerfassung untersucht werden. Dabei konnte mit den dargestellten Ergebnissen die Eignung des GeoSlam ZEB Horizon für die Vermessung von Bachläufen von Kleinstgewässern belegt werden. So zeigten sich bei einer Testmessung größere Deformationen in der Punktwolke, was hauptsächlich auf die ungünstige Laufwegplanung und Messausführung zurückzuführen war. Im Rahmen der Referenzmessung konnten keine signifikanten Deformationen festgestellt werden. Insgesamt konnte mit den gewählten Testgebieten, wie vorher geplant, verschiedene im Dresdner Stadtgebiet auftretende Bachumgebungen abgebildet werden. In den einzelnen Messkampagnen wurden Einzelmessung mehrfach in verschiedenen Konfigurationen, verschieden langen Teilmessungen oder von anderen Operatoren durchgeführt. So konnten neben den unterschiedlichen Bachausprägungen auch verschiedene Messszenarien simuliert werden. Insgesamt ergab sich so ein breites Spektrum an untersuchten Aspekten, welches es erlaubte das Messkonzept und die Datenakquise zu validieren.

Neben der Validierung des Messkonzepts und der Datenakquise sowie der hauptsächlichen Verwendung als Testdaten in der Softwareentwicklung wurden aus die Testmessungen Genauigkeitsmaße abgeleitet. Hier konnte festgestellt werden, dass die ermittelten Genauigkeiten der Georeferenzierung der mobile Mapping Messungen im Mittel im unteren Dezimeter Bereich lagen und somit den Vorgaben entsprechen. Der Vergleich der aufgeteilten MLS Messung und auch der Vergleich zwischen mobile Mapping und Referenz-TLS Messung zeigte Punktwolkendifferenzen im mittleren Zentimeter Bereich ohne signifikante Systematische Abweichungen. Dies spricht wie bereits im Fall der Georeferenzierung für eine den Projektanforderungen entsprechende Genauigkeit.

Beim Vergleich der Uferlinienmessung mittels im Projekt entwickelter Verfahren mit einer GNSS-Referenzmessung, sowie aus Vergleichen durch Mehrfachmessungen der Uferlinien ergab sich eine erreichbare Lagegenauigkeit in der Größenordnung von ca. ein bis zwei Dezimetern.

Im Vergleich mit klassischen Messverfahren konnte der Zeitaufwand, der zur Aufnahme und Auswertung notwendig ist um das 10-fache reduziert werden. Die entwickelten Verfahren besitzen weiteres Potential durch Erhöhung des Automatisierungsgrades und der rechenzeitlichen Optimierung von bereits automatisch ablaufenden Arbeitsschritten noch effizienter zu werden.

## <span id="page-50-0"></span>**4 Veröffentlichungen/Workshops/Kooperationen**

Während der Projektlaufzeit war aufgrund der pandemiebedingten Maßnahmen die Möglichkeit der Teilnahme an Konferenzen und die Zusammenarbeit mit potentiellen Kooperationspartnern stark eingeschränkt. Da ein regelmäßiger Austausch mit dem Umweltamt der Stadt Dresden – als Motivationsgeber für die Entwicklungsziele im Projekt und als zukünftigem Nutzer der entwickelten Mess- und Auswerteverfahren – für den Erfolg des Projektes wichtig war wurden in den ersten beiden Projektjahren eher kleine informelle Workshops mit geringer Personenbeteiligung durchgeführt.

## *Veröffentlichungen*

Für den virtuellen ISPRS (International Society for Photogrammetry and Remote Sensing) Kongress 2021 wurde ein Beitrag verfasst und eingereicht. Die Veröffentlichung mit dem Titel "Development of a handheld multi-sensor system for the monitoring of small water bodies" beinhaltete eine Beschreibung des Projekts, die entwickelte Messmethode sowie die Ergebnisse der durchgeführten Kalibrierungs- und Evaluierungsberechnungen.

## *Vorträge*

Vorstellung der Projektarbeiten im Rahmen der Session "Digitalization in the German Water Sector" des Forums Wasser/Abwasser auf der IFAT Messe in München am 01. 06. 2022

## *Workshops*

Workshop TU Dresden (Okt. 2020): Digitaler Workshop bei dem wir den Stand unserer Entwicklungen vorgestellt haben und gleichzeitig wichtige Aspekte für das weitere Vorgehen diskutieren konnten.

Workshop Umweltamt Dresden (Jun. 2021): Im Rahmen dieses Workshops erhielten wir beim Umweltamt der Stadt Dresden einen Einblick in Arbeitsabläufe sowie die Integration und Verwendung der gewässerbeschreibenden Daten und Parameter im GIS-System des Umweltamtes. Der Austausch diente zum besseren Verständnis für die Gestaltung der zu erstellenden Daten-Schnittstellen sowie zum Austausch von Referenzdaten.

Workshop TU Bergakademie Freiberg (Aug. 2021): Im Rahmen eines kleinen Workshops mit dem Institut für Markscheidewesen und Geodäsie der TU Bergakademie Freiberg erhielten wir eine Einführung zum handgehaltenen Laserscanners ZEB-REVO und konnten mit diesem eine Testmessung an einem Freiberger Kleinstgewässer durchführen. Wir danken hier insbesondere Dr. Thomas Martienßen für den sehr hilfreichen Erfahrungsaustausch.

Workshop TU Dresden (Sept. 2021): Im Gegenzug erfolgte von unserer Seite für das Institut für Markscheidewesen und Geodäsie der TU Freiberg eine Vorstellung unserer Projektarbeiten und dabei insbesondere eine Demonstration der Auswertesoftware.

Workshop TU Dresden (Okt. 2022): Präsentation des finalen Standes der Projektarbeiten und Demonstration des Workflows zur Datenaufnahme an kleinen Bächen mit dem handgehaltenen Messsystem sowie eine Einführung in die Auswertung der Daten mit der entwickelten Auswertesoftware C4D für das Umweltamt Dresden

Workshop TU Dresden (Nov. 2022): Wiederholung des Abschlussworkshops für interessierte Teilnehmer des Vermessungsamtes der Stadt Dresden.

## *Kooperationen*

Im Rahmen des Austauschs mit der TU Freiberg entstand eine Kooperationsidee zur Adaption der im Projekt entwickelten Auswertesoftware, um mit dieser Profilinformationen aus 3D-Punktwolken von Bergwerkstollen abzuleiten.

Für die Kooperation und die damit verbundene fachliche und praktische Unterstützung beim Test zur Nutzung neuronaler Netze für die Gewässerkartierung möchten wir uns bei Franz Wagner und Pedro Zamboni vom Institut für Photogrammetrie und Fernerkundung der TU-Dresden bedanken.

## <span id="page-51-0"></span>**5 Fazit**

## *Sensorik und Datenakquise*

Die Entwicklung der Sensorik ist das Arbeitspaket, was im Laufe der gesamten Projektlaufzeit am meisten angepasst und immer wieder den teils widrigen äußeren Bedingungen angeglichen werden musste. Hierbei ging auch ungewollt die meiste Zeit verloren. Der Start in die Entwicklungsphase verlief hier zunächst sehr vielversprechend. Die ersten Recherchen und Konzepte zielten auf ein einfach gehaltenes, den Anforderungen des Projektes erfüllendes Messsystem. Hier konnte auch mittels vorhandener Hardware ein kostenneutraler Prototyp konstruiert werden, welcher in einer zweiten Stufe verbessert konnte und mit welchem auch Messungen der einzelnen Sensorikbestandteile durchgeführt werden konnte. Die erzielten Erkenntnisse konnten in einer Veröffentlichung, auch zur Werbung für das Projekt, publiziert werden. Durch die in der Folge immer wieder aufgetretenen, teilweise sehr starken durch die Covid-19 Pandemie verursachten Restriktionen, mussten Hardwarebeschaffungen speziell der sehr kostenintensiven Hauptkomponenten wie Laserscanner und Kameras immer wieder aufgeschoben werden. Die fortschreitende Projektlaufzeit und besonders der Bedarf an Messdatensätzen für die Softwareentwicklung erzwang dann in der Folge den Wechsel von der selbstentwickelten Messplattform zur kommerziell erhältlichen Messplattform dem GeoSlam ZEB Horizon in Kombination mit der ZEB Cam.

Das beschaffte ZEB Horiozon / ZEB Cam Messsystem wurde in der Folge in verschiedensten Messungen eingesetzt. Aus den aufgelaufenen und analysierten Ergebnissen ist eine Eignung des Messsytems für die Bachvermessung in dem vorgegebenen Genauigkeitsrahmen empfehlenswert. Einzig der sehr "blackboxhafte" Ablauf des Daten-Postprocessings erwies sich an einigen Stellen der Entwicklung als hinderlich.

Das bereits früh im Projekt erstellte Konzept zur Datenakquise erwies sich als sehr geeignet und konnte mit der beschafften Messplattform angewendet, minimal angepasst und um ein, der Genauigkeitsvorgabe passendes, Konzept zur Georeferenzierung erweitert werde. Somit konnten folglich Daten für die Analyse der Technik, für die Entwicklung und Validierung der erstellen Software und zur Untersuchung der Geodatensensorfusion erhoben werden.

#### *Softwareentwicklung und Datenauswertung*

Mit Ende der Projektlaufzeit konnte das übergeordnete Ziel bezüglich der Datenauswertung erreicht werden, eine prototypische Software mit grafischer Benutzeroberfläche bereitzustellen, mit welcher gewässermorphologische Parameter aus Punktwolken und Bilddaten automatisch und teilautomatisch abgeleitet werden können. Die Software wird frei zur Verfügung gestellt und kann nun von unserem informellen Kooperationspartner, dem Dresdner Umweltamt als auch von interessierten Dritten genutzt und getestet werden.

Die entwickelte Software ist auf die Auswertung von Daten optimiert, die mit Multi Sensor Mobile Mapping Systemen erhoben werden. Es können aber auch Messdaten anderer punktwolkenerzeugender Messverfahren und Bildaufnahmeverfahren, welche räumlich orientierte Bilddaten liefern, ausgewertet werden. Es wurden Methoden entwickelt und integriert welche die Klassifizierung und Bildung von Flächen nach Geländeneigung und Vegetationsschichten sowie die semiautomatische 3D-Kartierung von Punktobjekten, Uferlinien und weiteren gewässermorphologisch relevanten Linienobjekten ermöglicht. Die abgeleiteten Objekte und ihre Attribute sind als Shapefile exportierbar und können in Geoinformationssysteme übernommen werden. Damit ist die Basis geschaffen aus mobil erfassten Multi-Sensor-Datensätzen – in einem durchgängigen Workflow – für alle geometrischen Grundtypen von Gewässerbestandteilen die wichtigsten Gewässerbestandteile extrahieren und mit Attributen versehen zu können.

Aufbauend auf dieser geschaffenen Auswertegrundlage besteht noch weiteres Potential den Automatisierungsgrad der Methodik zu erhöhen, die Ableitung weiterer gewässermorphologischer Parameter zu integrieren sowie Daten weiterer Sensoren für die Auswertung zu nutzen.

Für diese Zwecke können KI-basierte Verfahren zur Objekterkennung (automatische Detektion von Sonderobjekten) und Segmentierung (automatische Bildung von Wasserflächensegmenten) hilfreiche Werkzeuge sein. Die im Projekt durchgeführten Tests KI-basierter Ansätze zeigten hier die Notwendigkeit der Erhebung deutlich umfangreicher kleinstgewässerspezifischer Trainingsdatensätze auf, um neuronale Netze gut genug auf die vielfältigen Erscheinungsformen der Kleinstgewässer trainieren zu können. Mit Einsatz des im Projekt entwickelten Aufnahme und Auswerteverfahrens werden sukzessive ideale Trainingsdaten erhoben, mit denen der Erfolg KI-basierter Auswertungen gesteigert werden kann.

Darüber hinaus ist die Daten- und Informationsdichte, die bei der Vermessung mit dem Multi-Sensor-System erhoben wird sehr groß. Die Geometrie und der Gewässerzustand werden für den jeweiligen Aufnahmezeitpunkt umfassend in hoher Auflösung dokumentiert. Eine nachträgliche Ableitung von Messwerten bei neu aufkommenden Fragestellungen oder eine wiederholte Auswertung bei Verbesserung/Erweiterung der Auswertesoftware sind auch im Nachhinein jederzeit möglich, ohne dass die Notwendigkeit einer erneuten Vermessung des Gewässers besteht.

Die Effizienz bei der Vermessung von Kleinstgewässern konnte mit den entwickelten Verfahren gegenüber herkömmlich genutzten Messverfahren um das 10-fache gesteigert werden. Damit ist eine wichtige Voraussetzung zur Schaffung einer Datengrundlage erfolgt, anhand derer Maßnahmen geplant werden können, um kleine Bäche und Gräben für die Erreichung eines guten ökologischen Gewässerzustandes gemäß der europäischen Wasserrahmenrichtlinie entwickeln zu können.

Zur Bewertung der praktischen Anwendbarkeit und Nützlichkeit des im Projekt entwickelten Mess- und Auswerteverfahrens sowie der Möglichkeiten zur Weiterverwertung haben wir das Umweltamt Dresden um eine Einschätzung aus Sicht des potentiellen Anwenders gebeten. Diese ist dem Projektbericht im Anhang beigefügt.

## <span id="page-53-0"></span>**6 Eigene Veröffentlichungen**

Blaskow, R., & Schwalbe, E., (2021). Development of a low-cost, hand-held Multi-Sensor System for the Monitoring of small Water Bodies. In *The International Archives of Photogrammetry, Remote Sensing and Spatial Information Sciences, 43, 93-96.*

## <span id="page-53-1"></span>**7 Literaturangaben**

Cheng, Ho Kei, Yu-Wing Tai, and Chi-Keung Tang. "Rethinking space-time networks with improved memory coverage for efficient video object segmentation." *Advances in Neural Information Processing Systems* 34 (2021): 11781-11794.

Friedrich, S., (2022). Untersuchung der geometrischen Qualität zweier mobiler Laserscannersysteme in unterschiedlichen Anwendungen. Masterarbeit an der Technischen Universität Dresden, IPF

U-Net: [https://link.springer.com/chapter/10.1007/978-3-319-24574-4\\_28](https://link.springer.com/chapter/10.1007/978-3-319-24574-4_28) ResNext: <https://arxiv.org/abs/1611.05431> ImageNet: <https://ieeexplore.ieee.org/document/5206848>

## <span id="page-53-2"></span>**8 Anhang**

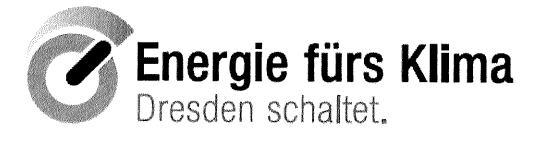

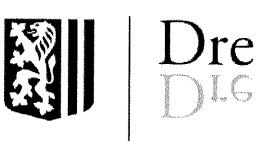

Landeshauptstadt Dresden - Postfach 12 00 20 - 01001 Dresden

Landeshauptstadt Dresden Umweltamt Abteilung Kommunaler Umweltschutz

Institute of Photogrammetry and Remote Sensing Technische Universität Dresden Frau Dr.-Ing. Ellen Schwalbe Helmholtzstr. 10 D-01069 Dresden

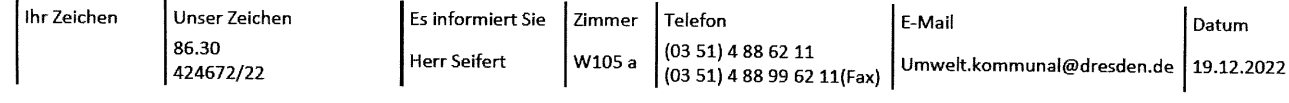

#### Abschluss DBU-Projekt Creek4D

Sehr geehrte Frau Schwalbe,

mit Creek4D wurden bedeutende Schritte gegangen, um auch für Kleinstgewässer effiziente Methoden zur räumlichen Abgrenzung und zur inhaltlichen Zustandsbestimmung zu entwickeln.

Mit dem Projekt wurde bereits eine praktisch nutzbare Grundlage geschaffen, die die räumliche Abgrenzung von Gewässerbestandteilen so gut unterstützt, dass zusätzliche Vermessungen vor Ort sich deutlich reduzieren lassen. Im Projekt wurde ein praktisches Vorgehen entwickelt, um vor Ort mit überschaubarem Aufwand ohne weitere Vermessungskenntnisse mit auf dem Markt gängigen Handgeräten die erforderlichen Basisdaten zu erheben und aufzubereiten. Darauf aufsetzend, wurde eine Oberfläche entwickelt, die die räumliche Abgrenzung von Gewässerbestandteilen unterstützt.

Es zeigte sich im Verlaufe des Projektes, dass die räumliche Abgrenzung inhaltlich so anspruchsvoll ist. dass hier unbedingt weitere Ansätze (wie z. B. mit neuronalen Netzen, Änderungsmapping, Vorstrukturierung/Grobabgrenzung aufgrund flächig verfügbarer Daten wie Laserscan und/oder Schrägluftbild, ...) untersucht werden sollen.

Auch im zweiten Bereich, der Erfassung des Bewuchszustandes der Gewässerbestandteile, wurden durch Greek4D wesentliche Unterstützungsansätze entwickelt. Dies ist praktisch besonders wichtig, da für die Anpassung der Bewirtschaftungsstrategien an den Klimawandel die Erfassung der langfristigen Änderungen mit einem überschaubaren Aufwand notwendig werden wird. Auch hier sollten die positiven Ansätze unbedingt weiterentwickelt werden.

Ostsächsische Sparkasse Dresden IBAN: DE58 8505 0300 3159 0000 00 **BIC: OSDDDE81XXX** 

Deutsche Bank IBAN: DE81 8707 0000 0527 7777 00 **BIC: DEUTOFSCXXX** 

Postbank IBAN: DE77 8601 0090 0001 0359 03 **BIC: PBNKDEFF** 

Commerzbank IBAN: DE 76 8504 0000 0112 0740 00 **BIC: COBADEFFXXX** 

Sitz: Grunaer Str. 2 - 01069 Dresden Telefon (03 51) 4 88 62 01 Telefax (03 51) 4 88 99 62 01

E-Mails: umweltamt@Dresden.de Sie erreichen uns über die Haltestellen: Pirnaischer Platz Sprechzeiten: Mo: 9 - 12 Uhr Di, Do: 9 - 12 Uhr und 13 - 17 Uhr

stadtverwaltung@dresden.de-mail.de www.dresden.de

Für Menschen mit Behinderung: Parkplatz, Aufzug, WC

 $\cdots$ 

Kein Zugang für verschlüsselte elektronische Dokumente. Elektronische Dokumente mit qualifizierter elektronischer Signatur können über ein Formular unter http://www.dresden.de/kontakt eingereicht werden.

Die Landeshauptstadt Dresden wird die entwickelten Ansätze weiterführen und mit anderen Methoden verknüpfen, um im Rahmen des Modellprojektes Smart-City Dresden für den Dresdner Süden eine Komplettaufnahme der Gewässerbestandteile für die Kleinstgewässer zu erreichen. Dabei kommt den entwickelten Ansätzen eine wichtige Unterstützungsfunktion zu.

Wir danken für Ihr Engagement und das der beteiligten Kolleginnen und Kollegen auch unter den sehr schwierigen äußeren Rahmenbedingungen. Und es würde uns sehr freuen, wenn sie ihre Forschungen zu praktischen Methoden der Vermessung der räumlichen Abgrenzung von Gewässerbestandteilen und deren Bewuchs-Zustand fortführen. Die Landeshauptstadt Dresden wird entsprechende Projekte gerne weiterhin aktiv unterstützen.

Mit freundlichen Grüßen im Auftrag

Jeus Safat

Jens Olaf Seifert Abteilungsleiter